# **BRF-LINKER User Manual**

ND-60.196.2 EN

...........

# BRF-LINKER User Manual

ND-60.196.2 EN

 $\sigma_{\rm{max}}$  and  $\sigma_{\rm{max}}$ 

 $\frac{\partial}{\partial t} \left( \frac{\partial}{\partial x} \right) = \frac{\partial}{\partial x} \left( \frac{\partial}{\partial x} \right) = \frac{\partial}{\partial x} \left( \frac{\partial}{\partial x} \right)$ 

 $\alpha$ 

 $\sim 10^{11}$ 

The information in this manual is subject to change without notice. Norsk Data A.S assumes no responsibility for any errors that may appear in this manual. Norsk Data A.S assumes no responsibility for the use or reliability of its software on equipment that is not furnished or supported by Norsk Data A.S. Copyright ©1986 by Norsk Data A.S.

| PRINTING RECORD |
|-----------------|
| <b>NOTES</b>    |
| Version 1 EN    |
| Version 2 EN    |
|                 |
|                 |
|                 |
|                 |
|                 |
| 罰               |
|                 |

BRF—LINKER User Manual Pub|.No. ND —60.196.2 EN

## **UPDATING**

Manuals can be updated in two ways, new versions and revisions. New versions consist of <sup>a</sup> completely new manual which replaces the old one, and incorporate all revisions since the previous version. Revisions consist of one or more single pages to be merged into the manual by the user, each revised page being listed on the new printing record sent out with the revision. The old printing record should be replaced by the new one.

New versions and revisions are announced in the ND Customer Support information and can be ordered from the address below.

The reader's comments form at the back of this manual can be used both to report errors in the manual and give an evaluation of the manual. Both detailed and general comments are welcome.

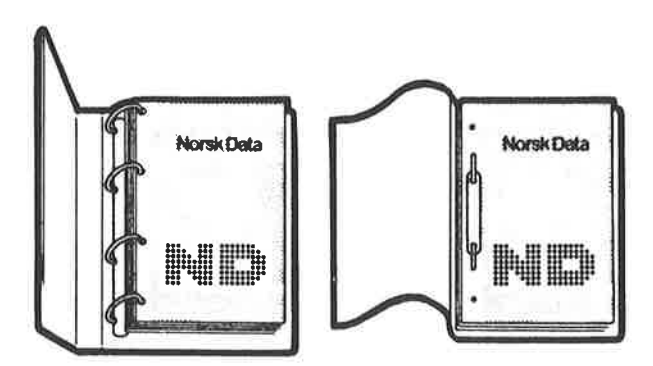

# RING BINDER OR PLASTIC COVER

The manual can be placed in <sup>a</sup> ring binder for greater protection and convenience of use. Ring binders may be ordered at a price of NKr. 45.— per binder.

The manual may also be placed in a plastic cover. This cover is more suitable for manuals of less than 100 pages than for larger manuals.

Please send your order, as well as all types of inquiries and requests for documentation to the local ND office, or (in Norway) to:

> Norsk Data A.S Graphic Center P.O.Box 25 BOGERUD N-0621 OSLO 6 - Norway

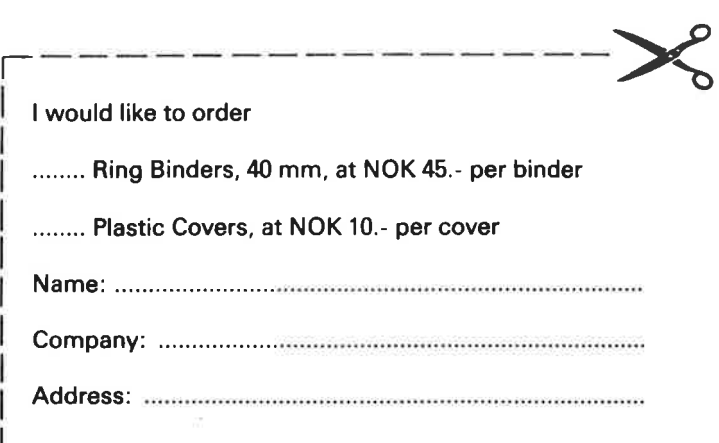

 $\mathcal{L}^{\text{max}}_{\text{max}}$  and  $\mathcal{L}^{\text{max}}_{\text{max}}$  $\label{eq:3.1} \widetilde{M} = \widetilde{M} \times \widetilde{M}$  $\mathcal{D}^{\mathcal{A}}$  and  $\mathcal{D}^{\mathcal{A}}$ 

 $\left\langle \mathbf{r}_{i}\right\rangle$ 

#### Preface:

#### THE PRODUCT

This manual describes the BRF-Linker, ND 210721B, running under SINTRAN III.

The BRF-Linker is used to read Binary Relocatable Format (or "BRF") output from the MAC assembler and from the ND compilers (FORTRAN, COBOL, PLANC, BASIC, PASCAL, etc.). It will then link this output into <sup>a</sup> program file and make it executable.

Note that the Multisegment Load feature described in chapter <sup>3</sup> is only available under SINTRAN III version <sup>I</sup> or later versions. It is therefore not available on the NORD-lo.

#### THE READER

This manual is written for programmers using the BRF-Linker to load and link programs to be run in the time-sharing mode. (For loading of real time programs, see the Real Time Loader manual, ND-60.051.)

# PREREQUISITE KNOWLEDGE

No previous knowledge of the BRF-Linker is assumed in this manual. However, some basic knowledge of SINTRAN III commands and of the principles and commands for compilation is recommended.

#### THE MANUAL

This manual describes the basic commands for loading in chapter 1. Overlay loading is described in chapter 2, and multisegment loading in chapter 3. In chapter 4, can be found some commands for inspection and modification, and in chapter 5, the commands for editing explained. <sup>A</sup> detailed description of the Binary Relocatable Format is found in chapter 6.

<sup>A</sup> summary of the commands is given in appendix <sup>A</sup> and <sup>a</sup> summary of the various error messages in appendix C. Furthermore, an overview of the SINTRAN III segment file concept is found in appendix 2. All commands and error messages are included in the index.

#### CHANGES FROM PREVIOUS VERSION

The major change is that the chapter about multisegment programs has been thoroughly revised, so that it now has an emphasis on "how-to" information, while the SINTRAN overview has been moved to an appendix. Otherwise, known errors have been corrected, some new commands have been described and the examples have become more thoroughly commented.

## RELATED MANUALS

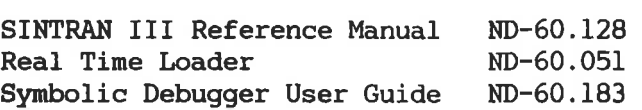

# T A <sup>B</sup> L <sup>E</sup> 0 <sup>F</sup> <sup>C</sup> 0 <sup>N</sup> T <sup>E</sup> <sup>N</sup> T <sup>S</sup>

# Section Page

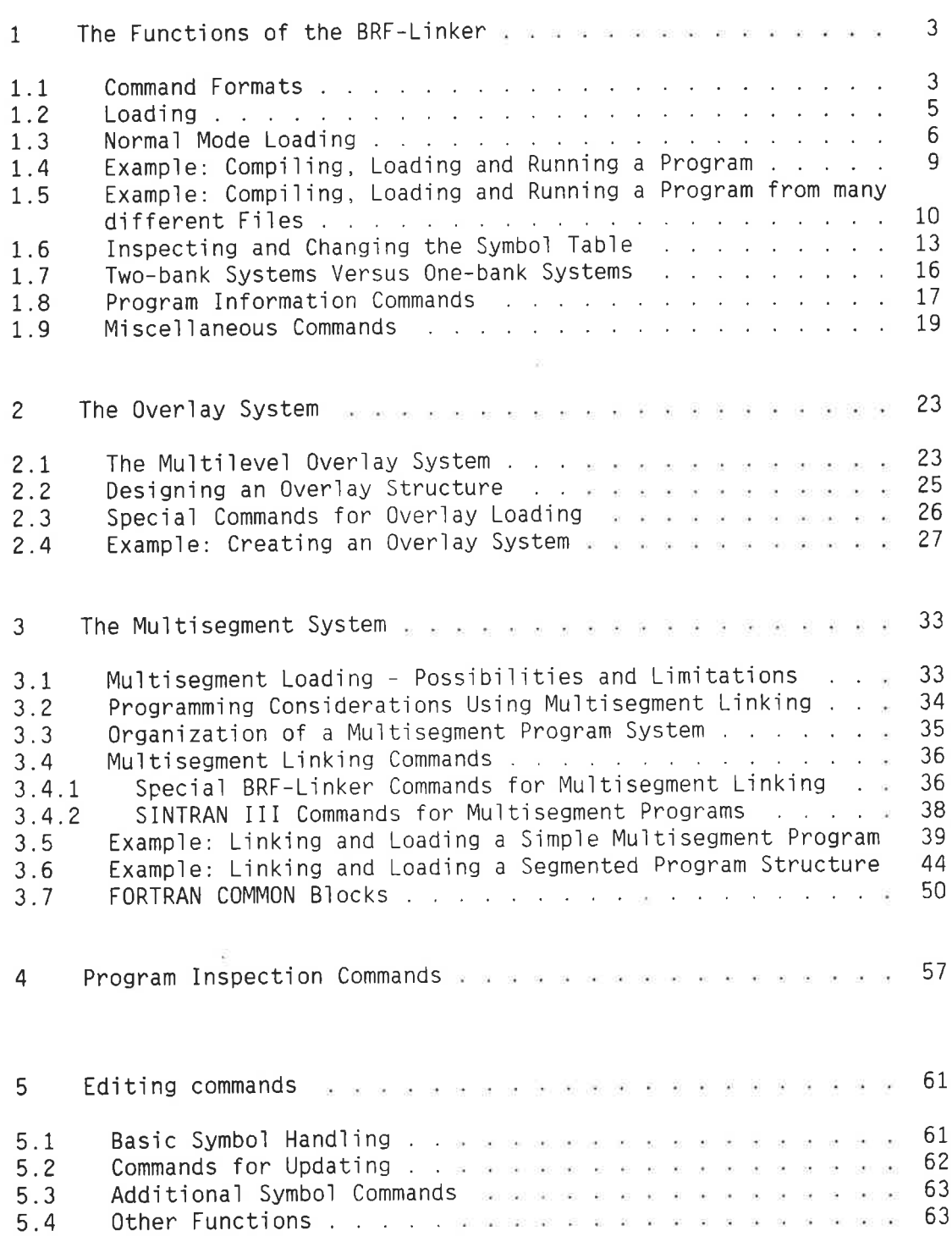

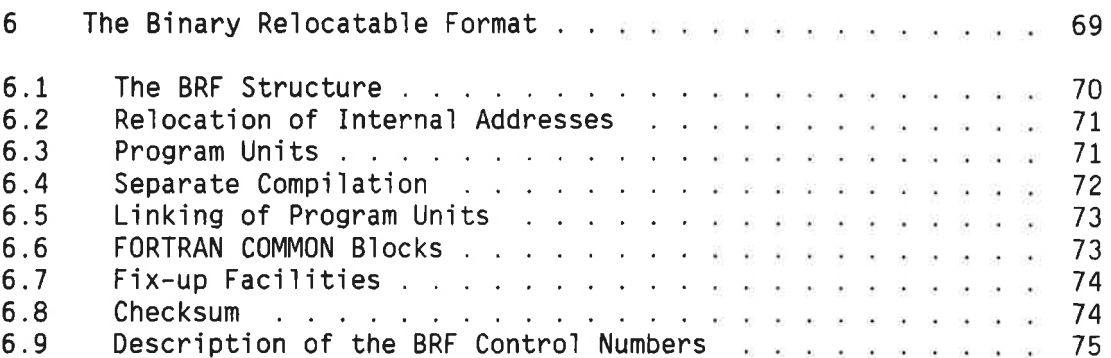

# APPENDIX

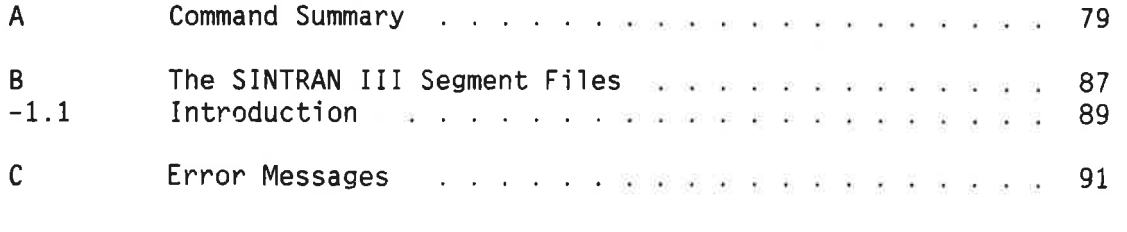

Index

 $\left\langle -1 \right\rangle$   $\left\rangle$ 

 $\sigma_{\rm c}$ 

THE FUNCTIONS OF THE BRF-LINKER

 $\bar{1}$ 

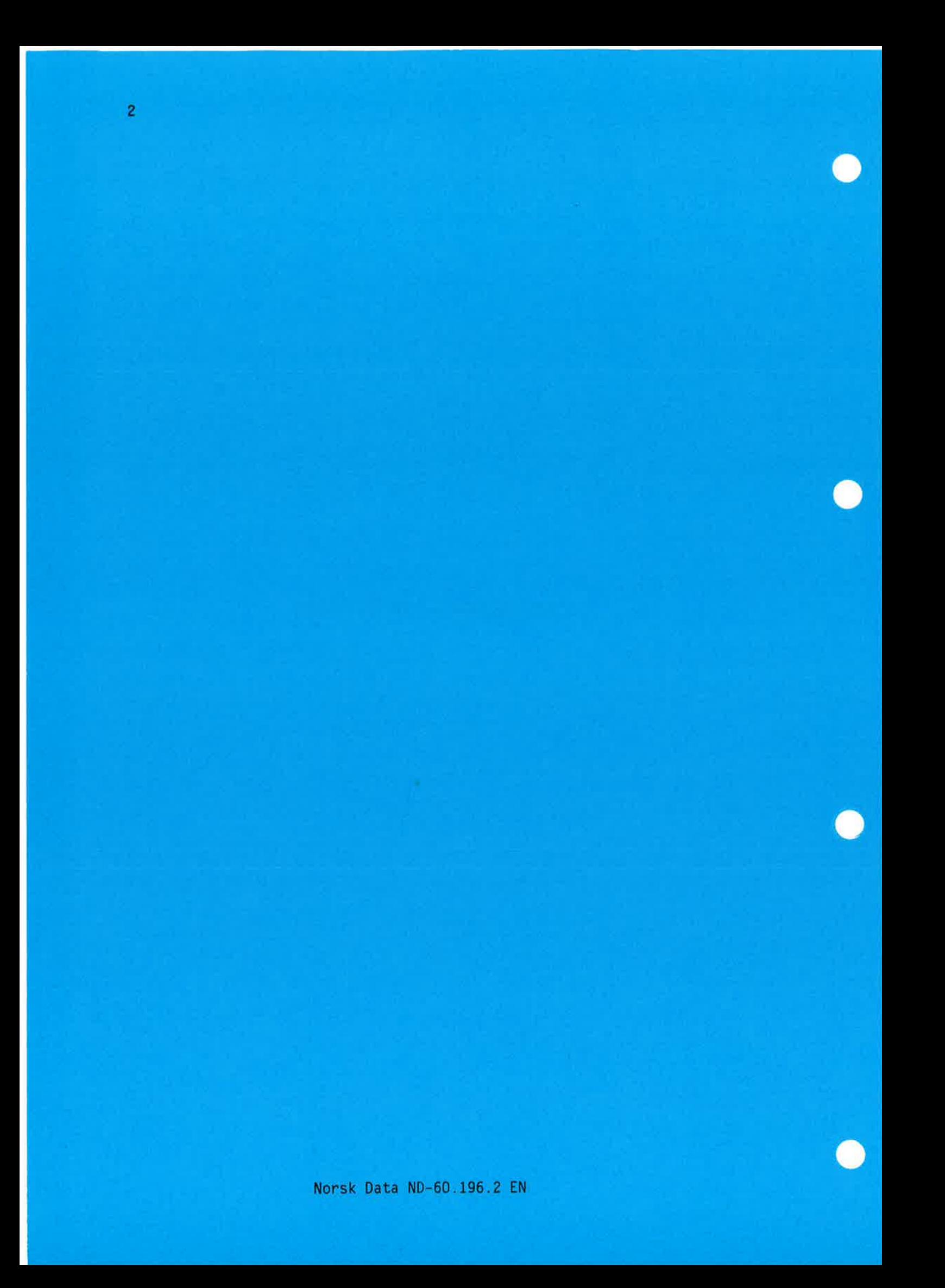

#### OOOOOIOOOOOOOOOOOOO00......OOOOOOOOOOOOOOOOCOCCQOOOOOOOOOOOOOOOOOOOOO

#### <sup>1</sup> The Functions of the BRF-Linker

The BRF-Linker is a subsystem which is able to convert the output from<br>language processors (compilers and assemblers) into executable language processors (compilers and assemblers) programs that can run under SINTRAN III. The object files created by the language subsystems are in Binary Relocatable Format (described in detail in chapter 6), otherwise known as BRF.

The BRF-Linker maintains <sup>a</sup> symbol table in which all defined intermodule references, symbols, and labels appear together with their addresses. If the address of <sup>a</sup> symbol has not been defined before being used, the symbol entry in the table is marked as undefined. All symbols must be defined before the program can be executed.

====~==\_.\_—\_—.\_——————————-———\_————-—

#### 1.1 Command Formats

BRF-Linker is started by typing its name to SINTRAN III:

@BRF-LINKER

Whenever BRF-Linker is ready to process <sup>a</sup> user command, it will type out the command prompt:

Brl:

BRF-Linker commands follow the same rules as SINTRAN III commands:

- All commands consist of <sup>a</sup> command name, followed by zero or more parameters.
- <sup>A</sup> space or comma may be used as <sup>a</sup> separator between the command name and the parameters, or between two parameters.
- Command names and parameters may be abbreviated as long as the abbreviation is unique.
- <sup>A</sup> missing parameter is indicated by typing two consecutive commas. Default values will be used for any missing parameters.
- Some parameters are termed optional. These parameters may be specified in the command, but if left out the BRF-Linker will not ask for them, it will just use the default value.
- <sup>A</sup> carriage return may be used anywhere in the command string. The BRF-Linker will ask for any parameters, except optional ones, that were not specified before the carriage return.
- Numerical parameters may be given in octal or decimal mode. The default is octal mode. <sup>A</sup> decimal number may be specified by <sup>a</sup> trailing D, an octal number by <sup>a</sup> trailing B. Signed numbers may be used.
- All control characters available for editing SINTRAN III commands can also be used to edit commands to the BRF-Linker.

Thus, in the commands:

 $Br1:$  LOAD FILE-1, FILE-2, FILE-3 Brl: EXIT

the words LOAD and EXIT are command names. The EXIT command has no parameters, whereas the LOAD command has the three parameters FILE-l, FILE-2 and FILE-3, separated by commas.

In the command format definitions the parameters are specified in angular brackets  $( \langle \ldots \rangle )$ . Optional parts of the command are enclosed in square brackets  $([ \ldots ])$ . A sequence of full stops following a parameter means that the parameter may be repeated any number of times.

Thus, the command definition:

Brl: LOAD  $\langle$  file name>[, $\langle$  file name>...]

means that the LOAD command takes as parameters any number of file names, of which all but the first are optional (that is, only the first one will be asked for if not specified).

Throughout this manual, two different terms are used to denote quantities of memory, in addition to the usual terms bit and byte. The symbols are: word which denotes one 16-bit ND-lOO word, and page which is an ND synonym for <sup>1024</sup> 16-bit words.

# 1.2 Loading

The loading operation consists of fetching relocatable program units produced by language processors (compilers and assemblers), placing them in the correct place within the address space, linking together the references between the different units and, finally, writing the completed program out to <sup>a</sup> program file.

The relocatable program units contain information that makes it possible to place (locate) them anywhere within the address space. This means that the different units may be placed in the address space in any sequence. When BRF—Linker has put <sup>a</sup> program unit in the correct position, it must go through the program unit and change all addresses that depend on where the unit is placed.

The final program resulting from the loading is bound to the logical addresses where it was placed by BRF—Linker. It is therefore referred to as an absolute program. It may also be called an executable program or a subsystem.

During loading, the BRF-Linker can operate in different modes:

1) Normal mode:

The loading is done onto <sup>a</sup> file of type :PROG. This is the "normal" way of loading <sup>a</sup> program. Programs must fit into the ordinary 64-page (one-bank) or 128-page (two-bank) address space.

2) Overlay mode:

When the program is too large to fit into <sup>128</sup> pages, the overlay mode may be used to enable different parts of the program to be run alternately in the same address space.

3) Multisegment mode:

Used to prepare programs which occupy several SINTRAN III segments. It makes it possible to use programs extending beyond the normal lZB-page boundaries, and also to improve execution times by avoiding reading from <sup>a</sup> :PROG file when the program is started. It can NOT be used with one-bank programs.

No symbolic source code modification is necessary in order to switch from one of these modes of loading to another.

There are some significant differences between multisegment linking and overlay linking:

l) The Symbolic Debugger can be used with overlays, but is not available in the multisegment mode if you use SINTRAN III version J or earlier on your computer.

- 2) The finished overlay system uses the monitor call RFILE to read<br>code and data during execution of the loaded program. code and data during execution of Multisegment linking uses the demand paging facilities with named two—bank segments that is available in SINTRAN III version I and later versions.
- 3) It takes about <sup>5</sup> milliseconds to switch between segments in the multisegment mode, while it takes at least <sup>50</sup> milliseconds before execution of <sup>a</sup> new overlay can start after it has been called.
- 4) In multisegment loading, segments can be built during several loading sessions. When building overlay systems, the entire system must be built in <sup>a</sup> single BRF-Linker session.
- 5) Multisegment loading requires the use of special SINTRAN III commands which are only available to user SYSTEM. Overlay loading may be done by any user.
- 6) Subroutine calls within an overlay structure are restricted in that one routine may call another routine only if both are in memory at the same time. Thus, you must be careful in organizing the overlay structure. No restrictions on routine calls apply to multisegment systems. code and data during execution of the loaded program.<br>Multisegment linking uses the demand paging facilities with named<br>two-bank segments that is available in STNTRAN III version I and<br>later versions.<br>The multisegment mode
	- 7) In multisegment systems, care must be taken with data area layout to avoid data from one segment being overwritten by data from another segment.

### 1.3 Normal Mode Loading

An executable, or absolute program is always built on <sup>a</sup> file. The file is specified using the command

 $Br1:$  **PROGRAM-FILE**  $\langle file \ name \rangle$ 

where <file name> is the name of the file onto which the program is linked and loaded. The default file type is :PROG. If the file does not already exist, you should instruct the BRF-Linker to make <sup>a</sup> new file by enclosing the file name in double quotes, thus:

Brl: PROGRAM—FILE "<file name>"

PROGRAM-FILE should be the first command given after the BRF-Linker has been started.

The BRF-Linker can load BRF-units from one or more files. The loading is initiated by the command:

Brl: LOAD  $\langle$  file name>[, $\langle$ file name>...]

where (file-name) is the name of <sup>a</sup> file the BRF units should be loaded from. The default file type is :BRF.

Norsk Data ND—60.196.2 EN

When loading from <sup>a</sup> file, all routines on that file will normally be loaded. Any or all routines on the file may, however, have been compiled in the so-called library-mode. Such routines will only be loaded if they are called from <sup>a</sup> previously loaded routine, otherwise they will be ignored.

Debug information on BRF files can be included or ignored throughout the loading process by the command:

 $Br1$ : DEBUG-MODE  $\langle ON/OFF \rangle$ 

Default is ON - debug information will be included.

Program units from library files (compiled with the "LIBRARY-MODE" ON), can be loaded without being referred to from units already loaded by using the command:

 $Br1:$  **LIBRARY-MODE**  $\langle ON/OFF \rangle$ 

The default value for this command is ON, library units will only be loaded if referenced.

Sometimes, it is necessary to select which library file you want to define <sup>a</sup> symbol. An example is if you are loading <sup>a</sup> program written in different languages, where the same name is used for subroutines which are used by different languages. Then, you can use the command

 $Br1:$  **IGNORE-ENTRY**  $\langle symbol \rangle$  [,  $\langle symbol \rangle$ ...]

to prevent it from being loaded from the first library file you load after this command has been given. But if the symbol is defined on the next file that you specify, it will be loaded. So the IGNORE—ENTRY command affects the next library file you load from only.

If the program is in <sup>a</sup> high-level language, the runtime system routines for that language must also be loaded. These routines are found on files with names like:

xxxxxn-1BANK:BRF or xmrxxx—ZBANK:BRF

where xxxxxxx is the name of the programming language, for example:

FORTRAN- 1BANK:BRF or FORTRAN- ZBANK:BRF

Use the lBANK or ZBANK version of the runtime system depending on whether the program is <sup>a</sup> one-bank or <sup>a</sup> two-bank program.

To leave the BRF-Linker and return to SINTRAN III, give the command:

Brl: EXIT

The BRF-Linker will then close the program file specified, thereby making it ready for execution from SINTRAN III, and return you to SINTRAN III.

The program can now be started from SINTRAN III by giving <sup>a</sup> RECOVER command with the program file name as parameter. For example, if you have loaded executable code onto the file EXAMPLE:PROG, then the program could be started by typing the command:

#### **@RECOVER EXAMPLE**

As long as there is no conflict between the program file name and any SINTRAN III command names we may (and usually do) leave out the word RECOVER, so we would just type:

#### **GEXAMPLE**

If we want to debug the program we may instead type the command:

#### **@DEBUG EXAMPLE**

which will start up the program under control of the Symbolic Debugger.

If we want to run the loaded program immediately, we could instead exit from the BRF-Linker with the command:

#### Brl : RUN

This command performs an exit from the BRF-Linker and then starts execution of the program file opened with the PROGRAM-FILE command at the beginning of the loading session.

Note that the BRF-Linker cannot load programs directly to memory. Hence, a program file must have been specified in order to use the RUN command.

## 1.4 Example: Compiling, Loading and Running a Program

The Functions of the BRF-Linker<br>Normal Mode Loading<br>1.4 <u>Example: Compiling, Loading and Running a Program</u><br>This section shows how you compile, load and run a very simple program<br>using the BRF-Linker. The program is writte This section shows how you compile, load and run <sup>a</sup> very simple program using the BRF-Linker. The program is written in FORTRAN (but you can no doubt see what it does, even if you are not familiar with that language!). In the following example, the input from the terminal is underlined, and comments to the input are put in boxes.

@FOHTRAN-JOO

Starting the FORTRAN-100 compiler.

ND-lOO/NORD-IO ANSI 77 FORTRAN COMPILEH FTN: COMPILE TESTP:SYMB,TERNINAL,"TESTP:BRF"

> Tells the compiler to compile the source file TESTP:SYMB. direct the listing to your terminal, and to generate relocatable code on the file TESTP:BHF. The latter is put in double quotes, since it did not exist before this compilation.

ND-lOO/NOHD-JO ANSI <sup>77</sup> FORTRAN COMPILER - 203053D SOURCE FILE: TESTP:SYMB

- 1\* PROGRAM TESTP
- $2^*$  WRITE $(1, * )$  'THIS IS A TEST PROGRAM'
- $3*$  END
- CPU TIME USED: 0. 8 SECONDS. 3 LINES COMPILED.
- N0 MESSAGES
- PROGRAM SIZE=69 COMMON SIZE=0

 $FTN: EXIT$ 

Leaving the compiler.

@BRF-LINKER

Here, the BRF-Linker is started.

- BHF Linker

Brl: PROGRAM-FILE "TESTP"

The program file is named. Since TESTP:PHOG did not exist previously, it is specified inside double quotes.

Brl: LOAD TESTP, FORTRAN-1BANK

|                                                             | The BRF-Linker is told to load an execut-<br>able program from TESTP: BRF and the<br>FORTRAN-1BANK library. (If you compiled<br>TESTP with the compiler in two-bank mode,<br>you must use the FORTRAN-2BANK library<br>here instead of the 1BANK library.) |
|-------------------------------------------------------------|----------------------------------------------------------------------------------------------------|
| FREE: P 000105-177777<br>FREE: P 035043-177777<br>Brl: EXIT |                                                                                                    |

Leaving the BRF-Linker. Now, we can execute the program by typing its name to SINTRAN:

@TESTP

THIS IS A TEST PROGRAM

# 1.5 Example: Compiling, Loading and Running a Program from many different Files

This section shows how you compile, load and run a more complex program.

As you will see, building this program is not much more complicated than was the previous program. But this program has <sup>a</sup> more complicated structure. Later, we will show how you can build it as an overlaid program and as a multisegment program as well.

Compared to the last example, the only new commands which are given to the compiler are the SEPARATE-DATA ON command and the LIBRARY-MODE command. The first command instructs the compiler to generate relocatable code that can be loaded to a two—bank program, the second asks it to generate subroutine libraries from the symbolic file it compiles. If you do not give the LIBRARY-MODE ON command to the compiler, the BRF-Linker will load every single subroutine that it finds on the relocatable file instead of only those subroutines that your program specifically asks for.

The size of the program is not much of <sup>a</sup> problem in the current example, but if you use the files as general library files or in overlay programs and multisegment programs, you will want only the subroutines that you need from the relocatable file to be loaded. This is what the LIBRARY-MODE command does.

The input from the terminal is underlined in the following example.

The Functions of the BRF-Linker 11 Examp1e: CompiIing, Loading and Running <sup>a</sup> Program from many different Fi1es

@FORTRAN— <sup>1</sup> 00 ND-100/NORD-10 ANSI 77 FORTRAN COMPILER FTN: SEPARATE-DATA ON FTN: COMPILE MAINP , TERMINAL ,MAINP

ND-lOO/NORD-JO ANSI <sup>77</sup> FORTRAN COMPILER - APRIL 24, <sup>1986</sup> SOURCE FILE: MAINP:SYMB

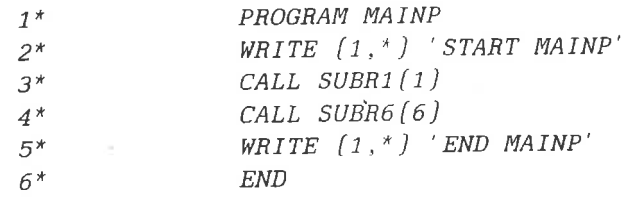

- CPU TIME USED: 0.6 SECONDS. <sup>6</sup> LINES COMPILED. - N0 MESSAGES - PROGRAM SIZE=53 DATA SIZE=64 COMMON SIZE=0

FTN: EXIT

@FORTRAN- <sup>1</sup> 00 ND- 100/NORD- <sup>10</sup> ANSI <sup>77</sup> FORTRAN COMPILER - APRIL <sup>24</sup> , <sup>1986</sup> FTN: SEPARATE-DATA ON FTN: L IBRAR Y- MODE 0N FTN: COMPILE SUBRI , TERMINAL,SUBR1

ND-lOO/NORD-lO ANSI <sup>77</sup> FORTRAN COMPILER - APRIL 24, <sup>1986</sup> SOURCE FILE: SUBR1:SYMB

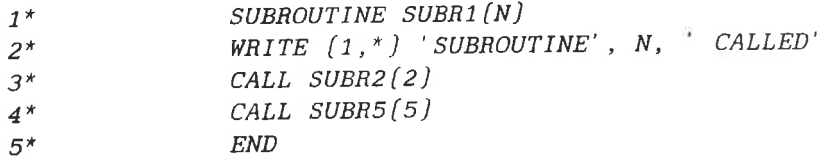

- CPU TIME USED: 0.4 SECONDS. 5 LINES COMPILED. — N0 MESSAGES - PROGRAM SIZE=35 DATA SIZE=58 COMMON SIZE=O FTN: EXIT

@FORTRAN- <sup>1</sup> 00 ND- lOO/NORD- <sup>10</sup> ANSI <sup>77</sup> FORTRAN COMPILER - APRIL <sup>24</sup> , <sup>1986</sup> FTN: SEPARA TE- DA TA ON FTN: LIBRARY-MODE ON FTN: COMPILE SUBR2 , TERMINAL , SUBR2

ND-100/NORD-10 ANSI <sup>77</sup> FORTRAN COMPILER -\_ APRIL 24, 1986 SOURCE FILE: SUBR2:SYMB

12 The Functions of the BRF—Linker Example: Compiling, Loading and Running a Program from many different Fiies

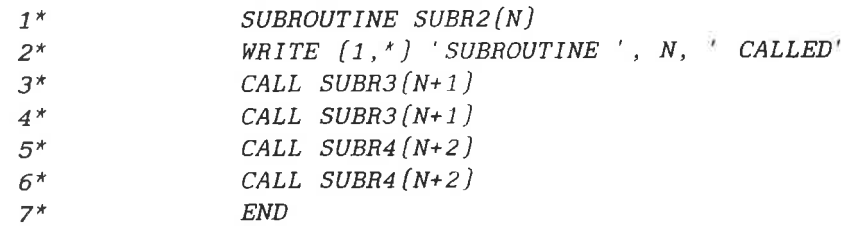

- CPU TIME USED: 0.5 SECONDS. <sup>7</sup> LINES COMPILED. - N0 MESSAGES - PROGRAM SIZE=55 DATA SIZE=63 COMMON SIZE=0 FTN: EXIT

@FOR TRAN- <sup>1</sup> 00 ND-100/NORD-10 ANSI 77 FORTRAN COMPILER - APRIL 24, 1986 FTN: SEPARATE-DATA ON FTN : <sup>L</sup> IBRARY— MODE 0N FTN.' COMPILE SUBR, TERMINAL , SUBR

ND-100/NORD-10 ANSI <sup>77</sup> FORTRAN COMPILER - APRIL 24, <sup>1986</sup> SOURCE FILE: SUBR:SYMB

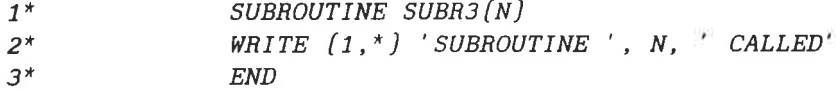

ND-100/NORD-10 ANSI <sup>77</sup> FORTRAN COMPILER - APRIL 24, <sup>1986</sup> SOURCE FILE: SUBR:SYMB

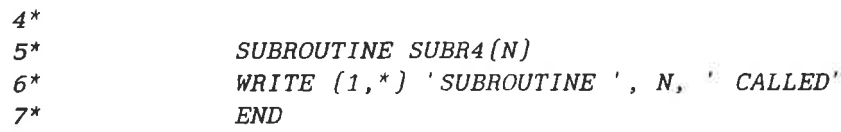

ND-100/NORD-10 ANSI <sup>77</sup> FORTRAN COMPILER - APRIL 24, <sup>1986</sup> SOURCE FILE: SUBR:SYMB

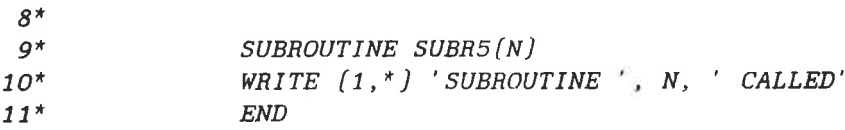

ND-JOO/NORD-IO ANSI <sup>77</sup> FORTRAN COMPILER - APRIL 24, <sup>1986</sup> SOURCE FILE: SUBR:SYMB

12"

The Functions of the BRF-Linker 13 Example: Compiling, Loading and Running <sup>a</sup> Program from many different Files

13\* SUBROUTINE SUBR6(N)  $14^*$  WRITE  $(1,*)$  'SUBROUTINE', N, ' CALLED<sup>\*</sup><br> $15^*$  END  $15*$ — CPU TIME USED: 1.7 SECONDS. 15 LINES COMPILED. - N0 MESSAGES - PROGRAM SIZE=100 DATA SIZE=156 COMMON SIZE=O FTN: EXIT  $@BRF-Linker$ - BRF Linker - 10721B00 Brl: PROGRAM-FILE MAINP Brl: LOAD MAINP, SUBR1, SUBR2, SUBR, FORTRAN-2BANK FREE: P 000065—177777 <sup>D</sup> 000100-177777 FREE: <sup>P</sup> 000130-177777 D 000171-177777 FREE: P 000217-177777 <sup>D</sup> 000267-177777 FREE: P 000363-177777 D 000517—177777 FURTHAN-ZBANK—EO 48-BIT FLOATING PLANC-ZBANK—FOO FREE: P 030312-177777 D 007416-177777  $Br1:$   $EXIT$ @MAINP START MAINP SUBROUTINE 1 CALLED SUBROUTINE 2 CALLED SUBROUTINE 3 CALLED **SUBROUTINE** 3 CALLED<br>**SUBROUTINE** 4 CALLED SUBROUTINE 4 CALLED<br>SUBROUTINE 4 CALLED SUBROUTINE SUBROUTINE 5 CALLED SUBROUTINE 6 CALLED - NO NESSAGES<br>  $P$  PROGRAM SIZE-100 DATA SIZE-156 COMMON SIZE-0<br>
FTN: <u>EXIT</u><br>  $P$  PRF Linker<br>  $P$  RFF Linker<br>  $P$  RFF Linker<br>  $P$  RFF Linker<br>  $P$  RFF Linker<br>  $P$  RFF Linker<br>  $P$  RFF Linker<br>  $P$  RFF Linker<br>  $P$  RFF Linker<br> END MAIN?

#### 1.6 Inspecting and Changing the Symbol Table

Procedure names, variable names, labels and so on which are defined and needed in your program are known as symbols. Symbols may be up to seven characters long. In order to make <sup>a</sup> loaded and linked program function properly, the BRF-Linker must fill in the correct symbol address wherever there is <sup>a</sup> reference to <sup>a</sup> symbol. By symbol address is meant the address of the word or words in memory that are associated with the symbol. Furthermore, the BRF-Linker will keep track of the places where symbols are referred to, but not yet defined and given addresses. Thus, it is able to fill in the necessary information about these addresses when the symbols get defined.

To this end the BRF-Linker keeps <sup>a</sup> list of all symbols encountered during linking. This list is known as the symbol table. The symbol table may be inspected and manipulated by you during loading.

The symbol table is built by the BRF-Linker from the symbols it encounters in the BRF files. It contains <sup>a</sup> list of the symbols and the addresses in the computer's memory they will occupy when the program is run. Whenever <sup>a</sup> definition of <sup>a</sup> symbol is found in <sup>a</sup> input file, the value of the current load address is stored as the address of the symbol. The symbol is then known as a defined symbol.

If <sup>a</sup> referenced symbol has not yet been defined, it is stored in the symbol table as an *undefined symbol*. It is then expected to be defined later. For instance, this will normally be the case with symbols representing calls to external procedures which have not yet been loaded.

In the case of programs loaded in the two-bank mode, the load address is to <sup>a</sup> location in the program bank if it is <sup>a</sup> procedure name or <sup>a</sup> label and to <sup>a</sup> location in the data bank if it is <sup>a</sup> variable name. In the one-bank case, all references are to the same bank.

To list all symbols in the symbol table, give the command:

#### Brl: LIST-ENTRIES-DEFINED

All undefined symbols in the program can be listed by giving the command:

#### Brl: LIST-ENTRIES-UNDEFINED

Together with each symbol name will be listed the last address where the symbol was referenced.

The output from the LIST-ENTRIES-DEFINED and LIST-ENTRIES-UNDEFINED commands may be switched to another output device by giving the command:

 $Br1:$  **OUTPUT-FILE** (file name)

where (file name) is the name of the new output file. The default file type is :SYMB. The output device may be reset to the terminal by giving the OUTPUT-FILE command with an empty file name:

 $Br1:$  OUTPUT-FILE  $, .$ 

To create <sup>a</sup> new symbol in the symbol table, use one of the commands:

 $Br1:$  DEFINE  $\langle symbol \rangle$ ,  $\langle address \rangle$ ,  $\langle P/D \rangle$ or  $Br1:$  DEFINE  $\langle symbol \rangle$ ,  $\langle symbol + display$  isplacement),  $\langle P/D \rangle$ 

In the first format, the name (symbol) will be defined as referencing the word given in <address> and in the bank specified in the parameter <P/D). <sup>P</sup> specifies <sup>a</sup> word in the program bank and <sup>D</sup> <sup>a</sup> word in the data bank. If the P/D parameter is omitted, the default is the program bank.

In the second format, the first symbol is defined as referencing the word at the address of the second symbol, optionally plus or minus <sup>a</sup> displacement (example: DEFINE a,b+10,p). The second symbol must be defined previously. Beware that if the already defined symbol (the second <symbol> parameter) is located in the data bank (P/D parameter set to D), the P/D parameter must be set to <sup>D</sup> for the new symbol too, otherwise the BRF-Linker will output an error message indicating <sup>a</sup> reference to an undefined symbol.

We can find which word an entry refers to by typing:

 $Br1:$  **DEFINE**  $\langle symbol \rangle$ , ?,  $\langle P/D \rangle$ 

The BRF-Linker then writes the octal address of the symbol on the terminal.

In order to load the program at an address which differs from the current address, use the command format:

 $Br1:$  DEFINE  $\langle \text{APCLC/#DCLC} \rangle$ ,  $\langle \text{address} \rangle$ ,  $\langle \text{P/D} \rangle$ 

The parameter <£PCLC/£DCLC> refers to the current location counter in the program bank (£PCLC) or data bank (£DCLC). Subsequent loading will then be performed from the specified address. This command will also set the BRF-Linker in the specified mode (£PCLC for Program mode or £DCLC for Data mode).

The address of an entry in the symbol table may be entered into <sup>a</sup> memory location by the command:

 $Br1:$  **REFERENCE** (symbol), (address),  $\langle P/D \rangle$ 

It doesn't matter if the referenced entry is present in the table or

not, as the correct address will be filled in when the symbol value is defined. The *REFERENCE* command creates an 'undefined' symbol if the defined. The REFERENCE command creates an 'undefined' symbol if the symbol is not already in the table, and the BRF-Linker expects it to be defined later.

An entry is deleted from the symbol table by:

 $Br1:$  **REMOVE**  $\langle symbol \rangle$ ,  $\langle P/D \rangle$ 

Symbol names may be renamed by the command:

 $Br1:$  **RENAME** <old symbol>, <new symbol>

To set the restart address of the program file specified in the PROGRAM-FILE command, use one of the command formats:

 $Br1$ : **RESTART**  $\langle{}^{address}\rangle$ 

or

 $Br1:$  **RESTART**  $\langle symbol \rangle$ 

If  $\langle$ symbol> is used, then  $\langle$ symbol> must be a defined table entry referring to the program bank. The default restart address will be equal to the main start address.

# 1.7 Two-bank Systems Versus One-bank Systems

To overcome address space constraints in the ND-lOO, <sup>a</sup> two-bank system can be utilized if the compiler (PLANC, COBOL, FORTRAN, PASCAL) is capable of generating separate output for the program code and the data part. The address space for each program is limited to <sup>64</sup> pages. <sup>A</sup> two-bank program uses <sup>a</sup> separate address space for code and data, thus making it possible to have <sup>64</sup> pages of program code and <sup>64</sup> pages of data.

Since the ND-lOO is capable of addressing data by using an alternative page table, programs may,\_in principle, consist of <sup>64</sup> pages of program code and 64 pages of data. Programs where code and data are separated in this way are called two-bank programs, whereas programs whose code and data share a single address space of 64 pages, are called one-bank programs.

Two-bank object programs may be generated by an option in the various compilers and can be loaded by BRF-Linker. The following should be noted:

- Two-bank programs must be linked with the two-bank version of the appropriate runtime/library system, for example PLANC-ZBANK, FORTRAN-ZBANK, COBOL—ZBANK, etc.

- Care must be taken when linking assembly or NPL routines with two-bank systems.
- One-bank and two-bank programs may not be mixed.
- The code parts of the two-bank systems are, in principle, completely read-only.
- Overlay tree structures are still available, and both the code and data parts are brought in when <sup>a</sup> link is required.

Two BRF control numbers, PMO and DM0, are used to put the BRF-Linker into program or data mode (see chapter 6).

Programs compiled in two—bank mode are by default loaded into two banks of <sup>64</sup> pages each. In this case, the program executes with all accesses to the data bank via the alternate page table.

All loader commands (DEFINE, REFERENCE, REMOVE) will apply to either the program code or the data bank according to what is specified in the mode (P/D) parameter in the commands.

# 1.8 Program Information Commands

(No-bank Systems Versus One-bank Systems<br>
17<br>
Wo-bank Systems Versus One-bank Systems<br>
- Care must be taken when linking assembly or NPL routines with<br>
two-bank systems.<br>
- One-bank and two-bank programs may not be mixed.<br> The commands described in this section can be used independently of the other BRF-Linker commands, and have no effect on the program being loaded. They can even be used when no PROGRAM-FILE command has been given.

Brl: **PROGRAM-INFORMATION** <file name>  $[$ , Dump Link Information?YES/NO>, (output file>]

The command lists the information block of <sup>a</sup> program file. The default file type is :PROG.

It will print out the following information: start and restart address, lower and upper bounds for: program, data and debug information.

If the program is an overlay system or <sup>a</sup> multisegment system, the BRFlinker will also print the file name specified (in PROGRAM-FILE command) when this program file was loaded.

If the file contains overlays, it will also print overlay information.

For multisegment program files, it will print out lower and upper bounds for link information, and it will ask whether link information shall be dumped (the default answer is 'No'). If link information is to be dumped, it will be dumped on the specified output file. The default output file is TERMINAL and the default output file type is :SYMB.

As an example, let us inspect the simple program we compiled and loaded in section 1.4.

@BRF-LINKER - BRF Linker - 10721B00

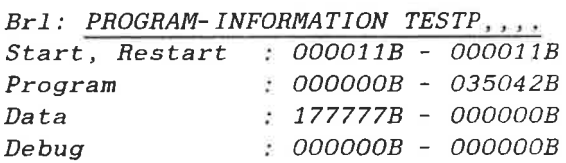

Brl: EXIT

The program file name specified in the PROGRAM-FILE command when the program was loaded, can be changed by the command:

 $Br1:$  **PATCH-PROGFILE-NAME** (file name), (new name)

The file name is output to the program file in two-bank programs and in overlay programs. This command will locate the file name on the program file and write the <new name> instead. It will inform you if an overlaid file name is found. The SINTRAN III file is not renamed. The maximum number of characters in the overlay file name is <sup>63</sup> if you are using SINTRAN III version <sup>I</sup> or later, <sup>15</sup> if you are using version <sup>H</sup> or earlier.

The usefulness of this command stems from the fact that in two-bank programs to be run under SINTRAN III version <sup>H</sup> or earlier versions, and in overlay programs, the program file is opened according to the name written on the program file itself. If <sup>a</sup> program file is renamed by using the SINTRAN III RENAME-FILE command, the program name written on the file will not be changed. Such changes can be effected with the PATCH-PROGFILE-NAME command, or by using the COPY-PROGFILE command described below.

Some difficulties may also be caused if execution of two-bank programs owned by another user is attempted under SINTRAN III version <sup>H</sup> or earlier versions. In this case, the file name written on the program file does not contain information about the owner or directory. Attempts to execute the program will therefore not be successful. Such difficulties can also be overcome by using the PATCH-PROGFILE-NAME command.

 $Br1: \text{COPY-PROGFILE}$  (source file), (destination file) [,(Include Debug?YES/N0)] [,(Include Link Information?YES/N0>]

This command will copy a program file from <source file> to (destination file>. The default file type is :PROG. If the source file includes debug information, the BRF—Linker will ask whether debug information is to be included or not; thus, the command can be used to strip away debug information if you answer NO. Default is NO debug information copied.

The Functions of the BRF-Linker 19 Program Information Commands

For multisegment files, the BRF-Linker will ask whether link information should be included. The default is NO link information included. If the link information is not included, the program file can no longer be linked to any other program files.

If the source file is overlaid or is <sup>a</sup> two-bank program, this command will perform a PATCH-PROGFILE-NAME command using (destination file) as the new file name.

The BRF-Linker will print out information about the pages copied as shown in this example (our simple little program again).

@BRF-LINKEF - BHF Linker - 10721800

Brl: COPY-PROGFILE TESTP, "TESTX",,, Total no of pages:17B First page:OB Last page:15B Bank no:0 Program Brl: EXIT

## 1.9 Miscellaneous Commands

The command:

 $Br1:$  HELP  $\{\langle \text{command}\rangle\}$ 

lists all available commands matching the abbreviation (command). If no command is specified, all BRF-Linker commands will be listed.

20

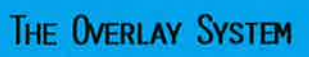

 $\mathcal{A}$ 

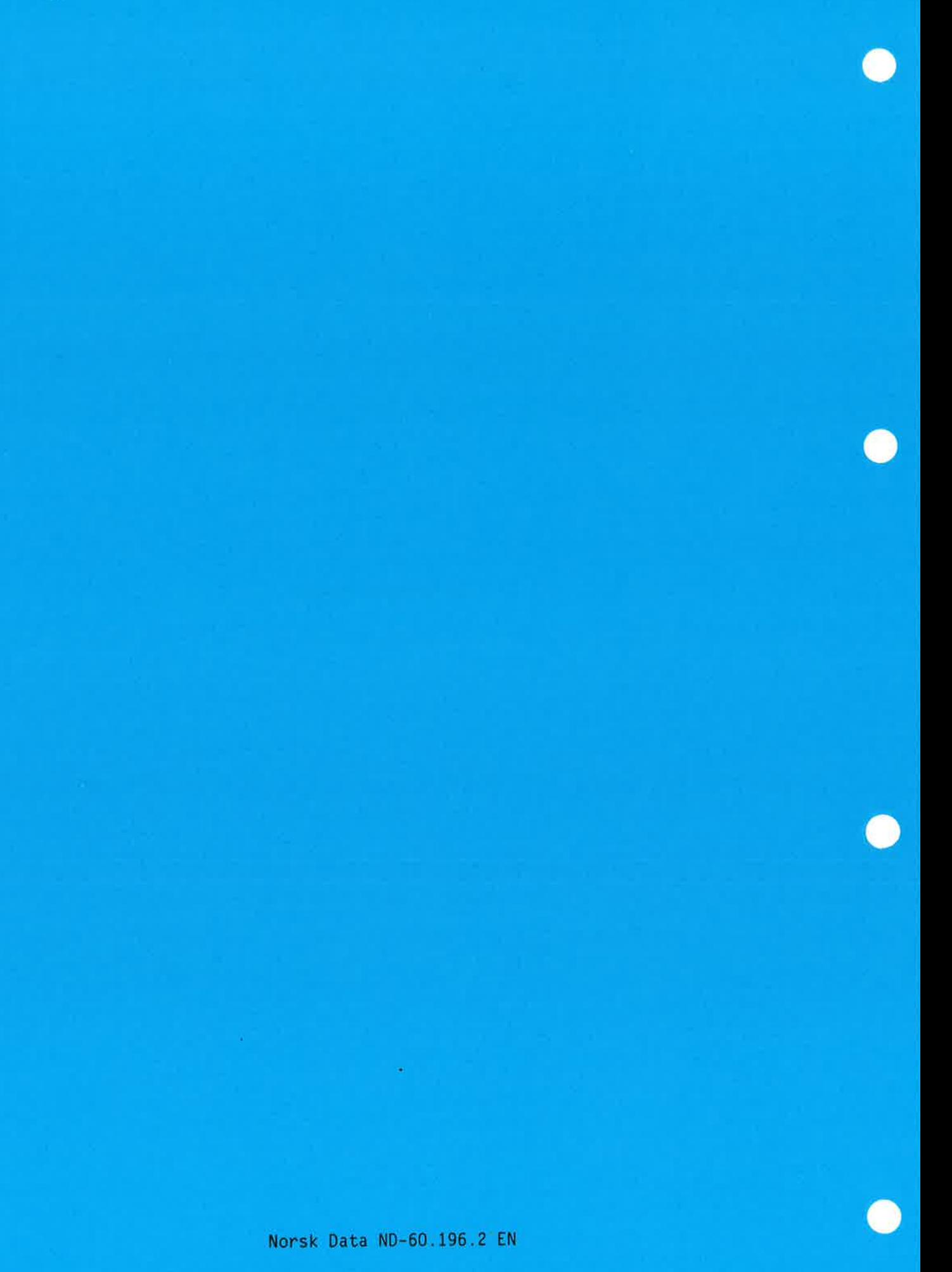

O..0...0..O...OOOOOOOOOOOO0.000.00...OOOOOOOOOOOCOOOOOOOOOOOOOOOOOOOO

#### 2 The Overlay System

Sometimes <sup>a</sup> large program cannot be run because it is too big to fit into the address space of <sup>64</sup> pages (or <sup>64</sup> pages for the program and <sup>64</sup> pages for data). One commonly used solution is to divide the program into reasonably small parts which can be run one at <sup>a</sup> time, and in such <sup>a</sup> way that one part (or subroutine) can use the space freed when another routine has finished. Thus the program will only need the space for those routines that have to be in memory at the same time.

The sets of different routines to be loaded one at <sup>a</sup> time are called overlays or Iinks and the process of loading an overlay to replace an existing set of routines is called overlaying these routines.

Building overlays with the BRF—Linker is <sup>a</sup> convenient way of bypassing the problem of large programs not being able to fit into the address space because:

- Programs built as overlay systems do not need source code modification.
- The Symbolic Debugger is available for overlays.

An overlay structure cannot be made into <sup>a</sup> reentrant subsystem.

#### 2.1 The Multilevel Overlay System

In order to use the overlay capability on the ND-lOO, you must understand how his program operates and the relationship between the modules within it. He should organize his overlay structure (described below) so as to retain in memory the links containing commonly used routines and place the infrequently used routines in links which can overlay one another. For example, a special error recovery routine would only need to be brought into memory when the corresponding error occurred. Each link should be <sup>a</sup> collection of functionally related modules and be as self-contained as possible, calling other links as infrequently as possible. In particular, references to links which would overlay other links should be kept to <sup>a</sup> minimum.

A tree structure, called an *overlay structure*, can be used-to illustrate the dependencies among the overlay links. In <sup>a</sup> tree structure, each link has only one immediate ancestor, but it may have more than one immediate descendent. The link containing the required parts of the program and which must always be in memory during execution is called the root link. Since the root link receives control at the start of execution, it does not have an ancestor. The remaining links branch away from the root link and are structured according to their interdependencies.

------

Links which do not have to be in memory at the same time are termed independent links whereas links which must be in memory at the same time are termed *dependent links*. For example, two modules which do not reference each other or pass data directly to each other, are independent links. When such links are no longer required in memory, they can be overlaid by other links which are brought in. On the other hand, <sup>a</sup> link must have all the links upon which it depends in memory at the same time and cannot therefore overlay them. Every link is dependent on its ancestor, and consequently, on the root link.

As an illustration, assume we have <sup>a</sup> program consisting of <sup>a</sup> main program MAINP and six subroutines SUBRl, SUBR2, SUBR3, SUBR4, SUBR5 and SUBR6. The subroutines are related as follows:

- 1) SUBRl and SUBR6 are called directly from MAINP and are independent of each other.
- 2) SUBR2 and SUBRS are called directly from SUBRl and are independent of each other.
- 3) SUBR3 and SUBR4 are called directly from SUBR2 and are also independent of each other.

The following tree structure illustrates the subroutine dependencies:

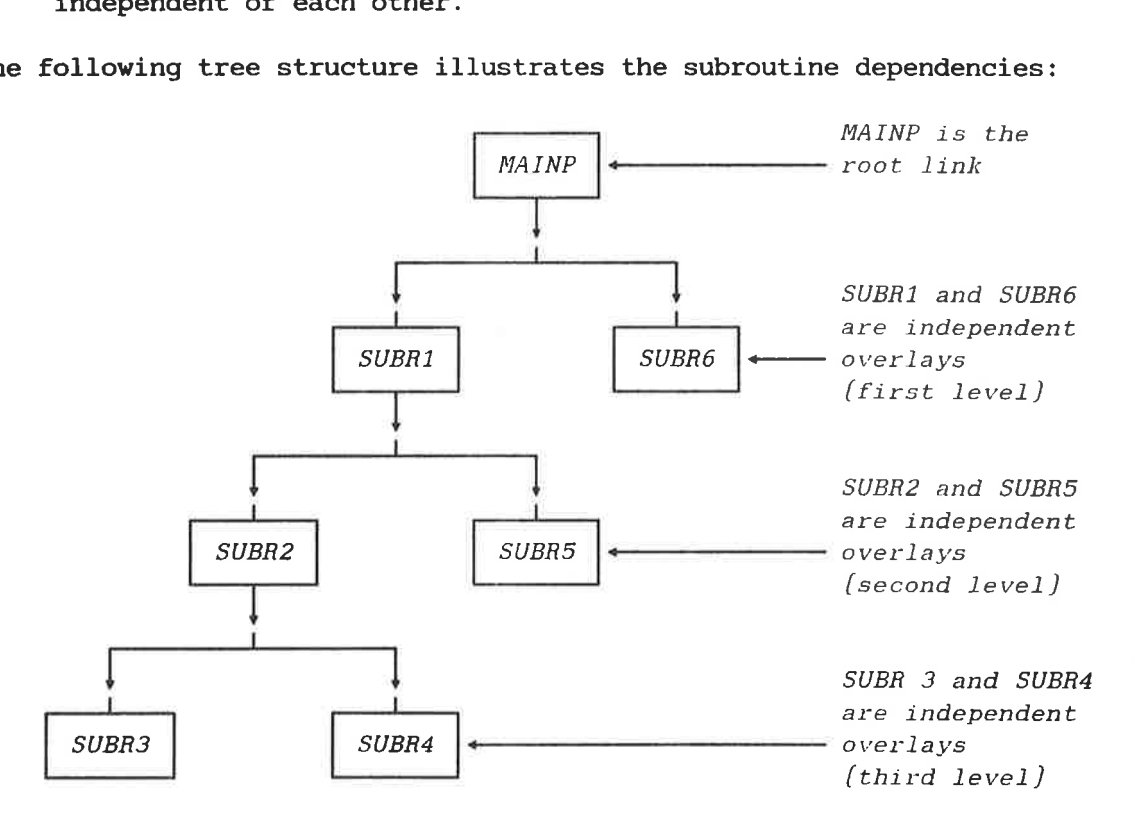

SUBR4 depends on SUBRl and SUBR2 so they must be in memory when in order to execute SUBR4. The chain of links which <sup>a</sup> link depends on is referred to as the path of the link. The action of bringing <sup>a</sup> link into memory is termed path loading and the chain of links branching away from <sup>a</sup> link is known as the extended path of that link. In the previous example, the path of SUBR4 is MAINP, SUBRl, and SUBR2. There are three extended paths of SUBRl:

The Overlay System 25 The Multilevel Overlay System

1) SUBRZ, SUBR3 2) SUBRZ, SUBR4 3) SUBRS

<sup>A</sup> link may communicate with other links that lie in its own path or one of its extended paths. The communication is through references to global symbols. <sup>A</sup> reference from the current link to <sup>a</sup> global symbol in another link in the path is called <sup>a</sup> backward reference, while <sup>a</sup> reference from the current link to <sup>a</sup> global symbol in another link on one of its extended paths is called a *forward reference*. Since all links on the path of the current link must be in memory, <sup>a</sup> backward reference does not cause any links to be brought into memory. With <sup>a</sup> forward reference, however, the referenced link may not be in memory. 2) SUBR5<br>
A link may communicate with other links that lie in its own path or<br>
Done of its extended paths. The communication is through references to<br>
global symbols. A reference from the current link to a global symbol<br>
i It must then be fetched, possibly overlaying <sup>a</sup> link already there.

# 2.2 Designing an Overlay Structure

The first step to be taken when designing an overlay structure is to draw <sup>a</sup> diagram showing the functional relationships among the modules within the program. The tree begins with the root link which contains the main program and remains in memory throughout execution. The remainder of the program is contained in the overlay links.

you should remember several points when drawing his overlay structure:

- 1) References that will overlay existing links should be minimized.
- 2) Independent links cannot reference each other; communication is by way of <sup>a</sup> common link.
- 3) As a general rule, calls to routines on other links should be<br>fariand references while returns from routines should be forward references, while returns from routines should backward references.
- 4) If data is modified during execution, the modification is destroyed once the link is overlaid. Therefore, if data required by another link is modified, then the data must be returned to this other link before the link containing the changed data is overlaid.
- 5) When <sup>a</sup> link is to be overlaid, no addresses or references to it should remain.
- 6) Modules, routines or data areas used by several links should be explicitly loaded into <sup>a</sup> link that is common to all links using these modules or data areas. For example, <sup>a</sup> FORTRAN COMMON data area should be in <sup>a</sup> link in the path of all links referencing it. Moreover, COMMON should be positioned in such <sup>a</sup> way Lhat it never gets re—initialized after the first call. In other programming languages using the distinction between local and global data, similar considerations must be done for the data which are global to several link paths.

7) The Symbolic Debugger should be used with some care on overlays. Debugger commands affecting program/data in an overlay should not be given until <sup>a</sup> breakpoint is reached on that overlay. Moreover, these commands are in effect only while the overlay resides in memory. In other words, overlays are always brought into memory fully initialized.

Tree-structured overlay systems can be several levels deep. The amount of memory required to run an overlay system is at least the amount needed for the path using the greatest amount of space. This is not the minimum requirement, however, since special tables must be included when <sup>a</sup> program is divided into links. memory. In other words, overlays are always brought into memory.<br>The other words, overlays are always brought into memory<br>fully initialized.<br>Tree-structured overlay systems can be several levels deep. The amount<br>of memory

The root link and the COMMON areas defined within it reside in memory throughout the entire execution, while the overlays and the COMMON areas defined within them reside on <sup>a</sup> random read-only file. This file is specified with the PROGRAM-FILE command.

#### 2.3 Special Commands for Overlay Loading

Overlay structures are loaded using the same BRF-Linker commands as for normal loading. However, we also need to specify that we are loading <sup>a</sup> new link in the overlay structure. This is done by the command:

#### Brl: **OVERLAY** <level>, <entry name  $1$ >[,..., <entry name n>]

This command specifies that <sup>a</sup> new overlay link is to be generated. The parameter <level> is the overlay level, and <entry name 1> to (entry name n) give the names of the subprograms that may be called from the previous level. After this command has been given, the specified subprograms can be loaded from one or more BRF files. It is recommended that the overlay subprograms be kept on <sup>a</sup> separate BRF file compiled in library mode. In this way, the specified set of subprograms may be selected and put into the overlay independently of the compilation sequence.

The level number in an OVERLAY command must not be more than 1 higher than the level number in the previous OVERLAY command.

The special form:

 $Br1:$  OVERLAY  $0,$ ,

should be used to indicate the start of the root link. This should be the first command following the PROGRAM-FILE command.

The special form:

 $Br1:$  OVERLAY  $-1$ ,

will append the last overlaid data part to the previously appended one in 2-bank programs. This permits all data to be placed consecutively

with no data overlay. Make sure that no previous data overlays share this area with the current data overlay.

The optional command

 $Br1:$  **END-OVERLAY**  $\langle level \rangle$ 

ends loading to an overlay level and prints the overlay map for it. When this command has been given, you must give a new OVERLAY command to continue loading.

To dump the root link, the COMMON area, and the last overlay link onto the file specified in the PROGRAM-FILE command, use either the EXIT or the *RUN* commands. If you use the *RUN* command, the execution of the overlay system will start immediately, otherwise the execution of the overlay system must be started by <sup>a</sup> separate command (RECOVER). To dump the root link, the COMMON area, and the last overlay link onto<br>the file specified in the *PROGRAM-FILE* command, use either the *EXIT* or<br>the *RUN* commands. If you use the *RUN* command, the execution of the<br>overl

# 2.4 Example: Creating an Overlay System

This section shows you how to load <sup>a</sup> rather extensive overlay system. The program is the same as on p. 10. Due to the prescient nature of the author's mind, that program has the same subroutine call structure as on p. 24.

In this example, input from the terminal is underlined, while comments are given in boxes.

@BRF-LINKER

Starting the loading session. The entire overlay program must be loaded before the BHF—Linker is left again,

— BRF Linker - 10721300 Brl: PROGRAM—FILE MAINP

> Telling the BRF-Linker which :PHOG-file the overlay program will be placed on.

Brl: OVERLAY 0,,

The root link level, where the main program will be loaded, is specified.

Brl: LOAD MAINP,FORTRAN—ZBANK

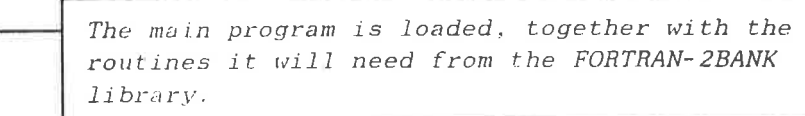

FREE: P 000065-177777 D 000076-177777 FREE: P 027123-177777 D 007430-177777
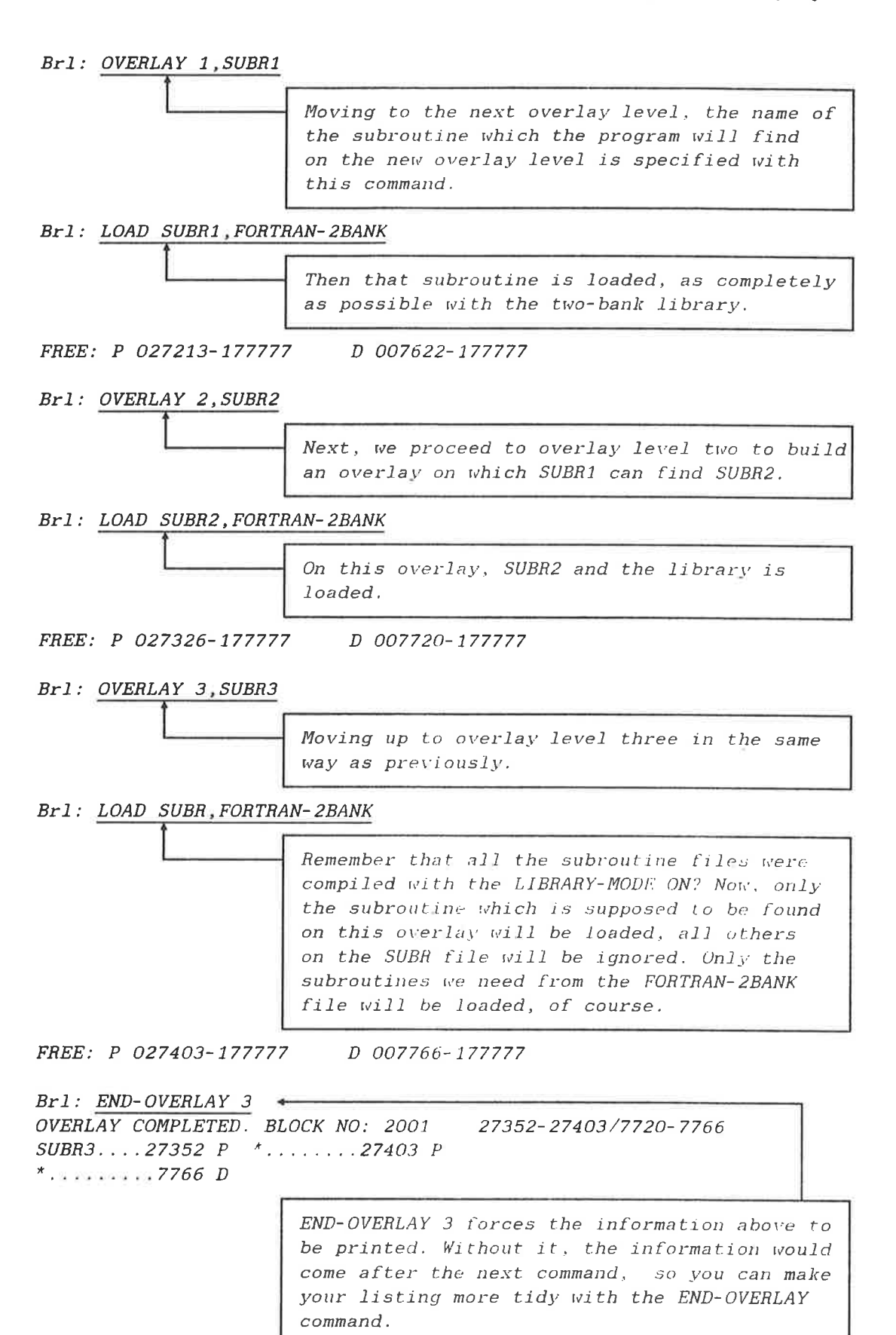

Brl: OVERLAY 3,SUBR4

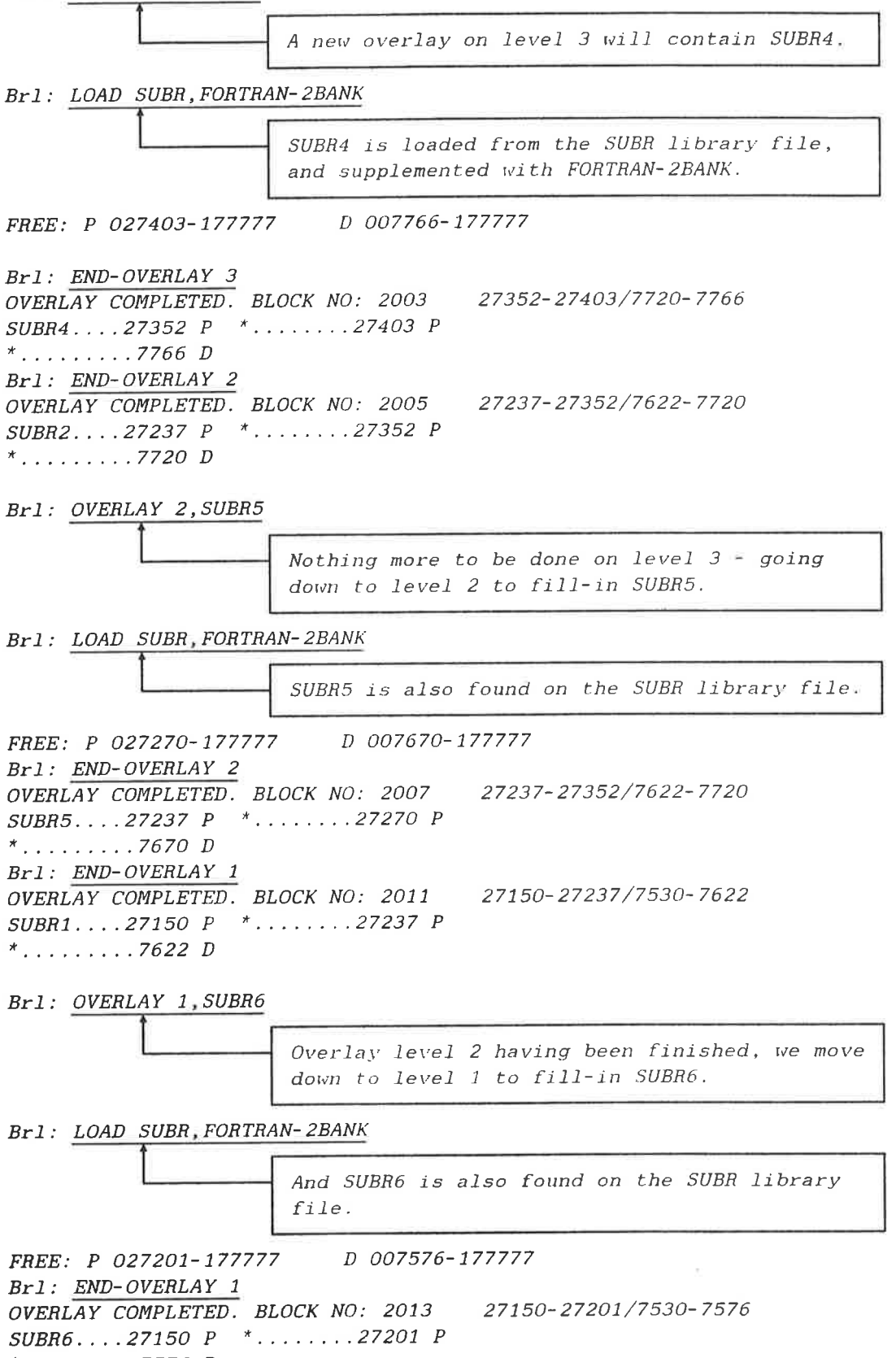

 $\mathcal{L}$ 

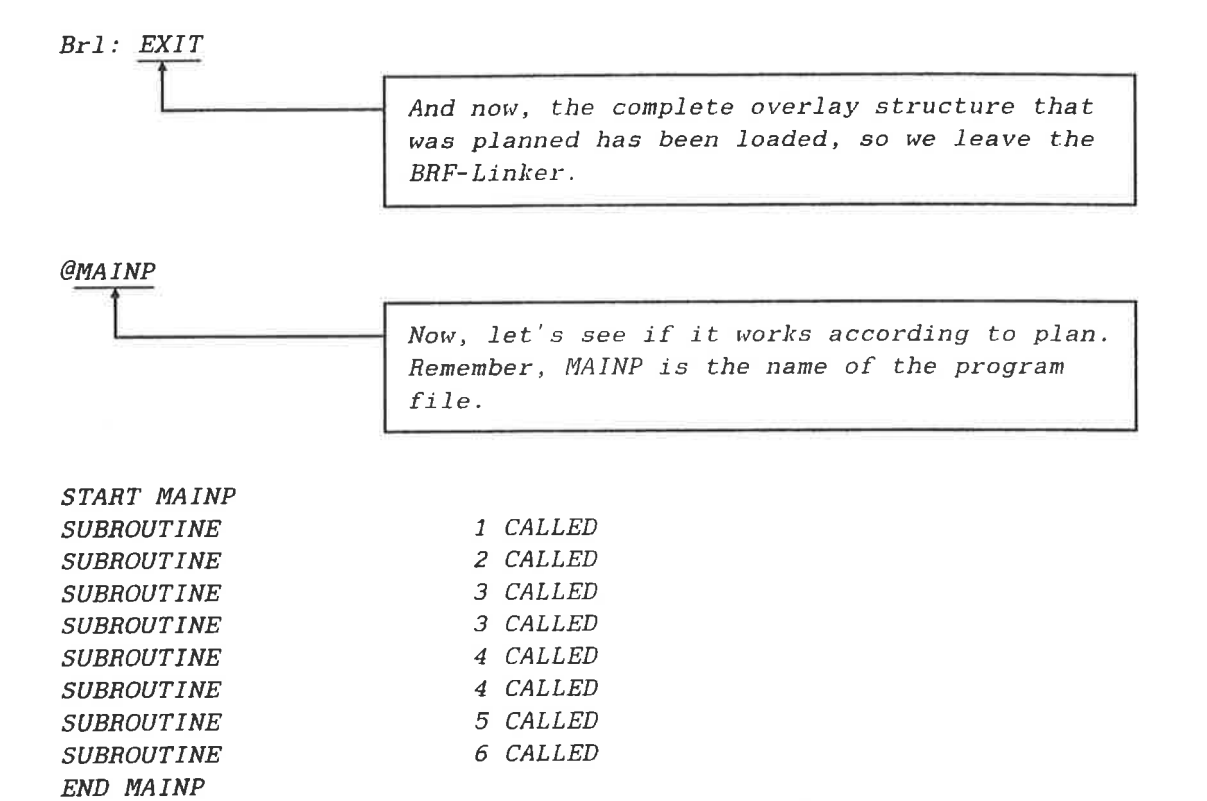

THE MULTISEGMENT SYSTEM

 $31\,$ 

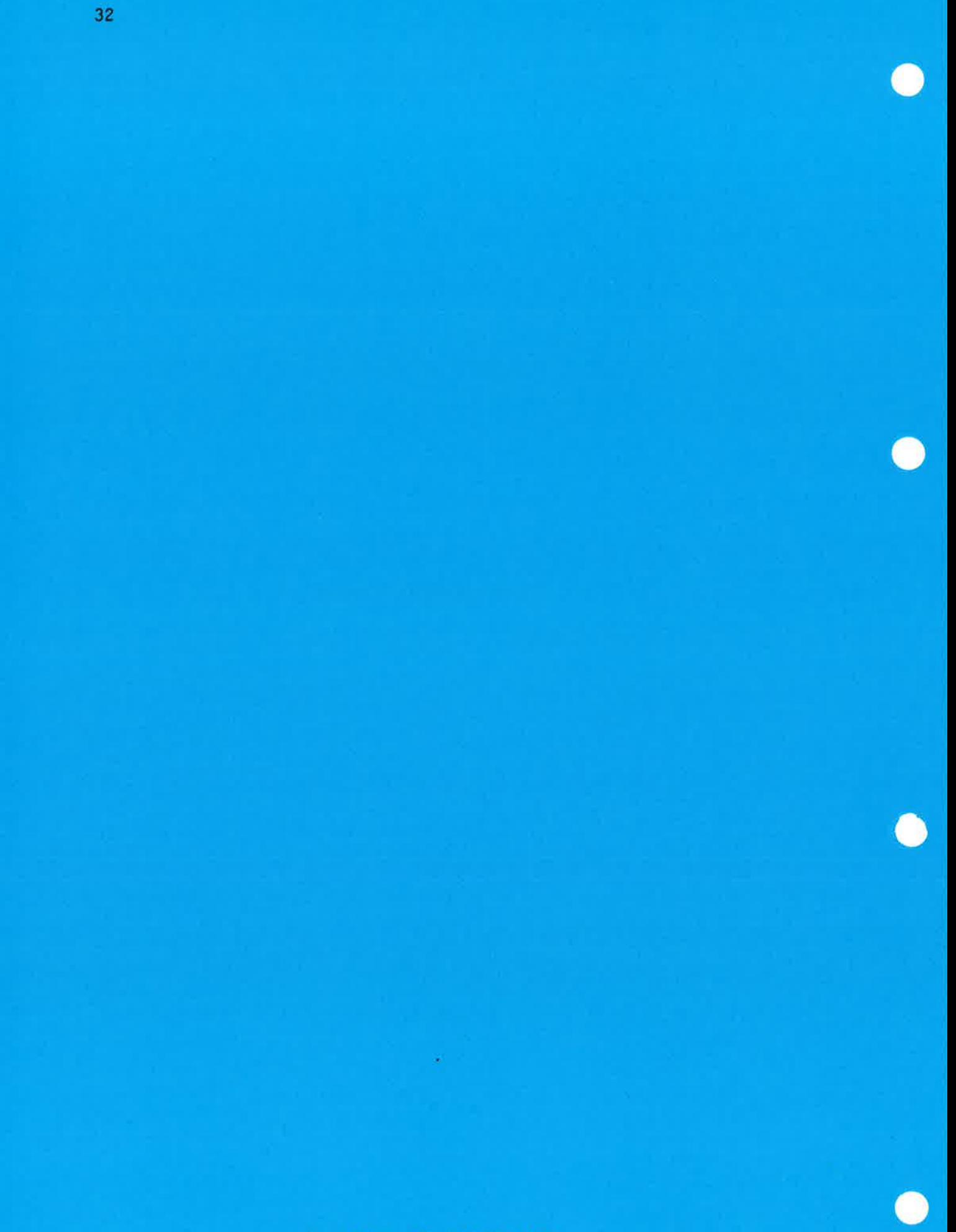

Norsk Data ND-60.196.2 EN

## 3 The Multisegment System

The need sometimes arises for programs which are as big and extensive as those built by overlay linking, but which are not organized hierarchically like them. The BRF-Linker allows you to build such programs by using SINTRAN III's mechanism for handling named reentrant segments. **Solution Constant Constant Constant Constant Constant Constant Constant Constant Constant Constant Constant Constant Constant Constant Constant Constant Constant Constant Constant Constant Constant Constant Constant Const** 

This mechanism is only available in SINTRAN III version I or later versions. In particular, this means that it is not available on the NORD-lO.

Multisegment programs can be debugged using the Symbolic Debugger if you use <sup>a</sup> compiler which generates debug information in ND's standard format and you use SINTRAN III, version <sup>K</sup> or later. For details about debugging, see the manual SYMBOLIC DEBUGGER User Guide, ND-60.158.4 EN or later.

## 3.1 Multisegment Loading - Possibilities and Limitations

When building multisegment programs on an ND-100, you make use of the difference between data (real numbers, character strings and so on) and code, containing the intructions that work on the data. The data change all the time when your program runs, while the code causes the changes in the data, but does not change itself.

These two components of the program can be separated by asking the compiler you are using to produce two-bank relocatable code. Usually, you load the two-bank code into two separate address spaces of <sup>64</sup> kwords each, thus doubling the size of the memory which is available to you. Multisegment loading makes it possible to extend the code part of the program (not the data part) over more than one <sup>64</sup> kword address space.

The Multisegment system makes use of the following:

- a) ND-lOO relocatable code which has been made with the compiler in the two-bank mode
- b) the  $Link-To$  command in the Brf-Linker
- c) the SINTRAN III commands *@DUMP-PROGRAM-REENTRANT* and *@LOAD* the *ETHE-10* Communi<br>the SINTRAN III<br>REENTRANT-SEGMENT

The SINTRAN commands move the loaded and linked program from the program files to several segments on SINTRAN's Segment File. For a detailed discussion of the basic mechanisms, see appendix 2.

## 3.2 Programming Considerations Using Multisegment Linking

The Multisegment system<br>
The Multisegment system<br>
The Multisegment system makes use of the following:<br>
a) ND-100 relocatable code which has been made with the compiler in<br>
the *two-bank* mode<br>
b) the *Link-To* command in t SINTRAN can put names on reentrant segments, and the BRF-Linker uses these names and SINTRAN's ability to switch between segments to make multisegment programs possible. This method of combining many routines on several segments has the advantage that overlays will not have to be read from <sup>a</sup> file during execution; control just switches from one segment to another instead. Another advantage is that the links need not be organized hierarchically, giving no means of communication between links on the same overlay levels, only along different branches of the overlay tree. Instead the program may switch freely between the various links.

Multisegment linking only works on two-bank programs. Therefore, all routines in <sup>a</sup> multisegment structure must be compiled with the SEPARATE-DATA option turned ON. Afterwards, the programs linked together in <sup>a</sup> multisegment structure must be dumped as reentrant segments on the segment file. SINTRAN III commands relating to the administration of segment files are found in the version of the SINTRAN III Reference Manual (ND-60.128) and SINTRAN III System Supervisor (ND-30.003) that pertain to your installation. The commands for dumping programs onto the segment files are privileged, so that they are only available to you if you are logged in on User Area SYSTEM.

It is not possible to combine multisegment and overlay linking within the same program system.

Data areas which must be globally accessible throughout execution of <sup>a</sup> multisegment program system must fit into areas of data space which are not used for any other purpose in any segment accessed by that program system. Furthermore, such data areas must be loaded so that they do not overlap. It is, of course, also possible to keep an area global to some subroutines, and to use it for other purposes as soon as these have finished execution. It is not possible, however, to create holes in the data areas; they must be loaded consecutively from the start address for that segment.

# 3.3 Organization of a Multisegment Program System

The following illustration shows how the multisegment structure is organized on the segments. Even if the drawing shows one particular program structure, the use of segment space is the same here as in every other application of the multisegment, so the information it gives is general.

EEEEEEEEEEEEEEEEEEEEEEEEEEEEEEEEEEEEEEEEEEEEEEEEEEEEEEEEEEEEEEEEEEEEEEE

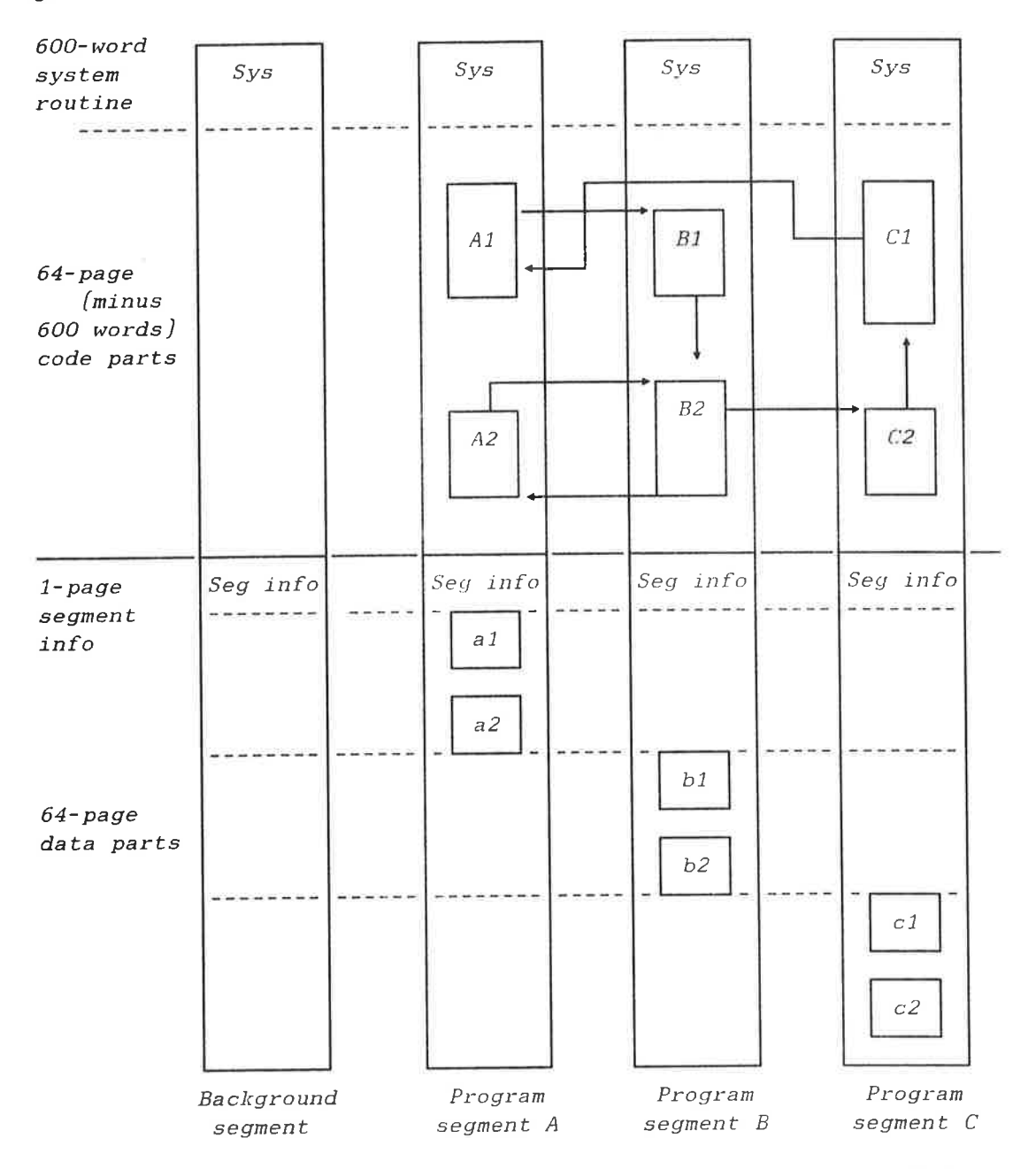

Three program segments plus your background segments are used here. The segments have been named A, <sup>B</sup> and <sup>C</sup> during linking, and the subroutines and programs that they contain have been numbered accordingly with capital letters. The data areas used by each program or subroutine are similarly named in small letters. The drawing shows one possible call structure. The program numbered A1 is the root node, and is started by typing its name as response to SINTRAN III's @ prompt. The program Al calls the subroutine Bl, and from then on the calls may be executed as shown by the arrows on the diagram. Organization of a Multisegment Program System<br>or subroutine are similarly named in small letters. The drawing shows<br>one possible call structure. The program numbered Al is the root node,<br>and is started by typing its name a

It is not necessary to keep data areas as strictly separated as they are in this illustration. If one subprogram and its associated data areas are not needed any more, the data areas may be used freely by other parts of the program.

# 3.4 Multisegment Linking Commands

To create a multisegment program, some special commands both to the BRF—Linker and to the SINTRAN III operating system are needed. The reason for this is that during linking, the information necessary to link the program parts together is added to the absolute program file (with extension :PROG) that the BRF-Linker creates. This information is used when the different parts of an absolute program are linked together with the LINK-TO command. Dumping of a multisegment program is done by using some of the SINTRAN III commands available to user or subroutine are similarly named in small letter. The drawing shows<br>one possible call structure. The program numbered Al is the root node,<br>prompt is started by typing its name as response to SINTRAM III s 0-<br>prompt. The p SYSTEM.

## 3.4.1 Special BRF-Linker Commands for Multisegment Linking

As mentioned in the previous section, the programs which we want to link into <sup>a</sup> multisegment system must be transferred from <sup>a</sup> user file to <sup>a</sup> named segment in <sup>a</sup> segment file after loading and linking. During loading, the program file must be specified using <sup>a</sup> special form of the **PROGRAM-FILE** command:

 $Br1:$  **PROGRAM-FILE**  $\langle file \ name \rangle / \langle segment \ name \rangle$ 

The <segment name> is the name of the segment where the reentrant subsystem will be dumped. This name must be used with the SINTRAN III commands necessary to place the linked elements on the segment file. These commands are described in the next section.

The links between the programs on this file and the programs on other files are established with the command:

 $Br1:$  LINK-TO  $\langle file-1 \rangle$ ,  $\langle file-n \rangle$ 

where each  $\langle$  file-n $\rangle$  is a program file with links to/from the current program file. The current program file is the file specified in the PROGRAM-FILE command. Each of the files to be linked must have been loaded as multisegment program file.

Norsk Data ND—60.196.2 EN

When using the command  $LINK-TO$ , the BRF-Linker will link the n files so that programs in the <sup>n</sup> segment pairs can call each other. Entries in the files  $\langle$ file-l>, ...  $\langle$ file-n> are matched with the corresponding entries in the current program file. If these files are now dumped to segment files, routines in the current program file may call routines in the link files  $\langle$  file-1>, ...  $\langle$  file-n> and vice versa.

Please note that this matching does not imply that programs in the files (file-l), ... (file-n) will be able to call each other. If this is desired, <sup>a</sup> new linking session is needed to establish these links.

When the relevant information has been written on to the program files, the BRF-Linker will respond by answering:

<entry> linked to (link file) or (entry) linked from \'link file>.

If the BRF-Linker finds the same data or COMMON area in both the current program file and in <sup>a</sup> link file, it will output the message:

 $\langle entry \rangle$  defined in both  $\langle link file \rangle$  and  $\langle current file \rangle$ .

Note that this may not necessarily constitute an error, but you should check carefully that it is not meant to be the same data or COMMON area.

If output has been redefined to a file by the *OUTPUT-FILE* command, output from the LINK-TO command will be written to this file.

The LINK-TO command will only initiate the linking. The actual linking process takes place after the EXIT command is given.

The multisegment linking can be used with all programs compiled in the two-bank mode. The total global data space (i.e., data space which is available from all segments) is limited to <sup>a</sup> maximum of <sup>63</sup> pages. The remaining <sup>1</sup> page is used for segment information. Local data space can be overlapped. If <sup>a</sup> segment using overlapped data space is entered and another segment has used the same data space, initial data will be used for the segment entered.

If you want to specify which entries can be linked-to from other program files, you can use the optional command:

 $Br1:$  **SEGMENT-ENTRY**  $\langle symbol \rangle$  [,  $\langle symbol \rangle$ ...]

All defined entries will be exported if this command is not used. The symbols in the list must be defined in the current program file, and only the symbols in the list can be linked from other program files.

When loading a segment, the command:

 $Br1:$  DEFINE #DCLC,  $\langle{}^{address}\rangle$ 

should be used to place its private data in <sup>a</sup> suitable area. Due to the paging system, the data area cannot be divided into parts smaller than 2000B (2000 octal) words. The data of that segment will be placed contiguously from that address. The first page (20008 locations) of the data spacve is used to store segment information.

External data may be shared between segments simply by linking the program files together. Data on <sup>a</sup> linked segment will not be available before that segment has been entered (must have been called from another segment). The data applies until another overlapping segment is activated.

If the  $LINK-TO$  command is given prior to a  $LOAD$  command, the defined data entries (including COMMON areas in the files linked) will be regarded as defined in the current program file. The entries will not be defined from any LOAD commands following LINK-TO, but will be linked from the link files at EXIT.

If a FORTRAN COMMON area is to be linked from another segment, it is defined by linking the program file where the common area is defined to the current program file. All common areas not defined (by LOAD or by LINK—TO), will be defined when the EXIT command is performed. More details about FORTRAN COMMON are given on p. 50.

When using the multisegment system, the start address is 0 and the restart address is l for the programs created.

3.4.2 SINTRAN III Commands for Multisegment Programs

When <sup>a</sup> program file (with extension :PROG) has been created with multisegment linking information on it, it must be transferred to <sup>a</sup> segment file.

The following commands do that. They must be performed by user SYSTEM.

@DUMP-PROGRAM-REENTRANT <subsystem-name>, <file>[, <segment-name>]

This command dumps the program file for the main program onto <sup>a</sup> segment in the segment file, and:

@LOAD-REENTRANT-SEGMENT <file>, <segment-name>.

This command creates subprogram segments on the segment file.

These SINTRAN III commands must be given after the linking sessions have been finished and the resulting program files have been created.

The reentrant main program segment is accessible to all users. If it is preferable to have some degree of privacy for <sup>a</sup> multisegment system, you can dump only the subprogram segments and keep the main program on <sup>a</sup> program file (with extension :PROG). The main program will be read into your background segment when it is requested, and the background segment will subsequently be used as the main program segment. It will be difficult for unauthorized users to use the subprogram segments without having access to the main program.

The segment file area may need to be cleared before loading. The main program segment is deleted by the SINTRAN III command:

@DELETE-REENTRANT <subsystem-name>

and the other segments by:

@CLEAR-REENTRANT-SEGMENT <segment-name>

If the message:

'Segment Number xx is not cleared'

appears, this means the segment is currently in use. The SINTRAN III command CLEAR-REENTRANT-SEGMENT should then be repeated at <sup>a</sup> later time.

 $\sim$  , and the component of the component of the component of  $\sim$  ,  $\sim$  ,  $\sim$  ,  $\sim$  ,  $\sim$  ,  $\sim$  ,  $\sim$  ,  $\sim$  ,  $\sim$  ,  $\sim$  ,  $\sim$  ,  $\sim$  ,  $\sim$  ,  $\sim$  ,  $\sim$  ,  $\sim$  ,  $\sim$  ,  $\sim$  ,  $\sim$  ,  $\sim$  ,  $\sim$  ,  $\sim$  ,  $\sim$ 

# 3.5 Example: Linking and Loading a Simple Multisegment Program

To introduce you to how you load a multisegment program system, look at an example consisting of two very simple pieces of program. Even if you are not familiar with FORTRAN, which is the programming language used in this example, you will probably be able to figure out what goes on in the main- and subprogram here.

In the example, the input given to the computer is underlined. You must be logged in on the SINTRAN III User Area SYSTEM in order to use the final commands in the example.

That is the reason why the User Area name (BRF) is written before file names below. The input in this example can be typed into <sup>a</sup> :MODE—file which can be run from User Area SYSTEM and use files on the User Area BRF to build <sup>a</sup> multi-segment system. (Remember that User Area SYSTEM must have WRITE access to all files that are to be changed by the :MODE-file in this case.) Uderlined text means user input, while comments are given in boxes.

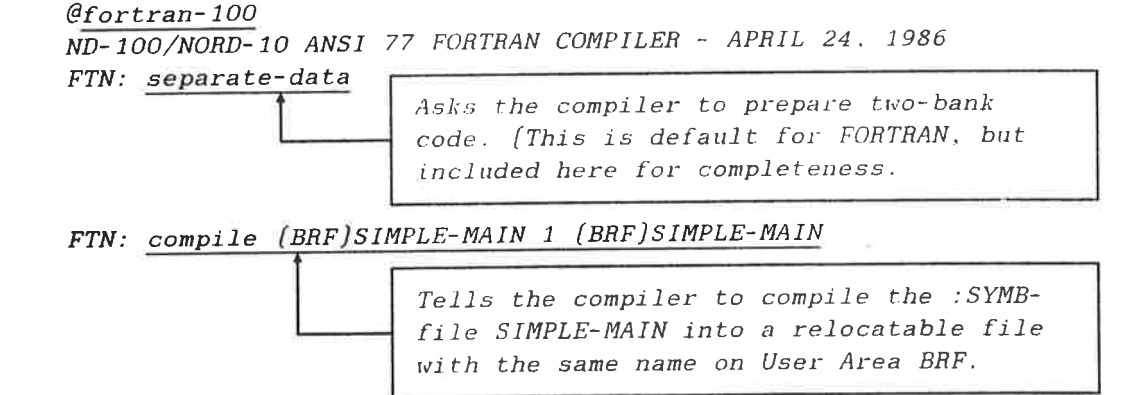

ND-100/NORD-10 ANSI 77 FORTRAN COMPILER - APRIL 24, 1986 SOURCE FILE: [BRF]SIMPLE-MAIN: SYMB

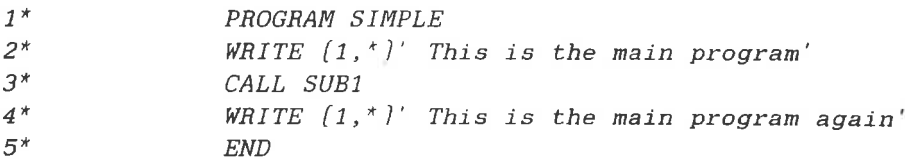

- CPU TIME USED: 0.5 SECONDS. <sup>5</sup> LINES COMPILED.

- N0 MESSAGES

- PROGRAM SIZE=46 DATA SIZE=79 COMMON SIZE=0

FTN: compile (brf)simple-sub 1 (brf)simple-sub

Tells the compiler to compile the : SYMBfile SIMPLE-SUB into a relocatable file with the same name on User Area BRF.

ND-lOO/NORD-JO ANSI <sup>77</sup> FORTRAN COMPILER - APRIL 24, 1986 SOURCE FILE: [BRF]SIMPLE-SUB: SYMB

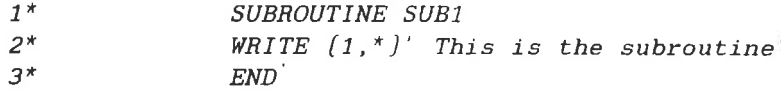

- CPU TIME USED: 0.4 SECONDS. <sup>3</sup> LINES COMPILED.

- NO MESSAGES

- PROGRAM SIZE=19 DATA SIZE=35 COMMON SIZE=0 FTN: exit

 $\overline{\phantom{a}^{\dagger}}$ 

When compilation is done, exit the compiler and enter the BRF-Linker.

[—— @brf-linker - BRF Linker - 10721800 Brl: program-file (brf)simple-main/simmai

> Tells the loader which :PBOG—file you will load the program to, then type a dash followed by the name of the segment where you want the main program to be. The latter is for use with SINTRANs named segment mechanism.

Brl: define #dclc 2000 <sup>d</sup>

Here, the loader is asked to start loading data on <sup>a</sup> page limit, which is <sup>2000</sup> Octal. The first data page is used for information to SINTRAN.

The default value of #dclc is set to 2000 here, so this command is not strictly necessary unless #dclc must have <sup>a</sup> value different from 2000.

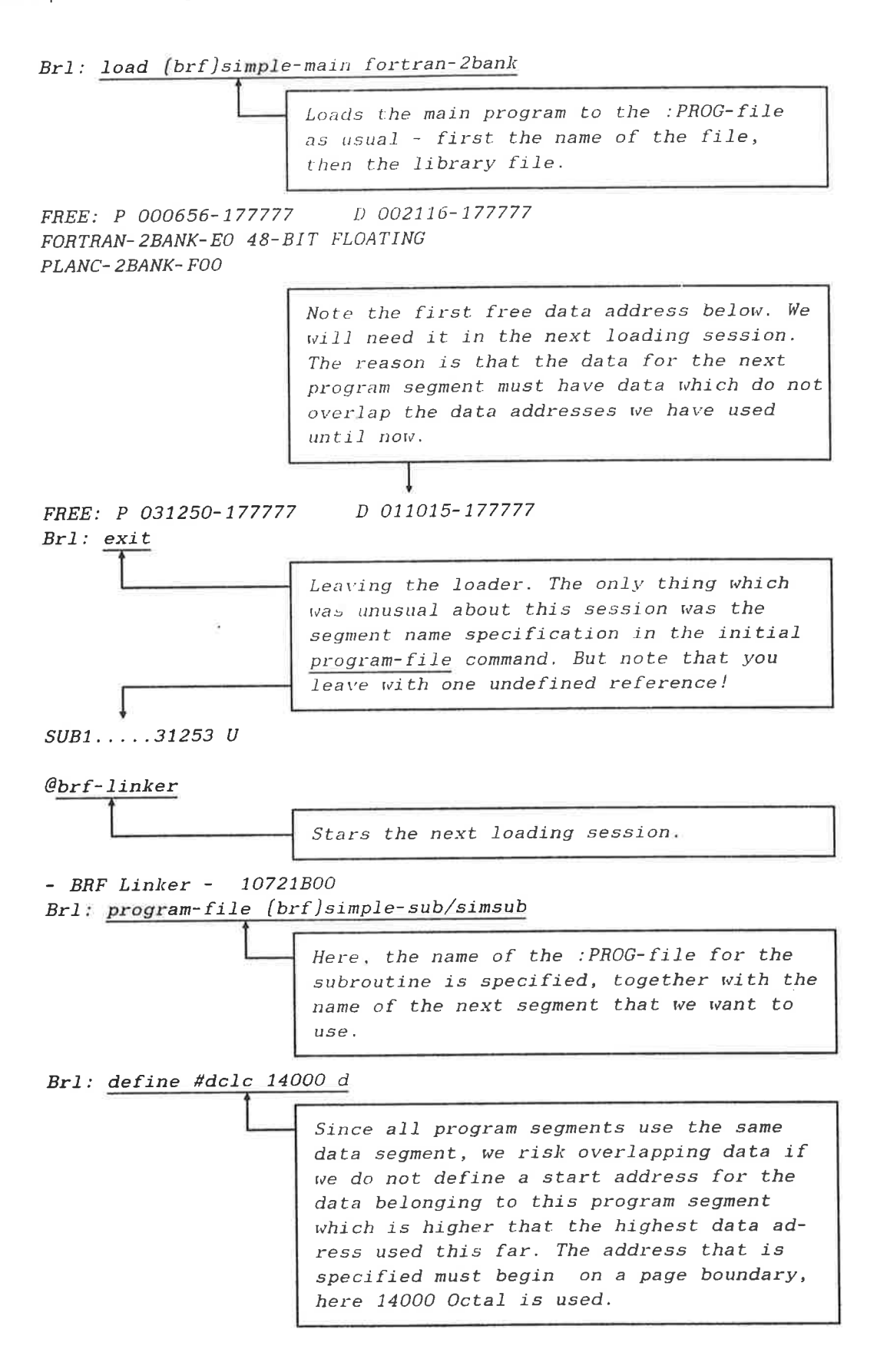

Brl: link-to (brf)simple-main

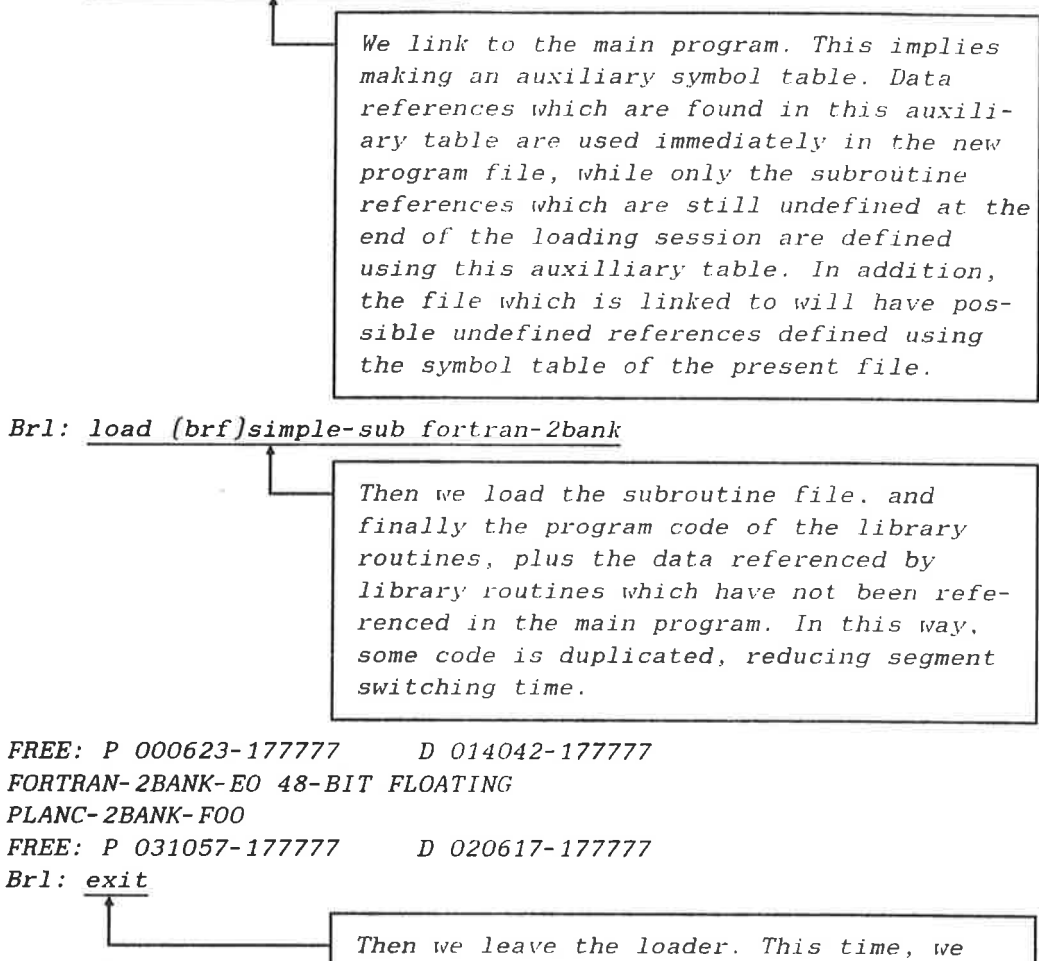

exit. Note that the undefined subroutine get <sup>a</sup> list of the links which have been established between the segments when we from the first session with the Brf-Linker has been linked to the current segment.

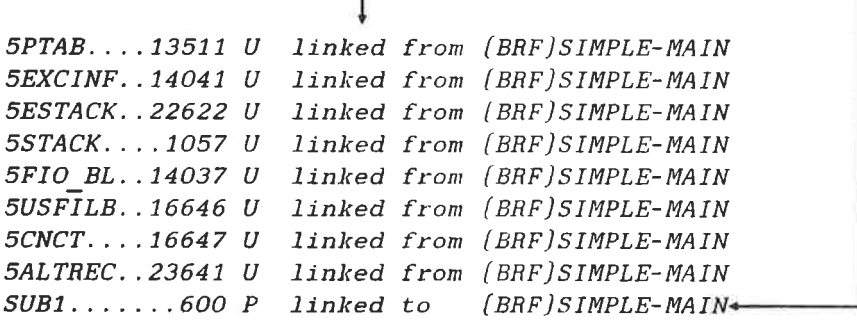

@delete-reentrant simmai

Brl: exit I

> Making space for the main program segment in SINTHAN III's segment file. This command can only be given from User Area SYSTEM. This command is used to delete the segment where the main program starts.

@clear-reentrant—segment simsub

Similarly, room is made for the subroutine on another segment. This command is used to delete segments containing subroutines only. It can only be given from User Area SYSTEM.

@dump-program-reentrant simple,(brf}simple-main,simmai

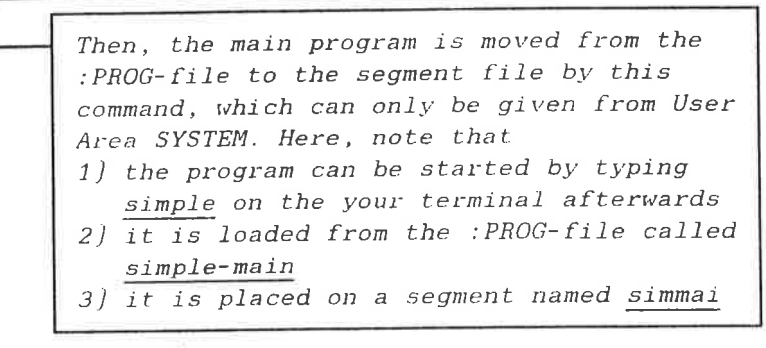

@load-reentrant-segment [brf}simpie-sub.simsub

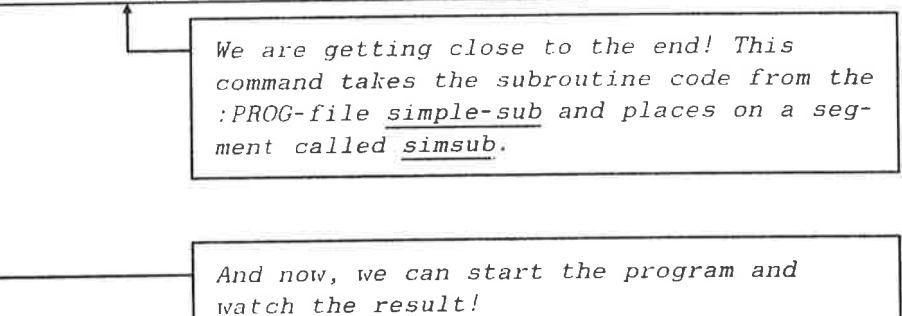

This is the main program 1 This is the subroutine This is the main program again

 $\mathcal{C}$ simple

# 3.6 Example: Linking and Loading a Segmented Program Structure

Using the same main program and subroutines as in the example on page 10, we now load the main program (MAINP) and its six subroutines (SUBRl, SUBRZ, SUBR3, SUBR4, SUBR5 and SUBR6) onto different segments and run it.

EEEEEEEEEEEEEEEEEEEEEEEEEEEEEEEEEEEEEEEEE§§§§§§§§§E§§§§§§§§§§E§§E

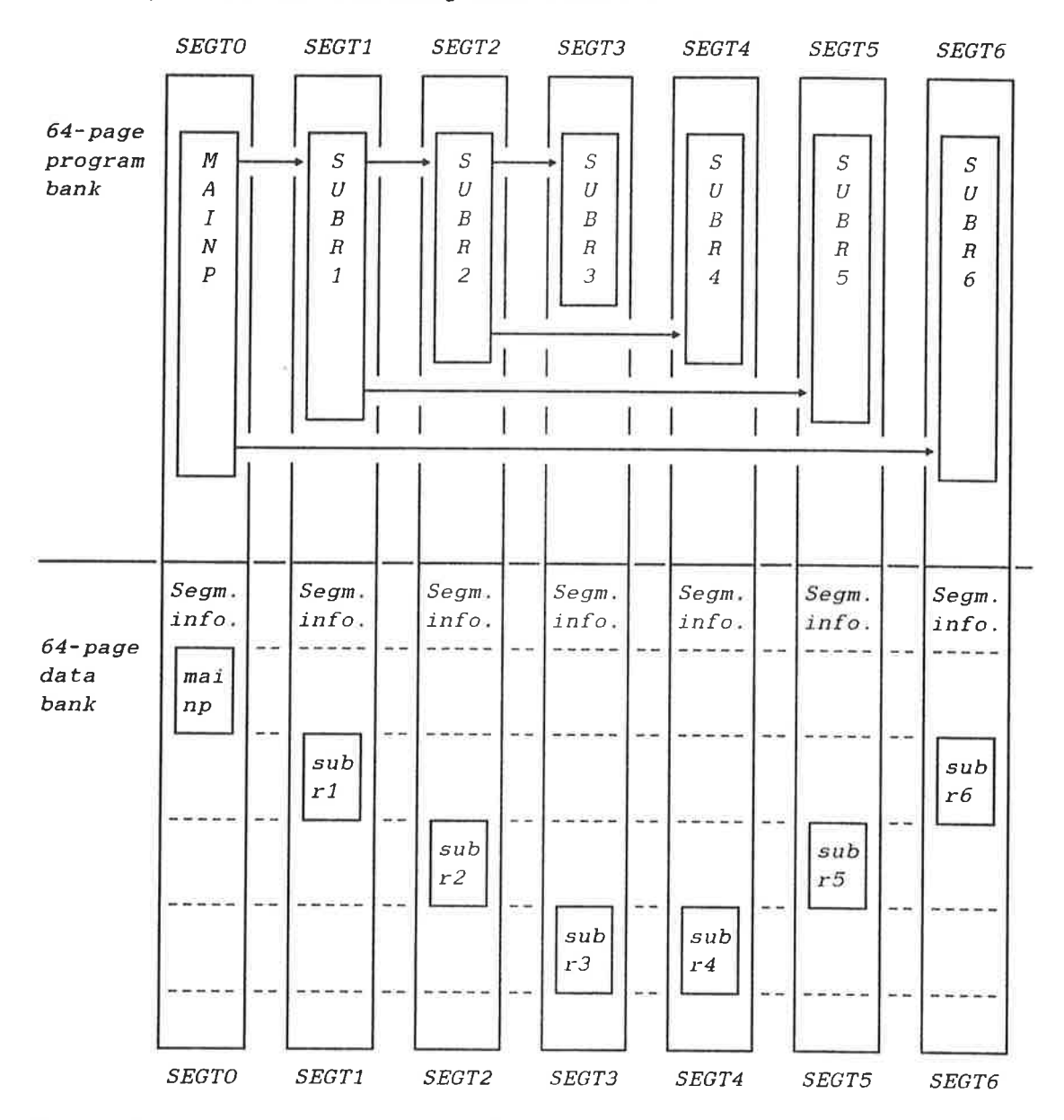

The program has the following call structure:

Note that the size of the illustrated subroutines in the program bank does not indicate the actual size, but is chosen in this way to give <sup>a</sup> better view of the calling sequence.

In this example, each subroutine is compiled from <sup>a</sup> separate source file without the LIBRARY-MODE 0N option.

If you want to use the output from the previous compilation, you will have to reference each subroutine that you want on the segment before loading the library file. This will create some undefined references which can be defined by the contents of the library file.

The following linking session will create this structure:

@FORTRAN-100 ND-lOO/NORD-IO ANSI 77 FORTRAN COMPILER FTN: SEPARATE-DATA ON FTN: COMPILE MAINP,TERMINAL."MAINP"

ND-IOO/NORD—JO ANSI 77 FORTRAN COMPILER SOURCE FILE: MAINP:SYMB

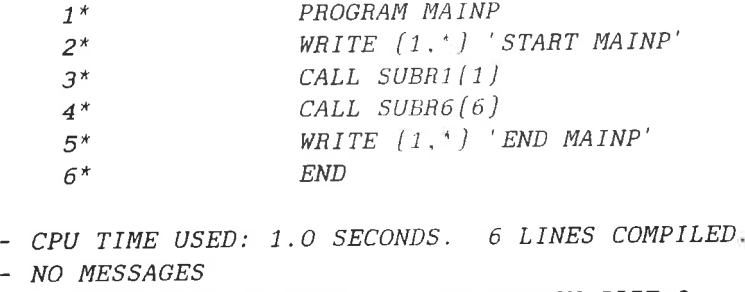

- PROGRAM SIZE=53 DATA SIZE=64 COMMON SIZE=0  $FTN:$   $EXIT$ 

@FORTRAN-IOO ND-100/NORD-10 ANSI 77 FORTRAN COMPILER FTN: SEPARATE-DATA ON FTN: COMPILE SUBR1,TERMINAL,"SUBR1"

ND-lOO/NORD-JO ANSI 77 FORTRAN COMPILER SOURCE FILE: SUBR1:SYMB

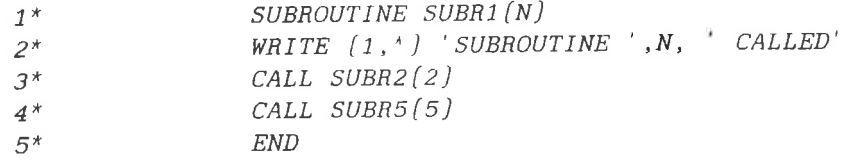

- CPU TIME USED: 1.0 SECONDS. 5 LINES COMPILED. — NO MESSAGES - PROGRAM SIZE=35 DATA SIZE=59 COMMON SIZE=0  $FTN:$   $EXIT$ 

@FORTRAN-IOO ND-lOO/NORD-JO ANSI 77 FORTRAN COMPILER FTN: SEPARATE-DATA ON FTN: COMPILE SUBR2,TERMINAL."SUBR2"

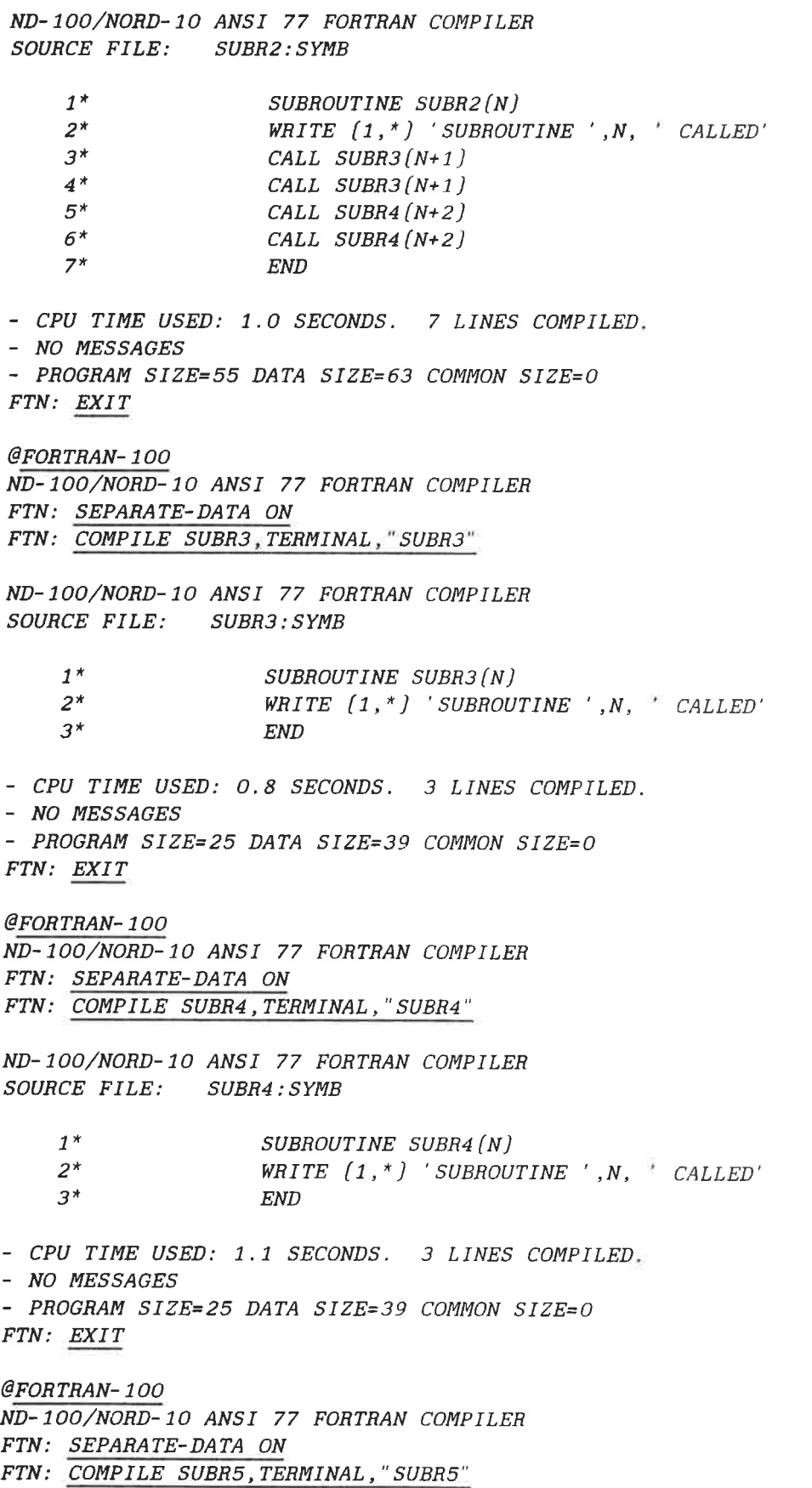

The Multisegment System 47 Exampie: Linking and Loading <sup>a</sup> Segmented Program Structure ND- <sup>1</sup> OO/NORD- <sup>1</sup> 0 ANSI 77 FORTRAN COMPILER SOURCE FILE: SUBR5: SYMB 1\* SUBROUTINE SUBR5(N)  $2^*$  WRITE  $(1, * )$  'SUBROUTINE ',N, '' CALLED  $3^*$  END - CPU TIME USED: 0.8 SECONDS. 3 LINES COMPILED. - NO MESSAGES - PROGRAM SIZE=25 DATA SIZE=39 COMMON SIZE=0 FTN: EXIT @FORTRAN— 100 ND-lOO/NORD—IO ANSI 77 FORTRAN COMPILER FTN: SEPARATE-DATA ON FTN: COMPILE SUBR6,TERMINAL,"SUBR6" ND-100/NORD-10 ANSI 77 FORTRAN COMPILER SOURCE FILE: SUBR6:SYMB 1\* SUBROUTINE SUBR6(N)  $2*$  WRITE  $(1, * )$  'SUBROUTINE', N,  $CALLED$  $3*$  END - CPU TIME USED: 0.9 SECONDS. 3 LINES COMPILED. - NO MESSAGES - PROGRAM SIZE=25 DATA SIZE=39 COMMON SIZE=0 FTN: EXIT @BRF-LINKER - BRF Linker - 10721B00 Brl : PROGRAM- FILE " FILEO" /SEGTO Brl: DEFINE #DCLC,2000 Brl .' LOAD MA INP , FOR TRAN— ZBANK FREE: P 000665-177777 D 002077-177777<br>FREE: P 027504-177777 D 010561-177777 FREE: P 027504-177777 Brl: EXIT SUBRJ. . . .27507 <sup>U</sup> SUBHS. . . .27523 <sup>U</sup> @BRF-LINKER - BRF Linker - 10721B00 Brl: PROGRAM-FILE "FILE1"/SEGT1 Brl : DEFINE #DCLC, 12000 Brl: LOAD SUBR1 FREE: P 000643-177777 D 012072-177777 Brl.' LINK- TO FILEO Brl: LOAD FORTRAN-2BANK FREE: P 027345-177777 D 016474-177777  $Br1: EXIT$ 5PTAB....13267 <sup>U</sup> linked from FILEO 5EXCINF..12071 <sup>U</sup> linked from FILEO 5ESTACK..21375 <sup>U</sup> linked from FILED 5STACK....1077 <sup>U</sup> linked from FILEO 5FIO\_BL..12067 <sup>U</sup> linked from FILEO 5USFILB..14655 <sup>U</sup> linked from FILED SCNCT....14656 <sup>U</sup> linked from FILED 5ALTREC..22332 U linked from FILEO SUBR1...... 600 P linked to FILEO

Norsk Data ND-60.196.2 EN

@BRF-LINKER - BRF Linker - 10721B00 Brl: PROGRAM-FILE "FILE2"/SEGT2 Brl: DEFINE #DCLC,22000 Brl: LOAD SUBRZ FREE: P 000667-177777 D 022076—177777 Brl: LINK-T0 FILED,FILE1 Brl: LOAD FORTRAN-2BANK FREE: P 027371-177777 D 026500-177777 Brl: EXIT 5PTAB....13313 U linked from FILEO 5EXCINF..22075 U linked from FILEO 5ESTACK..21421 U linked from FILEO 5STACK....1123 U linked from FILEO 5FIO\_BL..22073 U linked from FILEO 5USFILB..24661 U linked from FILEO 5CNCT....24662 U linked from FILEO 5ALTREC..22356 U linked from FILEO SUBR2......600 P linked to FILE1 SUBR3....27374 <sup>Q</sup> SUBR4....27410 <sup>U</sup> @BRF-LINKER - BRF Linker - 10721B00 Brl: PROGRAM-FILE "FILE8"/SEGT3 Brl: DEFINE #DCLC,32000 Brl: LOAD SUBR3 FREE: P 000631-177777 D 032046-177777 Brl: LINK-T0 FILED,FILE2 Brl: LOAD FORTRAN-ZBANK FREE: P 027333-1777777 D 036450-177777 Brl: EXIT 5PTAB....13255 <sup>U</sup> linked from FILED 5EXCINF..32045 <sup>U</sup> linked from FILED 5ESTACK..21363 <sup>U</sup> linked from FILED 5STACK....1065 <sup>U</sup> linked from FILED 5FIO\_BL..32043 <sup>U</sup> linked from FILED 5USFILB..34631 <sup>U</sup> linked from FILED 5CNCT....34632 <sup>U</sup> linked from FILED 5ALTREC..22320 <sup>U</sup> linked from FILED SUBR3 ...... <sup>600</sup> <sup>P</sup> linked to FILE? @BRF-LINKER - BRF Linker - 10721B00 Brl: PROGRAM-FILE "FILE4"/SEGT4 Brl: DEFINE #DCLC,32000 Brl: LOAD SUBR4 FREE: P 000631-177777 D 032046-177777 Brl: LINK-TO FILED,FILE2 Brl: LOAD FORTRAN-2BANK FREE: P 027333-177777 D 036450-177777 Brl: EXIT 5PTAB....13255 <sup>U</sup> linked from FILED 5EXCINF..32045 <sup>U</sup> linked from FILED 5ESTACK..21363 <sup>U</sup> linked from FILED 55TACK....1065 <sup>U</sup> linked from FILED

SUBRZ....27350 <sup>U</sup> SUBR5....27364 <sup>U</sup>

The Multisegment System 49 Exampie: Linking and Loading <sup>a</sup> Segmented Program Structure

5FIO BL..32043 <sup>U</sup> linked from FILED 5USFILB..34631 <sup>U</sup> linked from FILED 5CNCT....34632 <sup>U</sup> linked from FILED 5ALTREC..22320 <sup>U</sup> linked from FILED SUBR4 ...... <sup>600</sup> <sup>P</sup> linked to FILE2 @BHF—LINKER - BRF Linker - 10721B00 Brl: PROGRAM-FILE "FILE5"/SEGT5 Brl: DEFINE #DCLC,22000 Brl: LOAD SUBR5 FREE: P 000631-177777 D 022046-177777 Brl: LINK-T0 FILED,FILE1 Brl: LOAD FORTRAN-ZBANK FREE: P 027333-177777 D 026450-177777 Brl: EXIT  $5PTAB\ldots$  13255 U linked from FILEO 5EXCINF..22045 <sup>U</sup> linked from FILED 5ESTACK..21363 <sup>U</sup> linked from FILED 55TACK....1065 <sup>U</sup> linked from FILED 5FIO\_BL..22043 <sup>U</sup> linked from FILED 5USFILB..24631 <sup>U</sup> linked from FILED 5CNCT....24632 U linked trom FILEO 5ALTREC..2232O <sup>U</sup> linked from FILED  $SUBR5...$ ....600 P linked to FILE1 @BRF-LINKER - BRF Linker - 10721B00 Brl: PROGRAM-FILE "FILE6"/SEGT6 Brl: DEFINE #DCLC,12000 Brl: LOAD SUBR6 FREE: P 000631-177777 D 012046-177777 Brl: LINK-TO FILEO Brl: LOAD FDRTRAN—ZBANK FREE: P 027333-177777 D 016450-177777  $Br1: EXIT$ 5PTAB. ..13255 <sup>U</sup> linked from FILED 5EXCINF..12045 <sup>U</sup> linked from FILED 5ESTACK..21363 <sup>U</sup> linked from FILED 5STACK....1065 <sup>U</sup> linked from FILED 5FIO BL..12043 <sup>U</sup> linked from FILED 5USFILB..14631 <sup>U</sup> linked from FILED 5CNCT....14632 <sup>U</sup> linked from FILED 5ALTREC..22320 <sup>U</sup> linked from FILED SUBR6......600 P linked to FILEO

Note that in order to get just one copy of the FORTRAN runtime system data tables, the command LOAD FORTRAN-2BANK has to be placed after the LINK-TO command for each subroutine. This is important to remember, because if each subroutine gets its own copy of the runtime system tables, the loaded program may not work.

We can then use the described SINTRAN III commands to load and run these segments. Remember, this loading must be done from User Area SYSTEM:

@DUMP- PHOGRAM-BEENTHANT BRLDEMO , FILEO , SEGTO

@LOAD- REENTHANT- SEGMENT FILE] , SEGT1

@LOAD- REENTHANT- SEGMENT FILE2 , SEGTZ

@LOAD- REENTRANT- SEGMENT FILE3 , SEGT3

@LOAD-REENTRANT- SEGMENT FILE4 , SEG T4

@LOAD-HEENTRANT- SEGMENT FILE5 , SEGT5

@LOAD- REENTRANT- SEGMENT FILE6 , SEGT6

@BRLDEMO

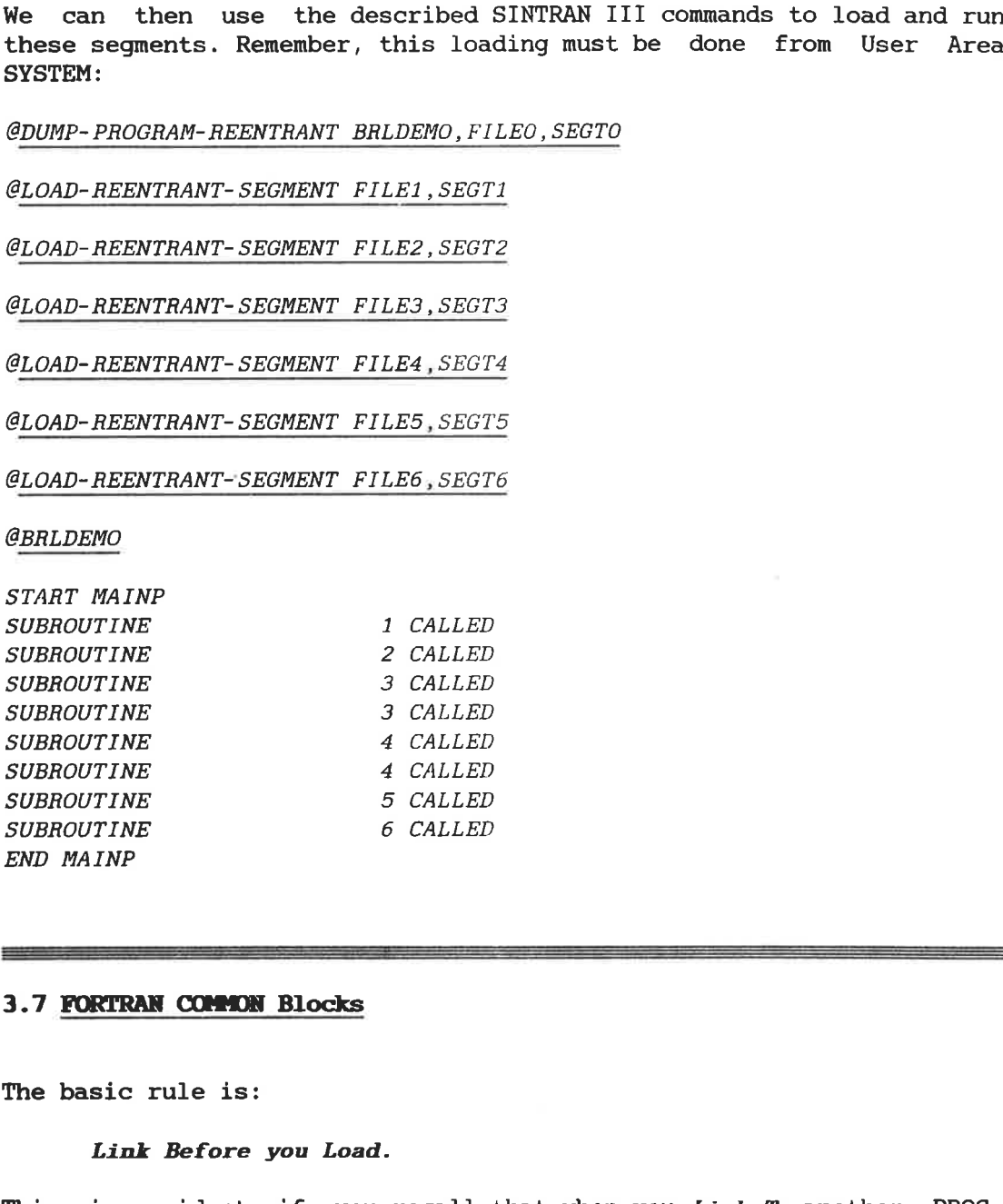

## 3.7 FORTRAN COMMON Blocks

The basic rule is:

#### Link Before you Load.

This is evident if you recall that when you Link-To another : PROGfile, which will be dumped on another segment, the BRF-Linker makes an auxilliary symbol table containing symbols that can be defined using code or data on the other segment. If you load <sup>a</sup> :BRF-file with <sup>a</sup> COMMON-block on it before you have this auxilliary table, the COMMONblock will only be reachable from the segment you were loading to. If you load it afterwards, the two segments will share the COMMON-block.

The following example shows you what a difference this makes:

The Multisegment System 51 FORTRAN COMMON B1ocks

# @fortran-lOO

ND-IOO/NORD-IO ANSI <sup>77</sup> FORTRAN COMPILER - APRIL 24, <sup>1986</sup> FTN: compile [brf]common—main <sup>1</sup> [brf]common-main

ND-100/NORD-1O ANSI <sup>77</sup> FORTRAN COMPILER - APRIL 24, <sup>1986</sup> SOURCE FILE: [BRFJCOMMON- MAIN: SYMB

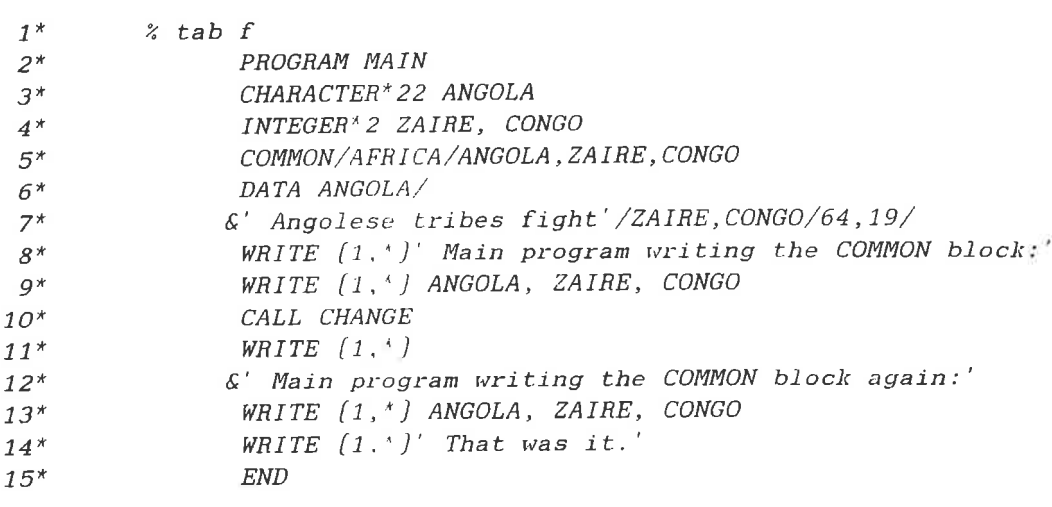

- CPU TIME USED: 0.8 SECONDS. 15 LINES COMPILED. - NO MESSAGES - PROGRAM SIZE=67 DATA SIZE=137 COMMON SIZE=13 FTN: compile (brf)common-sub 1 (brf)common-sub

ND-100/NORD-10 ANSI <sup>77</sup> FORTRAN COMPILER - APRIL 24, <sup>1986</sup> SOURCE FILE: [BRF]COMMON—SUBI:SYMB

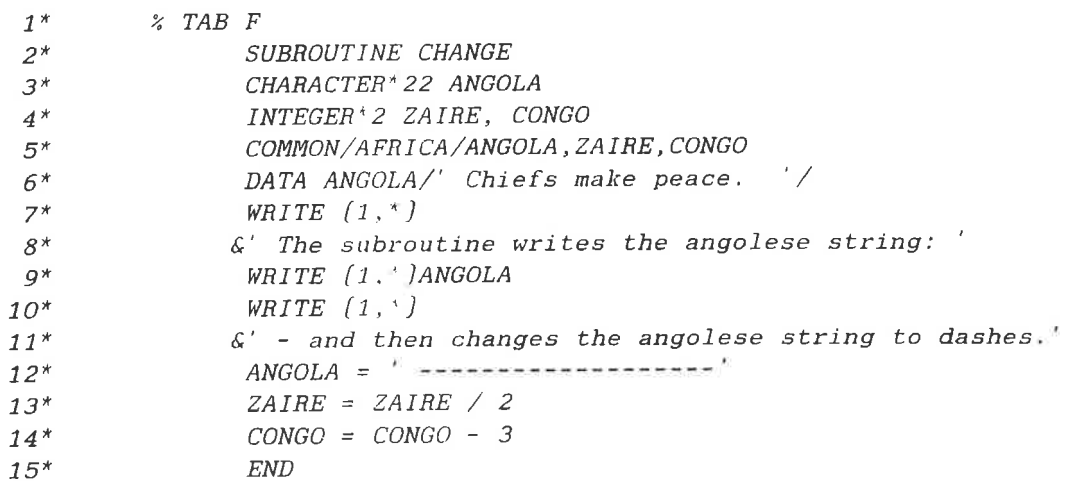

- CPU TIME USED: 0.6 SECONDS. 15 LINES COMPILED.

- NO MESSAGES

- PROGRAM SIZE=61 DATA SIZE=112 COMMON SIZE=13

Norsk Data ND—60.196.2 EN

FTN: exit

@brf-linker - BRF Linker - 10721B00 Brl: program-file [brf]common—main/com100 Brl: load [brf]common-main fort—2b FREE: P 000703-177777 D 002225-177777 FORTRAN-ZBANK—EO 48—BIT FLOATING PLANC-2BANK-FOO FREE: P 031275-1777777 D 011124-177777 Brl: exit CHANGE...31300 U

> Here, the second segment is made first with Link BEFORE Load ...

@brf-linker - BRF Linker - 10721B00 Brl: program-file (brf)common-sub/cos100 Brl: define #dclc <sup>14000</sup> <sup>d</sup> Brl: link-to (brfjcommon-main Brl: load (brf)common-sub fortran-2bank + FREE: P 000675-177777 D 014157-177777 FORTRAN—2BANK-E0 48-BIT FLOATING PLANC-ZBANK—FOO FREE: P 031171-177777 D 020737-177777 Brl: exit 5PTAB....13563 U linked from (BRF)COMMON-MAIN 5EXCINF..14156 U linked from (BRF)COMMON-MAIN 5ESTACK..25370 U linked from (BRF)COMMON-MAIN 5STACK....1131 U linked from (BRF)COMMON-MAIN 5FIO BL..14154 U linked from (BRF)COMMON-MAIN 5USFILB..16766 U linked from (BRF)COMMON-MAIN 5CNCT....16767 U linked from (BRF)COMMON-MAIN 5ALTREC..23724 U linked from (BRF)COMMON-MAIN CHANGE.....600 P linked to (BRF)COMMON-MAIN AFRICA..177777 U linked from [BRF]COMMON-MAIN @dump-program-reentrant com100,(brf)common-main,com100

@load-reentrant-segment (brf)common-sub, cos100

@comlOO Main program writing the COMMON block: Angolese tribes fight 64 50 19 The subroutine writes the angolese string: Angolese tribes fight - and then changes the angolese string to dashes. Main program writing the COMMON block again:<br>----------------------- 32 16 -------------------<br>That was it.

@delete-reentrant com100

@clear-reentrant-segment cos]00

```
Next. we try Link AFTER Load...
@brf-linker
- BRF Linker - 10721B00
Brl: program-file (brf)common-sub/cos100
Brl: define #dclc 14000 d
Brl: load {brf}common—sub
FREE: P 000675-177777 D 014174-177777
Brl: link-to (brf) common-main +
Brl: load fortran-Zbank
FORTRAN-ZBANK-EO 48-BIT FLOATING
PLANC-2BANK-FOO
FREE: P 031171-177777 D 020754-177777
Brl: exit
5PTAB....13563
linked from [BHFJCOMMON-MAIN
5EXCINF..14155
linked from [BRFJCOMMON-MAIN
5ESTACK..25370
linked from [BHFJCOMMON-MAIN
5STACK....1131
linked from {BRFJCOMMON—MAIN
5FIO BL..14154
linked from [BRFICOMMON-MAIN
505FTLB..17003
linked from {BHFlCOMMON-MAIN
5CNCT....17004 U linked from (BRF)COMMON-MAIN
5ALTREC..23724 U linked from (BRF)COMMON-MAIN
CHANGE......600 P linked to (BRF)COMMON-MAIN
AFRICA...14157 C defined in both (BRF)COMMON-SUB and (BRF)COMMON-MAIN
                               I
```
Evidently, we got more than just one COMMON-block.

@dump-program-reentrant com100,[brf}common-main,com100

@load-reentrant-segment (brf)common-sub, cos100

```
@com100
Main program writing the COMMON block:
Angolese tribes fight 64 64 19
The subroutine writes the angolese string:
Chiefs make peace.
— and then changes the angolese string to dashes.
Main program writing the COMMON block again:
Angolese tribes fight 64 500 19
That was it.
```
The Multisegment System<br>FORTRAN COMMON Blocks

 $\sim 10^{-11}$ 

Program Inspection Commands

 $\hat{\mathbf{r}}$ 

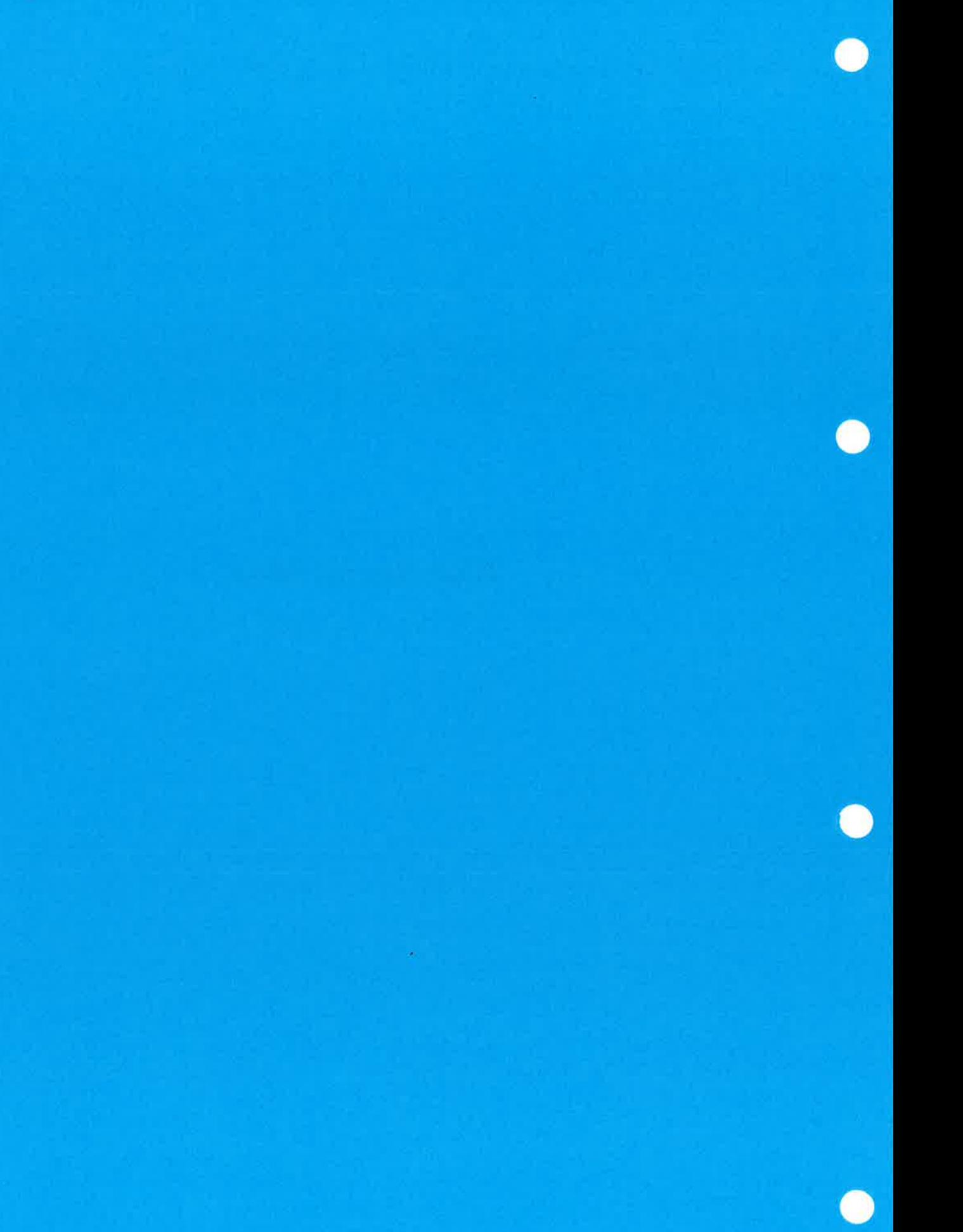

0.0...00......O00....0.0.0.00GOOOOOOOOOOOOOCOOOOOOOCOOOOOOOOOOOOOOOOO

## 4 Program Inspection Commands

Sometimes it is necessary to inspect the contents of the loaded program. This can be done by the BRF-Linker, both on executable program files and on <sup>a</sup> program currently being loaded.

To inspect an existing program file, use the command:

Brl: **PROGRAM-FILE** <file name>, W

When inspecting existing files, the only linker commands that can be used are:

LOOK-AT-PROGRAM, LOOK-AT-DATA, RESTART, RUN and EXIT.

Multisegment program files can be inspected and modified, but no segment names may be specified when using the W option. This must be done before they are dumped onto the segment files. Patching of segment files after the dumping has been done is an entirely different topic not covered by this manual.

The commands:

Brl: LOOK-AT-PROGRAM <address> or  $Br1:$  LOOK-AT-PROGRAM  $\langle symbol+displayed\rangle$ 

and:

 $Br1:$  **LOOK-AT-DATA**  $\langle{}^{z}$  address> or  $Br1:$  LOOK-AT-DATA  $\le$ symbol+displacement>

enable you to inspect and modify program/data locations, both on executable program files and on the results of <sup>a</sup> loading session before they are written onto such files. If you use the symbol with the optional displacement, the symbol must be defined in the loader's table on beforehand, either as <sup>a</sup> result of previous loading or through use of the DEFINE command.

The contents of the location will be written on the terminal as a sixdigit octal number, as <sup>a</sup> decimal number and as ASCII characters. If LOOK-AT-PROGRAM is used, the symbolic instructions will also be printed.

New contents are entered by typing a new number. The new number may be given in octal or decimal mode. The default is octal mode. <sup>A</sup> decimal number may be specified by <sup>a</sup> trailing D, an octal number by <sup>a</sup> trailing B. Signed numbers may be used.

 $\mathcal{S}_\mathbf{a}$ 

CR (carriage return) advances to the next address without changing the contents of the item.  $EXIT$  or . (period) returns control to the BRF-Linker command processor.

 $\sim 10$ 

EDITING COMMANDS

 $\mathcal{H}^{\mathbb{C}}$ 

 $\alpha$ 

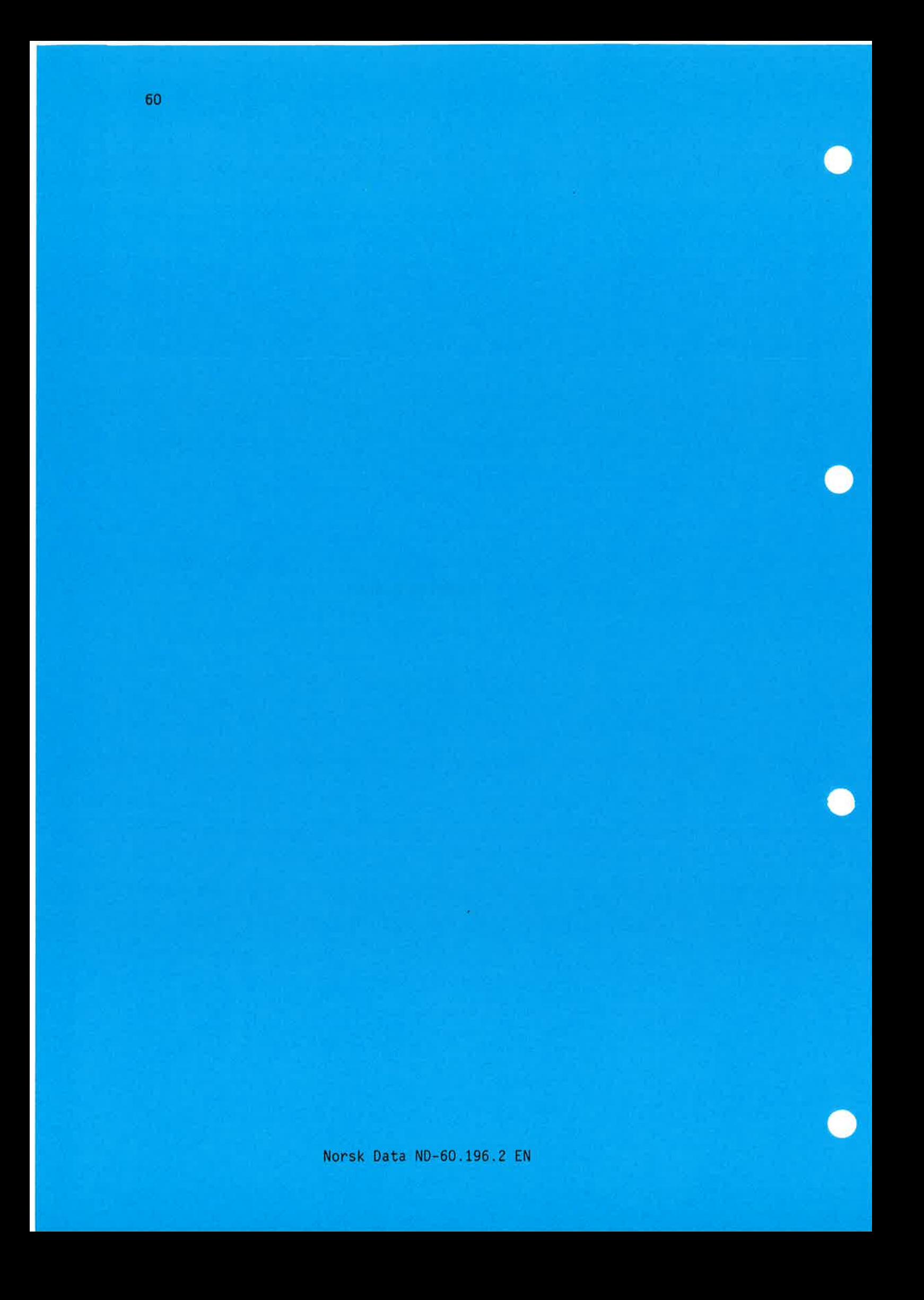

#### 0.0.0.0....OOOOOOOOOOOOOOOOOOOOOOOOOOOOOOOOOOOOOCOCOOOOOOOOOOOOOOOOOO

## 5 Editing commands

The BRF—Linker can also be used for editing files containing BRF code (output from compilers, the MAC assembler, etc.). The BRF code format is described in chapter 6. The BRF-Linker, used as an editor, can perform such operations as combining files, modifying libraries, etc. Be aware of the following points:

- The BRF-Linker will check all units for syntax errors and checksum errors.
- The default values for the (first unit) and (last unit) parameters are the first and the last BRF units on the file respectively.
- All files used as parameters (except the <br/> <a>(output file>) have the default type :BRF.
- The units to be specified in the commands can be identified by any of the names defined by the MAIN or ENTR codes (see chapter 6).

#### 5.1 Basic Symbol Handling

The command:

Brl: LIST-BRF-ENTRIES <file name>,<output file>

will list all defined symbols and their addresses found in (file name) onto the output file. The output will appear in this order: symbol name, address and mode (program or data).

As an example, let us use LIST-BRF-ENTRIES to take <sup>a</sup> look at <sup>a</sup> FORTRAN program which has been compiled to the file COMMON-MAIN: BRF. It contains a main program predictably named MAIN, and a COMMON—block named AFRICA:

@BRF-Linker - BRF Linker - 10721B00 Brl: list-brf-entries common-main , , BRF unit: Size: <sup>103</sup> <sup>P</sup> 225 <sup>D</sup>  $MAIN$ ........11  $P$ AFRICA.......1 C Size: 15

Then, we can have <sup>a</sup> peek at the SUBR file containing the subroutines SUBR3, SUBR4, SUBRS and SUBR6 from the example on page 10:

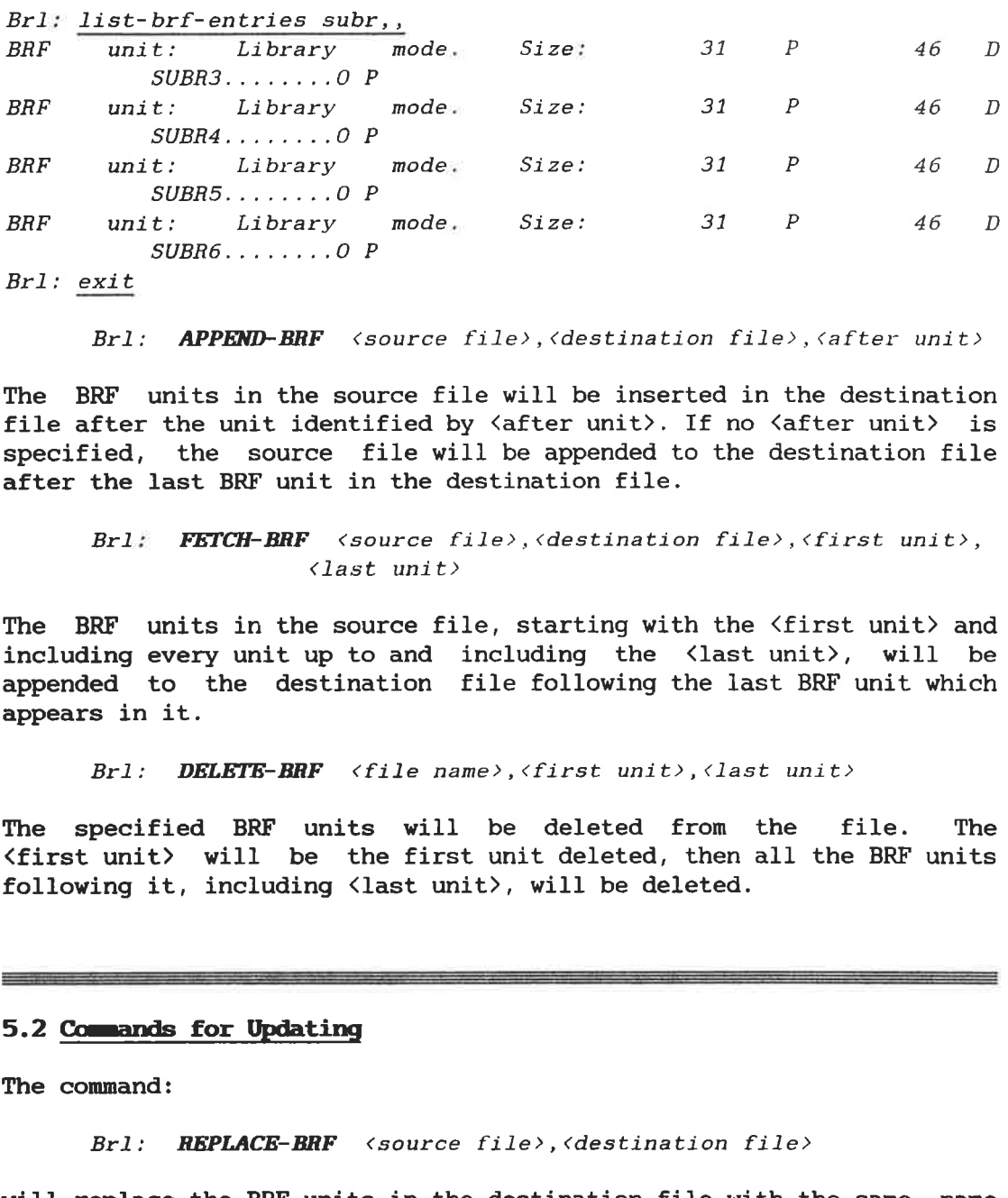

Brl: **APPEND-BRF** <source file>,<destination file>,<after unit>

The BRF units in the source file will be inserted in the destination file after the unit identified by  $\langle$  after unit>. If no  $\langle$  after unit> is specified, the source file will be appended to the destination file after the last BRF unit in the destination file.

Brl: FETCH-BRF (source file>,<destination file>,(first unit>,  $\langle$ last unit $\rangle$ 

The BRF units in the source file, starting with the  $\langle$  first unit $\rangle$  and including every unit up to and including the  $\langle$ last unit $\rangle$ , will be appended to the destination file following the last BRF unit which appears in it.

Brl: DELETE-BRF  $\langle$  file name>,  $\langle$  first unit>,  $\langle$  last unit>

The specified BRF units will be deleted from the file. The (first unit) will be the first unit deleted, then all the BRF units following it, including <last unit>, will be deleted.

## 5.2 Commands for Updating

The command:

Brl: REPLACE-BRF <source file>, <destination file>

will replace the BRF units in the destination file with the same name as those in the source file by the BRF units in the source file.

The BRF units in the destination file will have the same relative position within the file after the REPLACE-BRF command as they had before.

BRF units in the source file not found in the destination file will be skipped and <sup>a</sup> warning message will be issued.

BRF units without symbolic names cannot be replaced.

#### 5.3 Additional Symbol Commands

The command:

Brl: PREPARE-BRF-LIBRARY-FILE <source file>

will set up a BRF unit containing an index table of all the BRF units. The index table is the first BRF unit in the new file. Each element in the index table consists of 5 words: 3 words for the unit name and 2 words for the byte pointer of the unit. Selective loading (search for referenced library units) from a file with an index table will be faster than loading the same file without the index table.

The index table is invalidated by all commands modifying the contents of the BRF file (APPEND-BRF, FETCH-BRF, DELETE-BRF and REPLACE-BRF). The table must be rebuilt if any of these commands are performed.

Brl: **INSERT-BRF-MESSAGE** <file name>, <br/>before unit>, <message>

This command inserts a message in the BRF file before the specified unit. If the file is prepared with the PREPARE-BRF-LIBRARY-FILE command, the default position is in the front of the index table. The specified message will be printed when the file is loaded. If the file is a library file headed by an index table, any message inserted in front of the index table is printed; all other messages (defined by this command) are located outside BRF units, and are not written.

Brl: RENAME-BRF <file name>, <old symbol>, <new symbol>

This command changes the name of a symbol in a BRF code file identified by <file name>. The <old symbol> is the current name of the symbol while <new symbol> specifies the new one.

#### 5.4 Other Functions

The command:

Brl: LIST-BRF-CODE <file name>, <first unit>, <last unit>, Coutput file>

will list the BRF information regarding the <first unit> and all the other units up to and including <last unit> on the specified source file on the <br/> <a>
<a>
</a>
</a>
<a>
<a>
<a>
<a>
<a>
<a>
<a>
<a>
<a</>
<a</a>
<a>
<a>
<a</a>
<a>
<a</a>
<a>
<a</a>
<a>
<a</a>
<a>
<a</a>
<a</a</a>
<a</a>
<a</a>
<a</a>
<a</a>
<a</a</a>
<a</a</a>
<a</a</a>
<a</a</a>
<a</
- Location counter (octal)
- BRF control number (octal)
- Name of the BRF control number
- All symbolic names (REF, ENTR, LIBR, MAIN, ASF, ADS, etc.)
- Binary information (octal)
- Disassembled (if program code)

As an example, we use the BRF-Linker command *LIST-BRF-CODE* to take a look at the small example program in section 1.4:

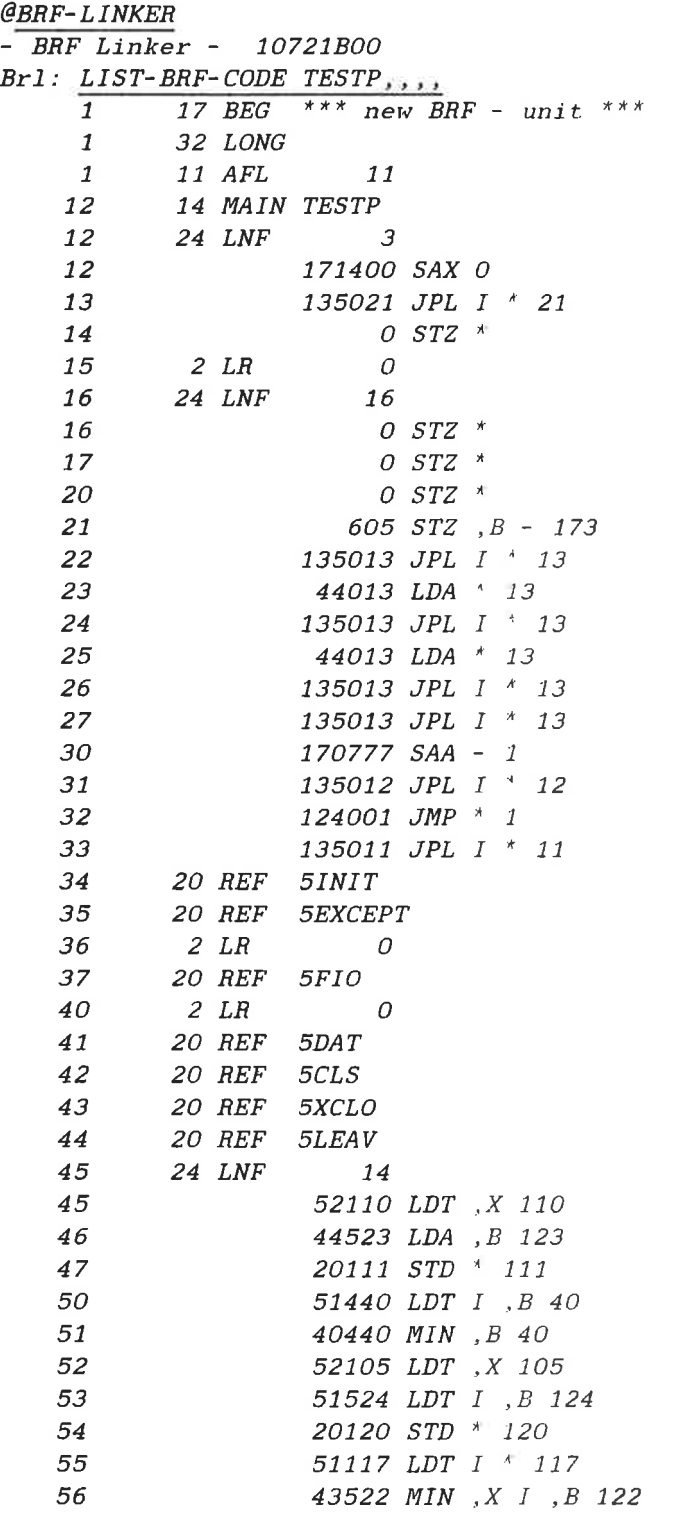

 $\tau_i$ 

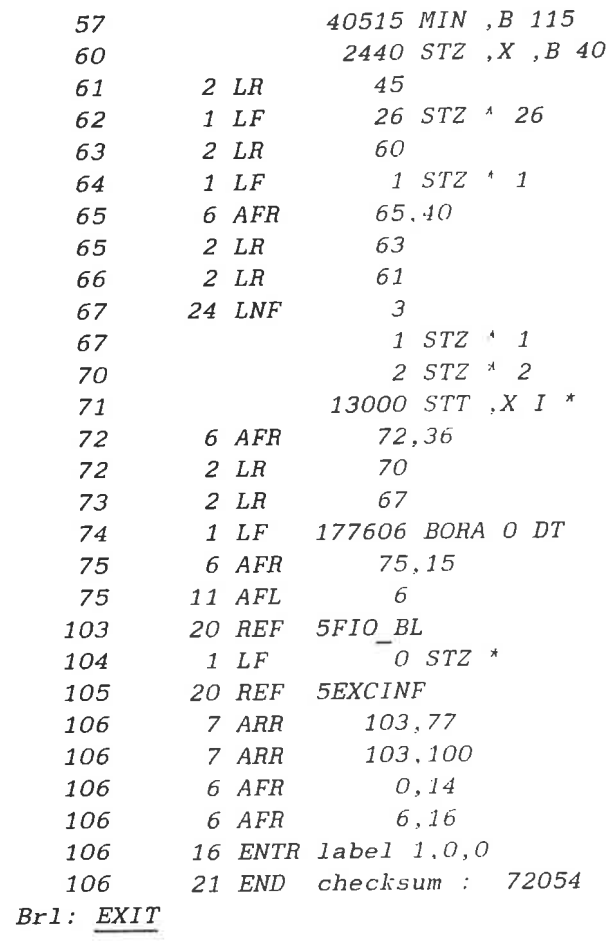

 $\sim$ 

THE BINARY RELOCATABLE FORMAT

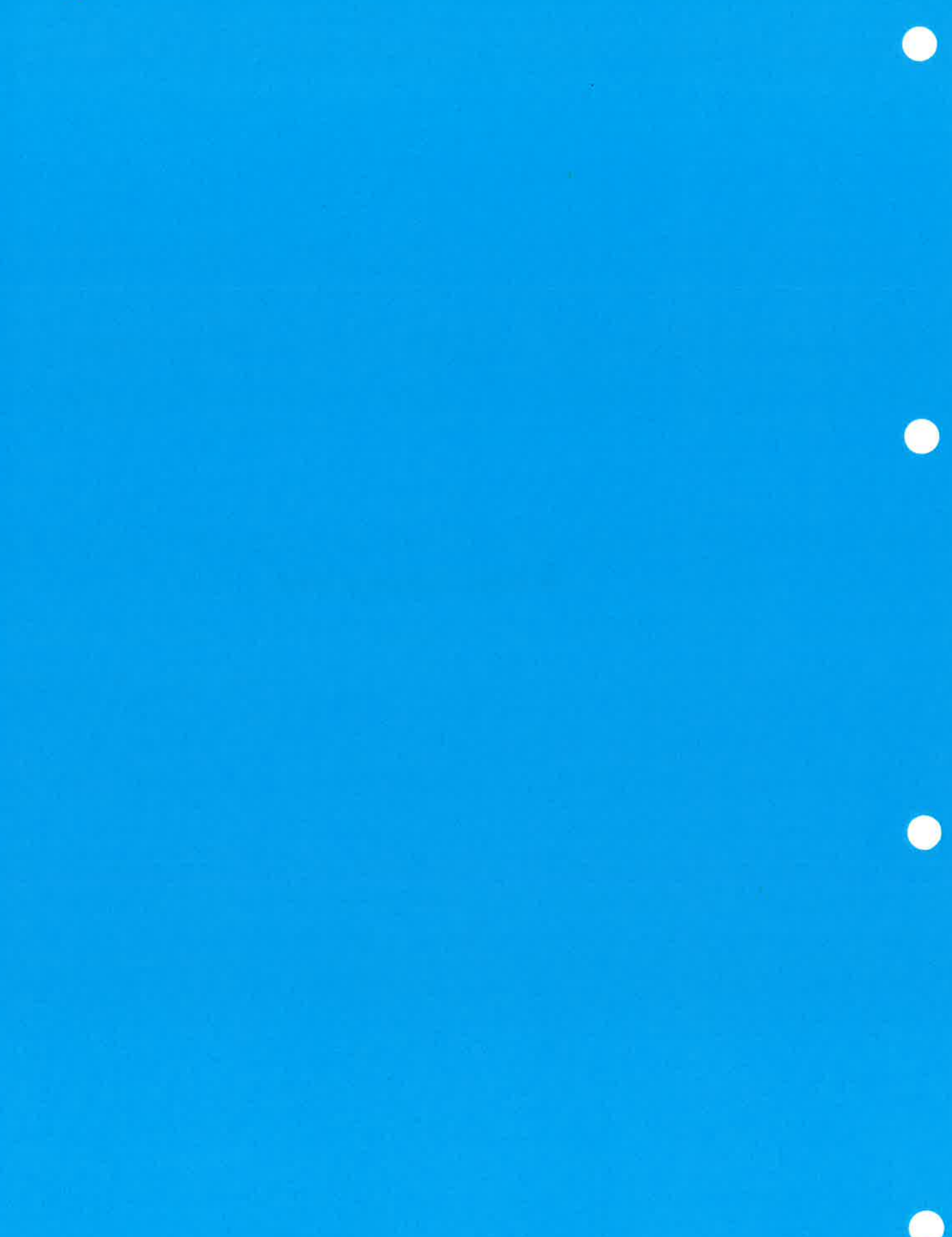

Norsk Data ND-60.196.2 EN

### 6 The Binary Relocatable Format

<sup>A</sup> program is <sup>a</sup> set of instructions and data which, when executed, will perform an algorithm. <sup>A</sup> program may be in various forms. It may be written in FORTRAN, assembly code, machine code, etc. But the most important aspect is whether it is bound to <sup>a</sup> specific location in memory or not. We refer to <sup>a</sup> program that can be moved to another part of memory as <sup>a</sup> relocatable program.

Thus, <sup>a</sup> FORTRAN program and an assembly program (with only symbolic addresses) are relocatable programs, while <sup>a</sup> program in binary form is generally not relocatable. Consider the following three versions of the same program:

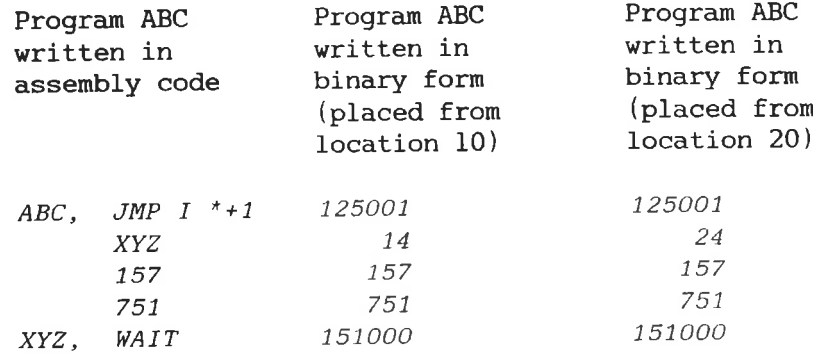

The binary program version which is bound to location <sup>10</sup> cannot be moved to location <sup>20</sup> without changes. The machine code is not in relocatable format, since there is no information about which words contain internal addresses that have to be modified depending on the placement of the program.

If the language processors (compilers and assemblers) produced machine code directly, this would cause serious problems for programmers. Since every routine would be fixed in <sup>a</sup> specific place in memory, any modification that would change the length of any routine would mean that the whole program system would have to be recompiled. Using separately compiled routines (including runtime system routines) or combining routines written in different languages would be difficult or impossible.

For this reason most language processors generate relocatable code. The relocatable code format used on ND-100 computers is called BRF<br>(Binary Relocatable Format). In this format, information about Relocatable Format). In this format, information about references between the various parts of the program system, such as procedure calls, references to global data, etc., is coded as symbols. These symbols are alphanumeric names assigned by the compiler to an instruction or to <sup>a</sup> data item. The memory locations where these

instructions and data items will eventually be placed are selected by the BRF-Linker according to how it places the various program parts in memory.

EEEEEEEEEEEEEEEEEEEEEEEEEEEEEEéEEEEEEEEEEE§§§§E§§§§E§§§§§§§§§§§§§§

### 6.1 The BRF Structure

BRF code is organized in eight-bit bytes and can be stored on any data medium (magnetic tape, disk, etc.). The information contained in the object program may be organized in the following kind of groups:

- Control information is held in a control byte (which forms the control number) and is interpreted as loader commands.
- Programmed information is held in two bytes containing a sixteenbit word and is termed a  $P-group$ .
- symbolic information is held in four bytes for MAC and NFL, and six bytes for FORTRAN, COBOL, etc. This is termed an S-group containing <sup>a</sup> symbol of one to seven six-bit characters.

For further information'see the MAC Interactive Assembly and Debugging System User's Guide (ND-60.096).

BRF code is made up of <sup>a</sup> sequence of BRF groups. <sup>A</sup> BRF group can take on one of the following forms:

> (control byte) <control byte><P-group><P-group> (control byte><S-group> <control byte><S-group><P-group>

The example program ABC will look like this when broken down columnwise into BRF groups:

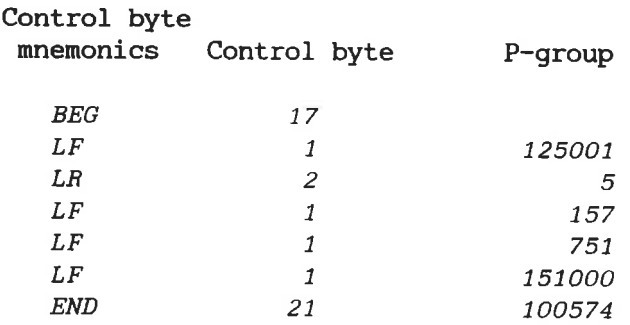

The contents of the control byte will form the control number. Control number <sup>17</sup> (mnemonic BEG) marks the beginning of the program. In FORTRAN, COBOL etc., control number <sup>17</sup> (BEG) is followed by control number <sup>32</sup> (LONG) which indicates that all S-groups contain six bytes instead of four. Control number <sup>1</sup> (LF) is followed by <sup>a</sup> P-group which is to be loaded unmodified, while control number <sup>2</sup> (LR) is followed by

The Binary Relocatable Format 71 The BRF Structure

<sup>a</sup> P-group which contains an address relative to the beginning of the program, and which should therefore be modified. Control number <sup>21</sup> (END) is followed by <sup>a</sup> checksum. The Binary Relocatable Format<br>
The BRF Structure<br>
a P-group which contains an address relative to the beginning of the<br>
program, and which should therefore be modified. Control number 21<br>
(END) is followed by a checksum.<br>

Symbols (labels) are represented by S-groups where the six last bits are zero. (Note that in the example above, <sup>125001</sup> denotes the beginning of the program and is not <sup>a</sup> label.)

### 6.2 Relocation of Internal Addresses

Suppose that the load address is set to location 621 (either as a<br>consequence of previous loading or by using the DEFINE command), and consequence of previous loading or by using the DEFINE command), that we are going to load the example program we have looked at.

When the BRF-Linker begins loading, it reads control number 17 (BEG). The current location minus l is taken as the program's first address (also called the "program base"). In this case, the program base is 620. When loading, the program base is added to all P-groups which are preceded by the control number <sup>2</sup> (LR). The result is shown below.

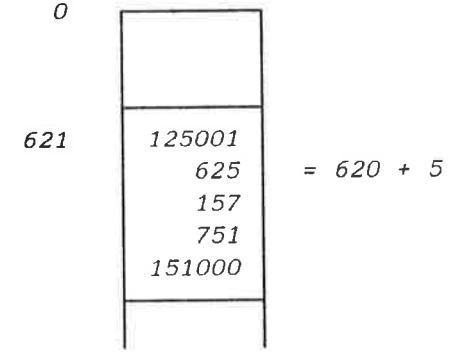

#### 6.3 Program Units

<sup>A</sup> program is composed of one main program and zero or more subprograms. <sup>A</sup> common name for main programs and subprograms is program units.

=3==\_\_\_.\_————-—=-—\_—=—-=''——--—"=~'\_"1=v---.—'=

When a compiler compiles a program, each program unit is translated without any information about other program units. Therefore, the program units need not be compiled at the same time. Compilation of some program units separately from other program units is called separate compilation.

The address (or addresses) of <sup>a</sup> program unit where the execution begins is called the entry point. If the program unit is <sup>a</sup> main program, the entry point is called the start address. <sup>A</sup> word containing <sup>a</sup> reference to an entry point in another program unit is termed an external reference.

Norsk Data ND-60.196.2 EN

### 6.4 Separate Compilation

The Binary Relocatable Format<br>Separate Compilation<br>**6.4 <u>Separate Compilation</u>**<br>The object program consists of one or more BRF program units. The<br>information necessary to link these together to an executable program,<br>namel The Binary Relocatable Format<br>Separate Compilation<br>**6.4 Separate Compilation**<br>The object program consists of one or more BRF program units. The<br>information necessary to link these together to an executable program,<br>namely The object program consists of one or more BRF program units. The information necessary to link these together to an executable program, namely the entry points and the external references, is symbolic, and is placed in the S-groups. The meaning of the S-group is determined by the preceding control number in the following way:

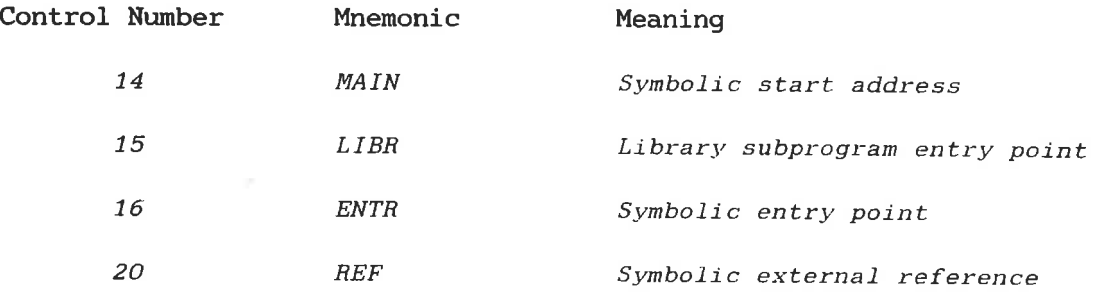

The object program units begin with control number <sup>17</sup> (BEG), end with control number 21 (END) and may contain one of the control numbers  $14$  (MAIN) or  $16$  (ENTR). A library subprogram has a control number 15 or 16 (ENTR). A library subprogram has a control number 15 (LIBR) in addition to the <sup>16</sup> (ENTR). <sup>A</sup> library subprogram is loaded only when the LIBR symbol has been referenced by <sup>a</sup> REF group and is not already defined as a symbolic entry point. Library subprograms which are not needed are checked through to the END group.

If the BRF-Linker does not receive any other information, the program units are loaded consecutively, starting at <sup>a</sup> system-defined address. However, the program units may be loaded elsewhere by means of the control numbers:

- <sup>10</sup> [SFL] Start [continue] loading at the location in the P—group.
- <sup>11</sup> [AFT] Continue at the current location <sup>+</sup> the relative address in the P-groups.
- 12 [SRL] Continue at the current program base <sup>+</sup> the relative address in the P-group.

The main program and the subprograms may be read in an arbitrary sequence. If the program unit <sup>A</sup> refers to another program unit B, it does not matter which of them is loaded first. The (necessary) library subprograms are loaded last. But if the library subprogram A refers<br>to another library subprogram B, then A must be loaded first. B, then A must be loaded first, otherwise <sup>B</sup> will not be loaded.

#### 6.5 Linking of Program Units

The Binary Relocatable Format<br>Linking of Program Units<br>**6.5 <u>Linking of Program Units</u>**<br>The BRF-Linker has a symbol table where each entry consists of three<br>words for the symbol (the S-group) and one word (ADR) for the add The BRF-Linker has <sup>a</sup> symbol table where each entry consists of three words for the symbol (the S-group) and one word (ADR) for the address.

ADR may have two different meanings:

- 1) If <sup>a</sup> symbolic entry point has been read, then ADR is the memory address of the entry point.
- 2) If only symbolic external references to <sup>a</sup> symbol have been read, then the ADR is <sup>a</sup> pointer to the last location at which the symbol was referenced. This location contains <sup>a</sup> pointer to the preceding reference to the same symbol, and so on. The first reference location contains the word <sup>1777773</sup> to mark the end of this list. One bit in the table entry is used to discriminate between the two interpretations of ADR. **5.5 Linking of Program Units**<br>
The BRF-Linker has a symbol table where each entry consists of three<br>
RET-Linker has a symbol table where each entry consists of three<br>
RET THE ST TON (108 S-group) and one word (ADR) for th

When <sup>a</sup> symbolic entry point is defined, any previous external references to this symbol will immediately be changed to the defined memory address of the symbol. This is done by following the list of references to the symbol described above.

#### 6.6 FORTRAN COMMON Blocks

Some special BRF control numbers are used to ease the implementation of FORTRAN COMMON areas and data space allocation in general.

The memory area in which the BRF-Linker puts the program is a<br>continuous area from a lower address up to the upper bound. The continuous area from a lower address up to the upper bound. program units therefore normally grow upwards. For one-bank programs (but not for two-bank programs), COMMON blocks are allocated from the upper bound downwards. Thus the COMMON block address is found by subtracting the length from the upper bound and reducing the upper bound appropriately.

For two-bank programs, COMMON blocks are allocated from the present data load address upwards like all other data areas.

The COMMON block address must be known before the addresses referencing COMMON are loaded. Therefore the COMMON block address which uniquely specifies the maximum block length is defined by the first program unit using COMMON data. This explains the restriction that <sup>a</sup> COMMON block cannot be expanded by the succeeding program units.

The ASF group has the format:

<ASF><S-group><P-group>

Norsk Data ND-60.196.2 EN

where the S-group contains the name of the COMMON block, and the P—group contains the block length.

Data in COMMON is referenced by indirect addressing. Such addresses are followed by the control number <sup>27</sup> (ADS) which tells the BRF-Linker to add the COMMON block address.

The ADS-group has the format:

<ADS><S-group>

with the interpretation that the value of the S-group is added to the previously loaded address (P-group).

EEEEEEEEEEEEEéEEEEEEEEEEEEEEEEEEEEEEEEEEEééEEEEEEEEEEEEEEEEEEEEEEEEEEE

#### 6.7 Fix-up Facilities

The BRF code is designed to allow single-pass, sequential transformation. This implies that the BRF-Linker must be able to fix words which have already been loaded. This is done by the four control numbers <sup>4</sup> (AFF), <sup>5</sup> (ARF), <sup>6</sup> (AFR), <sup>7</sup> (ARR) which all have two Pgroups. The second P-group contains an address, and the first P-group has contents which will be added to that address. Both the address and the contents of the first P-group (which may be an address) may be relocated relative to the program base, and this therefore gives four P-group contains the block length.<br>
Data in COM®ONY is referenced by indirect addressing. Such addresse<br>
are followed by the control number 27 (ADS) which tells the BRF-Linke<br>
are followed by the control number 27 (ADS) wh possibilities.

#### 6.8 Checksum

In order to detect read errors during loading, <sup>a</sup> checksum is placed behind each END control byte. Here, everything from the EEG control byte to the END control byte is added together, complemented and put in <sup>a</sup> P-group. The control bytes are regarded as eight bits, the P group as sixteen bits, and the S-group as two or three sixteen bit numbers.

### 6.9 Description of the BRF Control Nunbers

The Binary Relocatable Format<br>Description of the BRF Control Numbers<br>**6.9 Description of the BRF Control Numbers**<br>The legal control numbers are consecutive numbers starting at zero and<br>are interpreted as commands to the BR The legal control numbers are consecutive numbers starting at zero and are interpreted as commands to the BRF-Linker. They are listed in the following table together with their mnemonics and interpretation.

The terminology needs some explanation:

- CLC is the current location counter. It contains the address where the next word is to be placed.
- PB is the program base of the current program unit.
- CDB is the COMMON data base (COMMON block address).
- Wl and Wn are the contents of the first to the n'th P-group, respectively.

If "a" is an address or an address expression, then (a) is the content of this address. The expression  $X \longrightarrow (Y)$  means that the value X will replace the contents of Y, while  $X \longrightarrow ((Y))$  means that the value X will be copied to the location having the address found in <sup>Y</sup> (indirect addressing).

### BRF control numbers

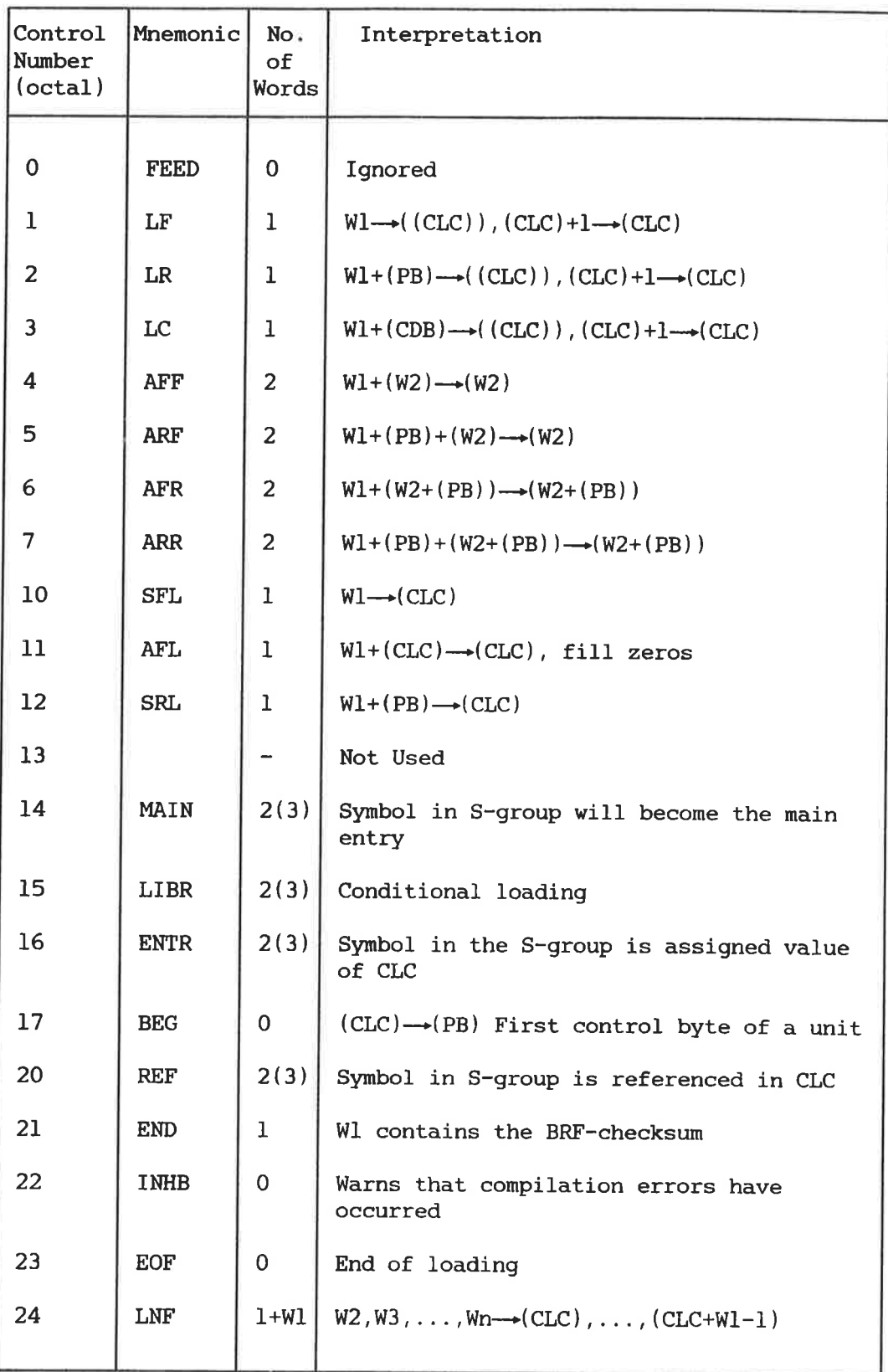

# BRF control numbers - continued

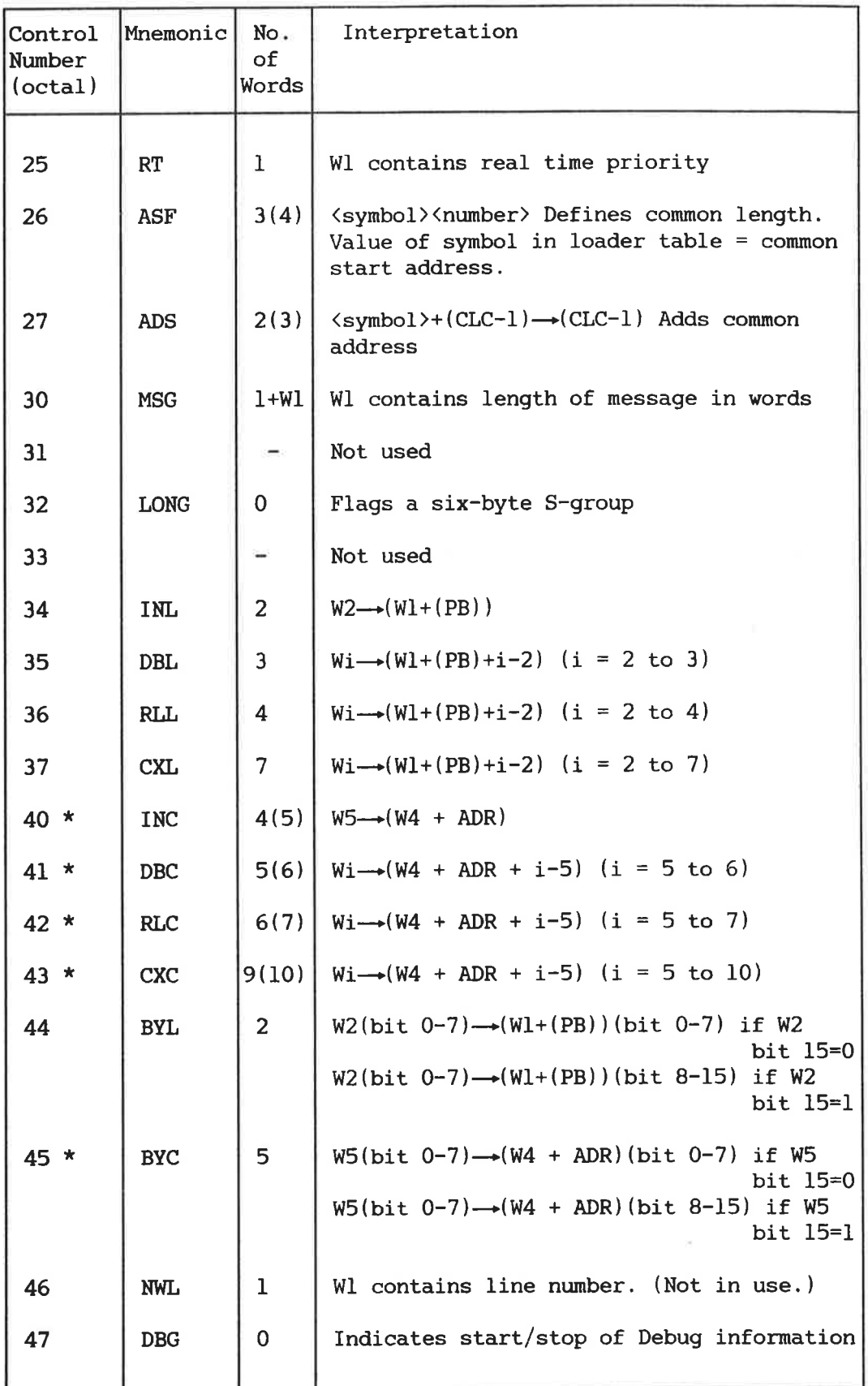

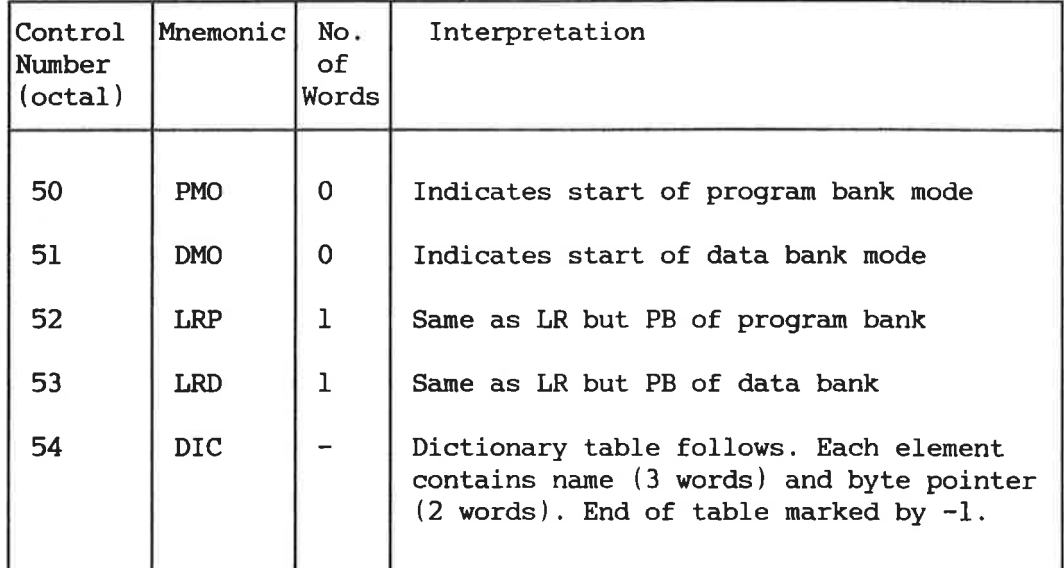

# BRF control numbers - continued

\* The W1, W2, and W3 contain <sup>a</sup> common block name. At load time this symbol must be defined. Its value is referred to as ADR.

### <sup>A</sup> <sup>P</sup> <sup>P</sup> <sup>E</sup> <sup>N</sup> <sup>D</sup> I <sup>X</sup> <sup>A</sup>

### Command Summary

In this appendix the various commands of the BRF-Linker are briefly described.

The BRF-Linker is controlled from the terminal by the following command words. They may be abbreviated provided no ambiguity results. The parameters, if any, are separated by <sup>a</sup> space or <sup>a</sup> comma.

 $brl: APPEND-BRF$  (source file), (destination file), (after unit)

Insert all BRF units in the source file into the destination file after the specified unit. If no unit is specified, append the units from the source file at the end of the destination file.

#### brl: COPY-PROGFILE <source file>,<destination file> [,<Include Debug? YES/NO>] [,(Include Link Information? YES/N0>]

The (source file) is the name of the file to copy from, (destination file) is the name of the file to copy to. The default file type is :PROG for both files. The parameter <Include debug? YES/NO) gives you an opportunity to include debug information during copying. Answer YES to include it or NO to delete it. The default answer is NO. For files using the multisegment system, link information can be deleted while copying. The parameter <Include Link Information?) gives you an opportunity to include multisegment link information. The default answer is NO.

#### brl: DEBUG-MODE < ON/OFF>

Debug information on BRF files can be accepted or ignored. Default parameter is ON.

brl: DEFINE  $\langle symbol \rangle$ ,  $\langle address/symbol+displacement \rangle$ ,  $\langle P/D \rangle$ 

The symbol will be entered into the BRF-Linker's symbol table. Its value and mode will be equal to what is specified either as address or as relative to an existing symbol. Default mode is <sup>P</sup> (program mode).

 $br1:$  DEFINE  $\langle symbol \rangle$ ,  $?$ ,  $\langle P/D \rangle$ 

If defined, the value of the symbol specified will be printed on the terminal.

brl: DEFINE <#PCLC/#DCLC>, <address>, <P/D>

Subsequent loading in the specified bank will start from the address specified.

brl: DELETE-BRF  $\langle$  file name>, $\langle$ first unit>, $\langle$ last unit>

Delete <sup>a</sup> sequence of BRF units from the specified file starting with the <first unit) and delete the following units up to and including the <last unit>.

 $Br1:$  **END-OVERLAY**  $\langle level \rangle$ 

Terminate loading at current overlay level and print overlay map.

brl: **EXIT** 

Control is returned to SINTRAN III.

#### brl: FETCH-BRF <source file>,<destination file>,<first unit>,  $\langle$ last unit $\rangle$

Fetch <sup>a</sup> sequence of BRF units from the source file, starting with the (first unit) and taking all following units up to and including the (last unit), and append them at the end of the (destination file).

 $br1: HELP$  [(command)]

List the available loader commands matching <command> on the terminal. If no command name is specified, all commands will be listed.

 $Br1:$  IGNORE-ENTRY  $\iff$  (symbol)[. $\iff$  (symbol)...]

The symbols in the list will not be loaded if they are found on the next (and only the next) library file that you load after this command has been given.

brl: **INSERT-BRF-MESSAGE** (file name), (before unit), (message)

Insert <sup>a</sup> message before the specified unit on <sup>a</sup> given file. The message will be printed on the terminal when the file is loaded.

brl: LIBRARY-MODE < ON/OFF>

Library files can be loaded in library mode or normal (non-library) mode. The default value is ON.

brl: **LINK-TO** (file-1),  $[\langle$ file-2),..., $\langle$ file-n)]

Perform multisegment linking between the program file (as specified in the PROGRAM-FILE command) and the files specified in this command. The default file type is :PROG.

#### brl: LIST-BRF-CODE (file name>,<first unit>,<last unit>, <output file)

List information from <sup>a</sup> sequence of BRF units in the specified source file on the (output file), starting with the (first unit) and ending with the (last unit).

brl: LIST-BRF-ENTRIES (file name), (output file)

List all defined symbols in all BRF units in the specified source file on the specified output file.

#### brl: LIST-ENTRIES-DEFINED

All defined symbols in the BRF-Linker's symbol table (in both program code and data banks) and the current address/value will be printed on the terminal.

#### brl: LIST-ENTRIES-UNDEFINED

This command is similar to LIST-ENTRIES-DEFINED, , except that undefined symbols are printed.

brl: LOAD  $\langle$  file name>[, $\langle$  file name>...]

The file(s) specified will be loaded until the end-of-file marker is encountered. The default file type is :BRF.

brl: LOOK-AT-DATA <address/symbol+displacement>

Used to inspect and modify data locations.

 $brl:$  LOOK-AT-PROGRAM  $\langle$  address/symbol+displacement>

Used to inspect and modify program locations.

#### brl: **OUTPUT-FILE** <file name>

This command is used to specify that output is to be written to the specified file instead of the terminal. Output from the following<br>commands: *I.IST-ENTRIES-DEFINED. LIST-ENTRIES-UNDEFINED, LINK-TO*, commands: LIST-ENTRIES-DEFINED, LIST-ENTRIES-UNDEFINED, LINN<br>PROGRAM-INFORMATION, LIST-BRF-CODE and LIST-BRF-ENTRIES will PROGRAM-INFORMATION, LIST-BRF-CODE and LIST-BRF-ENTRIES will be written to the file specified. The default file type is :SYMB. To reset output to the terminal, give the command OUTPUT-FILE with no file name.

brl: **OVERLAY** <level>, <entry name  $1$ > $[$ , ..., <entry name n>]

This command specifies that the next overlay link is to be generated. The  $\{level\}$  is the overlay level. The parameters  $\{entry\ name\ l\}$  to  $\langle$ entry name n $\rangle$  are the names of the subprograms called from the previous level. The root link is level 0. <sup>A</sup> level must always be specified when linking overlays.

#### brl: **PATCH-PROGFILE-NAME** (file name), (new name)

This command is used to change the name used in the PROGRAM-FILE command when the program file specified by (file name) was written. If the SINTRAN III command RENAME-FILE is used to rename a file, the PATCH-PROGFILE-NAME command can be used to change the file name written on the file. Note that this command will not change the SINTRAN III file name.

#### brl: **PREPARE-BRF-LIBRARY-FILE** (source file)

Generate an index table of all BRF units in the <source file> and insert this index table as <sup>a</sup> new unit at the very beginning of the file.

#### brl: **PROGRAM-FILE**  $\langle$  file name>[/ $\langle$ segment name>][,  $\langle W \rangle$ ]

The output from the BRF-Linker will be loaded onto the file specified. The default file type is : PROG. The  $/$  (seqment name) parameter is used to specify the segment name in multisegment mode, and the (W) parameter is used to indicate that only the program inspection commands are to be used on an existing program file.

```
brl: PROGRAM-INFORMATION <file name>
                  [,<Dump Link Information?YES/N0>,(output file>]
```
Information concerning the specified program file will be listed. The default file type is :PROG. The two last parameters are only valid for multisegment program files. The default file type for the output file is :SYMB.

#### $brl$ : REFERENCE  $\langle symbol \rangle$ ,  $\langle address \rangle$ ,  $\langle P/D \rangle$

This command is used to insert or refer to an undefined symbol in the BRF-Linker's symbol table. The following rules apply:

1) If the symbol is not present in the symbol table, the value -1 will be put into the specified address and this address will be referenced in the table. The specified octal address must be an unused memory address, otherwise the information stored there previously will be written over. If no address is given, then the symbol will be treated as <sup>a</sup> referenced symbol only.

- 2) If the symbol is present, but already referenced (undefined), the address specified will be linked into the reference chain.
- 3) If the symbol is defined, its value will be put into the address specified.
- 4) The default bank is <sup>P</sup> (program bank).

 $br1:$  **REMOVE**  $\langle symbol \rangle$ ,  $\langle P/D \rangle$ 

If present, this symbol will be removed from the BRF-Linker's symbol table.

brl: RENAME <old symbol>, <new symbol>

This command is used to give the specified symbol <sup>a</sup> new name. Subsequent references to the (old symbol) will be assumed to be references to another symbol with the old name.

 $br1:$  RENAME-BRF (file name), (old symbol), (new symbol)

This command is used to change the name of a symbol (<old symbol>) in <sup>a</sup> specified BRF file.

brl: REPLACE-BRF (source file), destination file)

Replace BRF units on the destination file with units from the source file. Units found only in the destination file will not be changed, whereas units only found in the source file will be ignored, giving a warning message.

brl: RESTART <address>

OI'

brl: RESTART <symbol>

To set the restart address (the address that the program starts executing from when you type @CONTINUE at your terminal) of the program file specified in PROGRAM-FILE command. The <symbol> must be a defined entry in the program area. The default restart address will be equal to the main start address.

brl: RUN

This command leaves the BRF—Linker and then starts executing the program file opened with the PROGRAM—FILE command at the beginning of the loading session.

 $Br1:$  **SEGMENT-ENTRY**  $\langle symbol \rangle$  [,  $\langle symbol \rangle$ ...]

Only the symbols in the list, which must have been defined in the preceding loading, can be linked to from other segments.

## APPENDIX B

### The SINTRAN III Segment Files

This appendix gives an overview of the parts of the SINTRAN III operating system which may be useful when you build multisegment programs.

#### —l.1 Introduction

The Binary Relocatable Format<br>
The SINTRAN III Segment Files<br>
This appendix gives an overview of the parts of the SINTRAN III<br>
operating system which may be useful when you build multisegment<br>
programs.<br>
-1.1 <u>Introduction</u> The key element in the SINTRAN III virtual memory system is the segment file. This is <sup>a</sup> large, contiguous file on the system disk. The segment file is divided into contiguous areas called segments. A program to be executed must first be put into <sup>a</sup> segment on the segment file. The different pages of the program will then be swapped into main memory as they are referenced. When the computer's main memory is full, the least recently used pages will be swapped back to their segments.

For every terminal connected to the computer there is <sup>a</sup> special segment, called <sup>a</sup> background segment, reserved on the segment file. When an ordinary program is started from <sup>a</sup> terminal, it is transferred to the terminal's background segment. From there it will be swapped into the main memory as needed. In this way, when several users are running the same program they will still have separate copies of it.

<sup>A</sup> program may be either one-bank or two-bank. In <sup>a</sup> one-bank program, both program code and data are loaded into the same 64-page address space, or bank. In <sup>a</sup> two—bank program, the program code and data are space, of Bank. In a case bank program, in program, gassible a total program size of up to <sup>128</sup> pages. Two—bank programs are usually compiled with the SEPARATE—DATA option in the compiler turned ON.

<sup>A</sup> background segment may be either <sup>64</sup> or <sup>128</sup> pages long. If only one bank programs will be run from <sup>a</sup> terminal, then <sup>a</sup> 64-page background segment will suffice. In order to run two—bank programs, however, we need a 128-page background segment.

Heavily used programs may be permanently installed on their own segments in the segment file. Such programs are called reentrant subsystems. Their pages will then be swapped in from their segments instead of from background segments. In this case, the same memory copy of <sup>a</sup> page will be shared between all users running the program, as long as it is not modified. If <sup>a</sup> user tries to modify <sup>a</sup> shared page, he will get his own private copy of the page instead, and this private copy will be swapped to his background segment. Thus <sup>a</sup> reentrant subsystem will, during runtime, consist of two different kinds of pages. Some will be unmodified, shared pages from the reentrant segment. The rest will be modified, private pages from the user's background segment.

 $\sim$ 

The Binary Relocatable Format

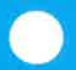

## APPENDIX C

### **Error Messages**

 $\mathcal{L}_{\mathcal{L}}$  .

The Binary Relocatable Format 93 Error Messages

When an error occurs during a loading session, the BRF-Linker types the text Brl message: followed by an error message on the terminal or output device. The various error messages are listed below in alphabetical order.

In addition to these messages, some of the file system error messages may appear on your terminal. You can distinguish between the two message sources if you note that the messages from the BRF-Linker are output with lower-case letters.

#### ambiguous command

The last command name has been abbreviated and is not unique.

#### checksum error

The BRF file contents have been corrupted as <sup>a</sup> result of hardware or software errors occurring during reading or writing.

#### common block exhaust available space

The common block size is too large for the remaining free area.

#### common block expanded

The length of <sup>a</sup> previously defined common block has been declared to be larger in <sup>a</sup> subsequently loaded program.

#### compiler system error

Erroneous use of generated labels in the compiler.

#### data space exceeded

The current load address of the data has reached the maximum limit of 64 pages.

#### debug table full

The current address for debug information has reached the absolute upper limit of the free area.

#### file does not contain brf-code

Non-interpretable information has appeared on the BRF file.

xxxxx first unit is not prior to last unit

The BRF unit xxxxx is not prior to the <last unit> specified.

#### illegal overlay level

The overlay level must not be increased by more than <sup>1</sup> from the last OVERLAY command; the first time it must be 0.

#### illegal sequence of overlays

An overlay has referenced <sup>a</sup> symbol which is not in its path, nor in any links immediately below it.

#### invalid address

An address specified in the last command is not <sup>a</sup> valid address.

### xxxxx invalid address or not defined symbol

The symbol or address xxxxx specified in the last command is not a valid address or a defined symbol.

#### invalid command

The last command name is unknown.

#### insufficient brf— unit, syntax errors

Errors have occurred during the compilation process.

#### nixed one/two bank routines

Routines compiled with the compiler command SEPARATE-DATA OFF may not be mixed with routines compiled with SEPARATE-DATA ON. There is an exception in the case of routines written in MAC and NFL.

#### new checksum generated

Using the command RENAME to rename a symbol will cause a checksum error. To overcome this, <sup>a</sup> new checksum is generated and written to the BRF file. Note that this message does not necessarily indicate an error.

#### no lain entry

You are trying to start <sup>a</sup> program having no main program module.

### no program-file specified

The command PROGRAM-FILE must be used before any files can be loaded.

#### no such file

The file name specified in the command is not <sup>a</sup> legal file name.

### xxxxx not found in destination file

The BRF unit xxxxx is not a unit (entry) in the destination file.

#### xxxxx not found in source file

The BRF unit xxxxx is not a unit (entry) in the source file.

#### overlapping data in linked segments

The local data corresponding to each code segment must be loaded into different areas in the data segment.

#### program space exceeded

The current load address of the program area has reached the maximum limit of <sup>64</sup> pages.

#### program system too large

During overlay loading, the overlaid program system has become too large for the BRF-Linker to handle.

#### redefinition. last applies xxxx yyyy.

The symbol xxxx being defined (either by loading <sup>a</sup> file or by the DEFINE command) has already been assigned an octal value yyyy. The first value defined for the symbol is kept.

### referenced elsewhere than current or previous level

During overlay loading, references should only be to the current or the next level.

### root-segment not initiated [overlay 0]

In overlay loading, the overlay system must be initiated by the command OVERLAY 0, ..

 $\mathcal{U}$ 

#### segment-routine not loaded

In multisegment loading, the routine for segment switching is not loaded. The library must be loaded.

#### xxxxx symbol not found

The symbol xxxxx is not found in the symbol table.

too long name. will be truncated

The name is too long and will be truncated to <sup>a</sup> maximum of <sup>15</sup> characters.

#### undefined common label

Undefined common block in program.

#### undefined entries

Undefined entries in loaded program.

### I <sup>N</sup> <sup>D</sup> <sup>E</sup> <sup>X</sup> <sup>L</sup> I <sup>S</sup> <sup>T</sup>

# Index term Reference

 $\hat{\mathbf{r}}$ 

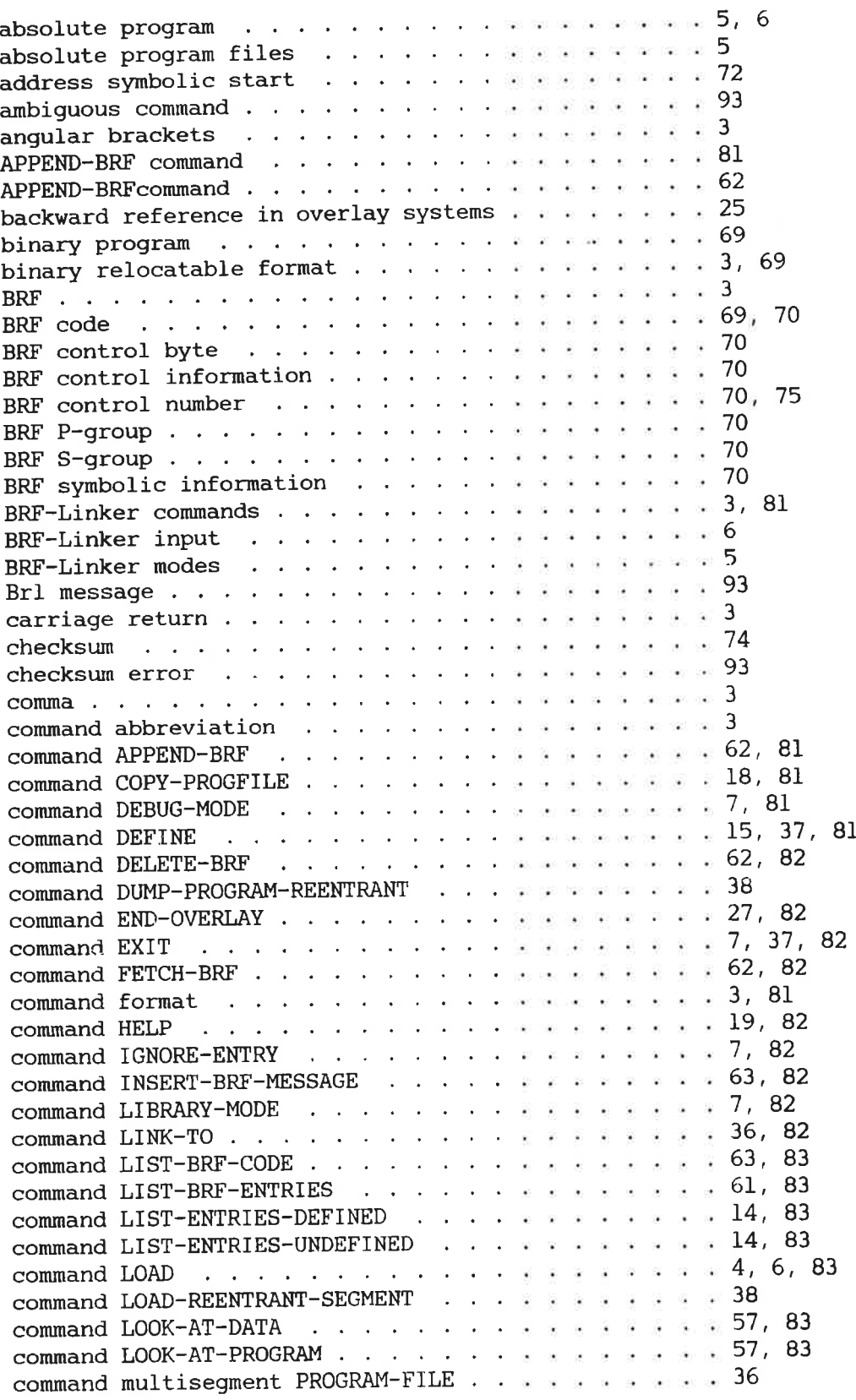

# $\left\langle \begin{array}{c} 1 \end{array} \right\rangle$

 $\langle$  11  $\rangle$ 

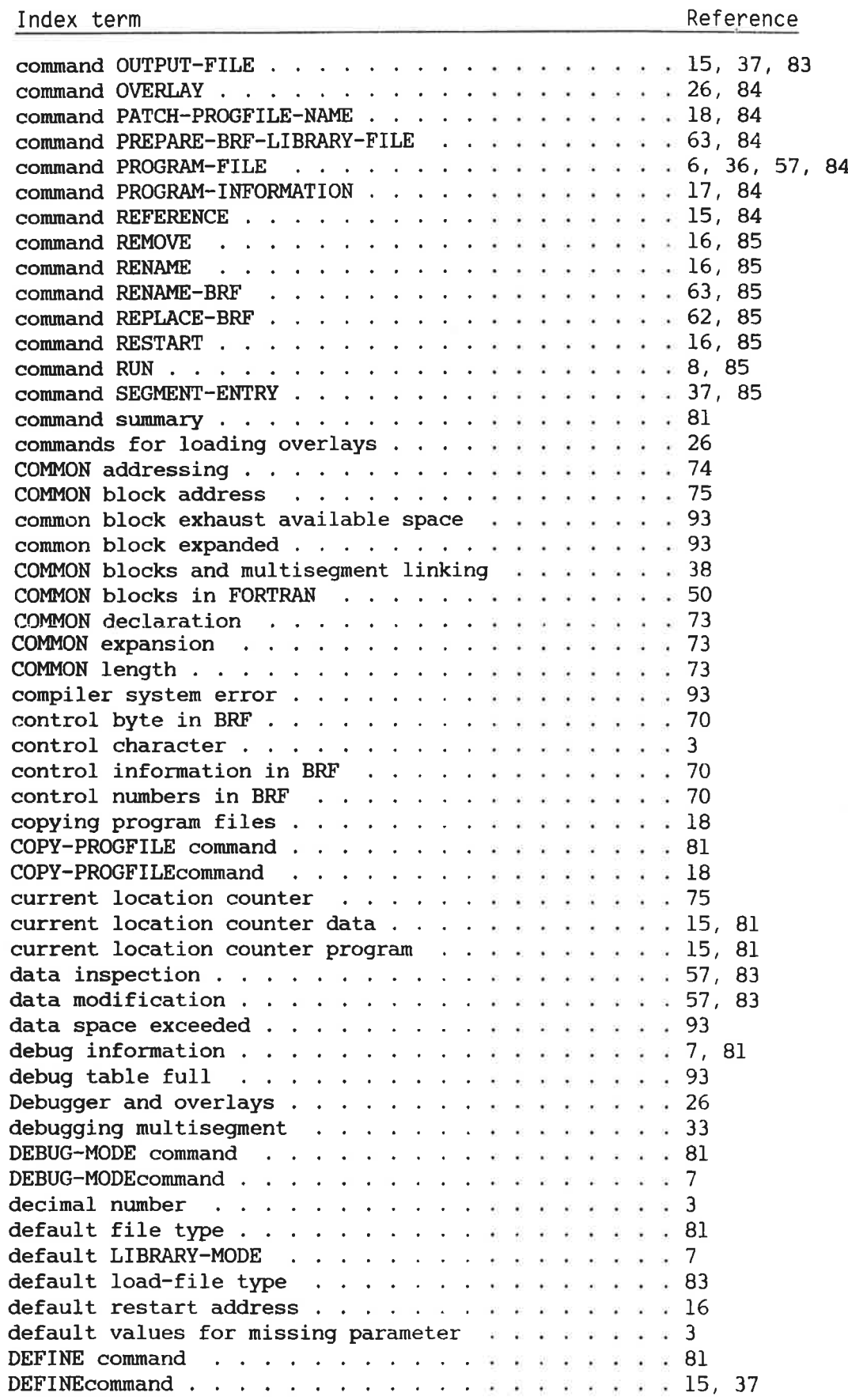

#### Index term

### Index term

 $\sim$ 

 $\gg$ 

### Reference

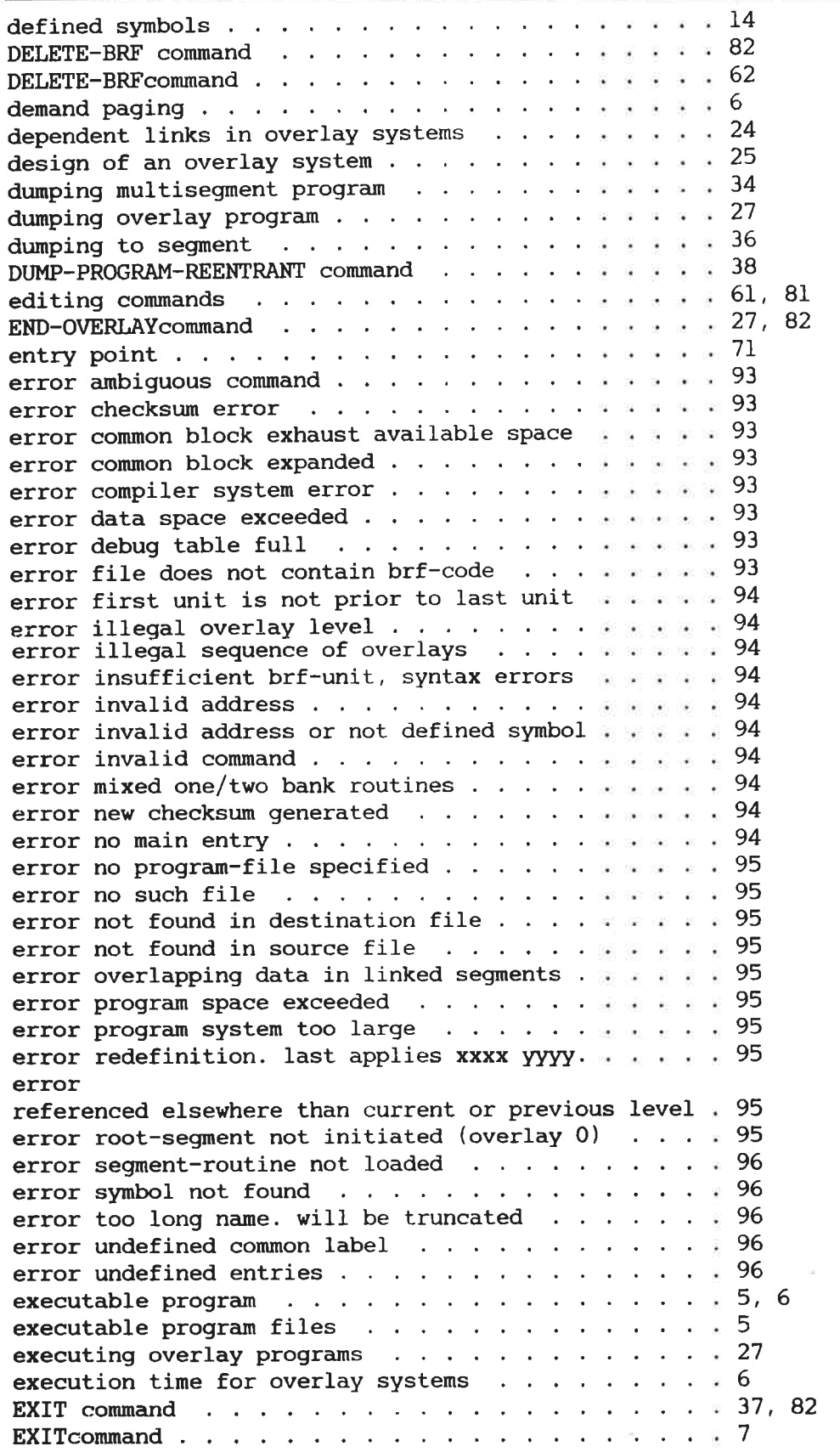
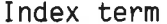

### Reference

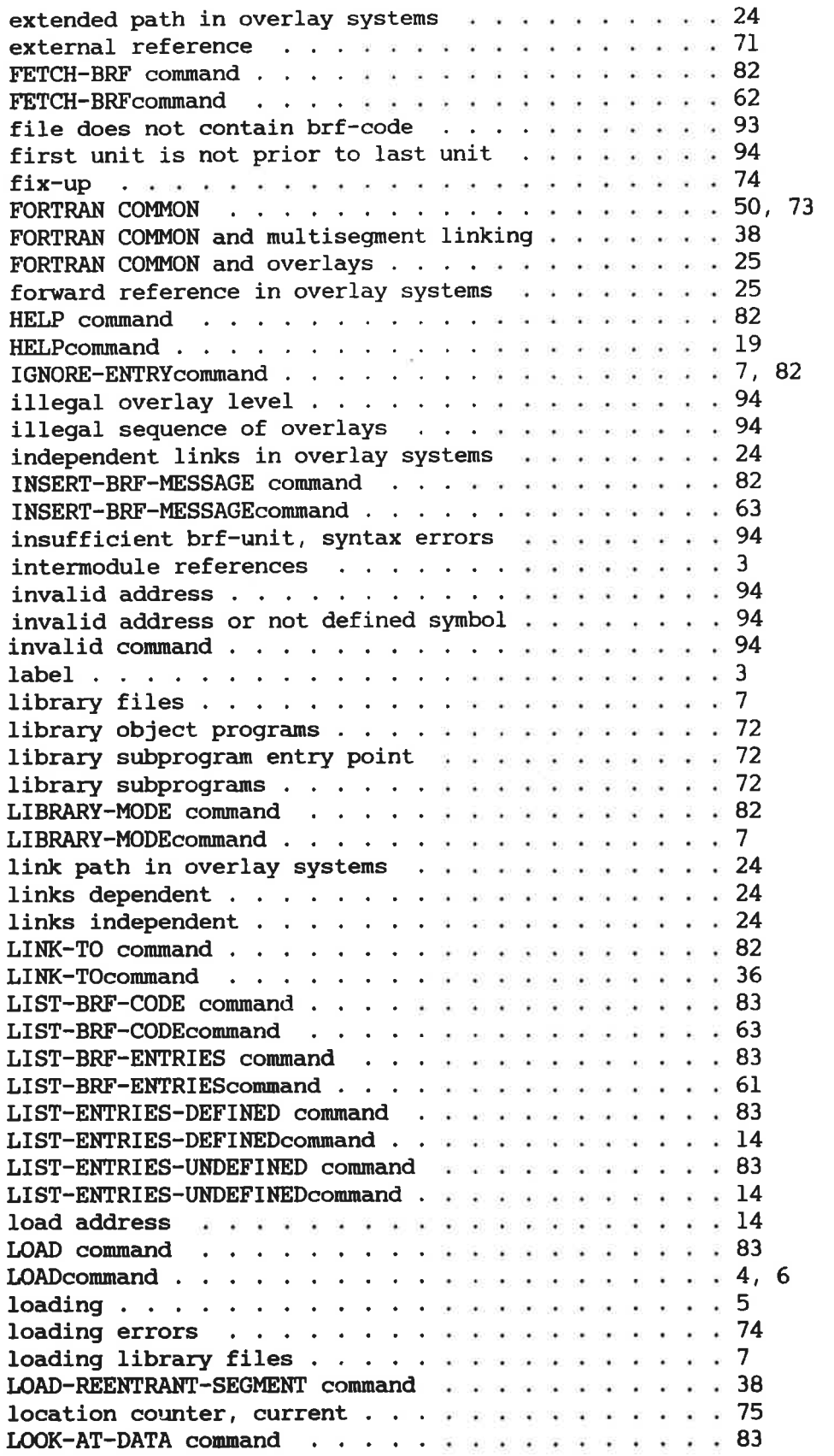

 $\sim 100$ 

 $\overrightarrow{\Phi_{\rm L}}$ 

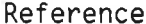

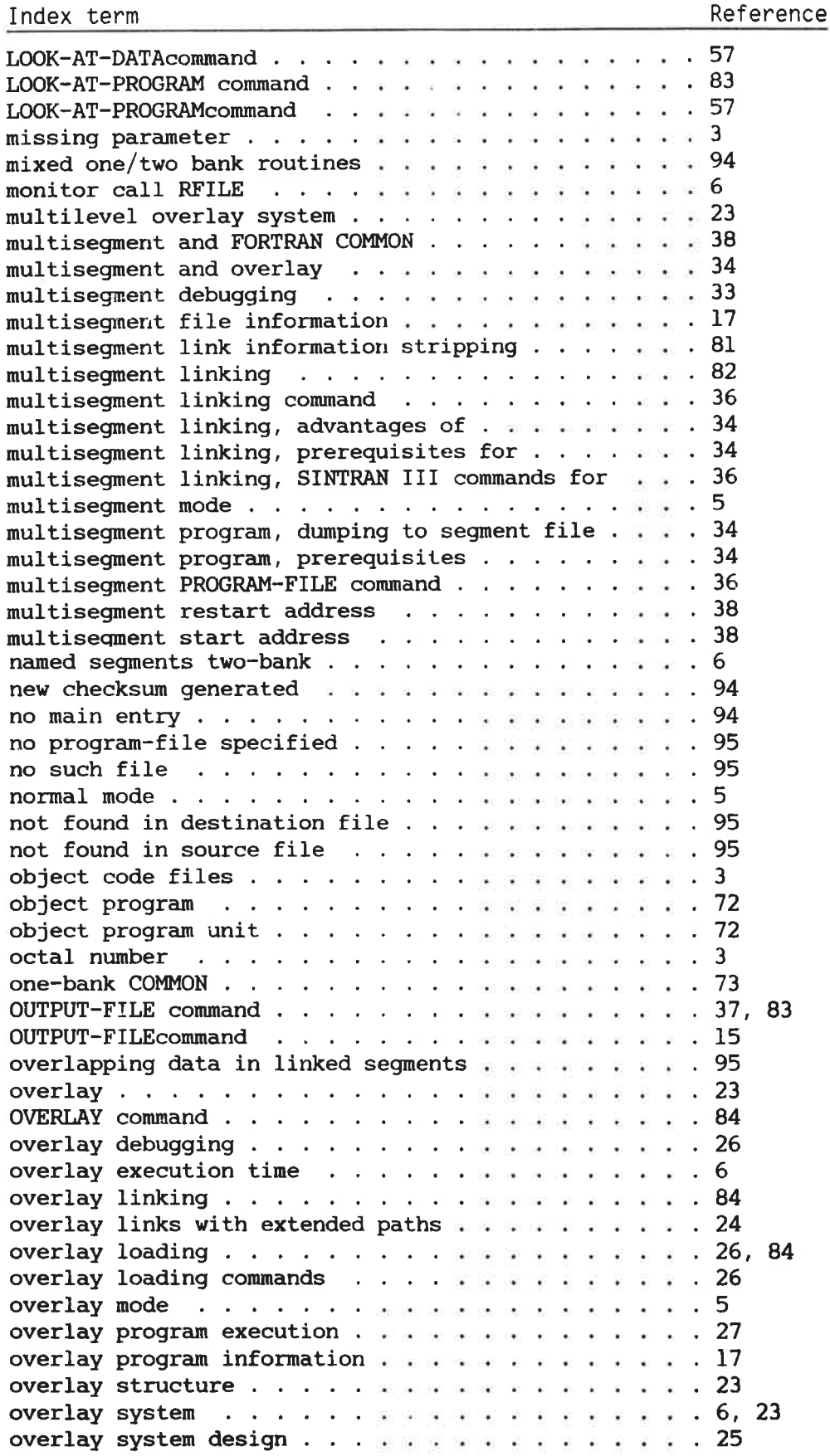

 $\mathbb{N}$ 

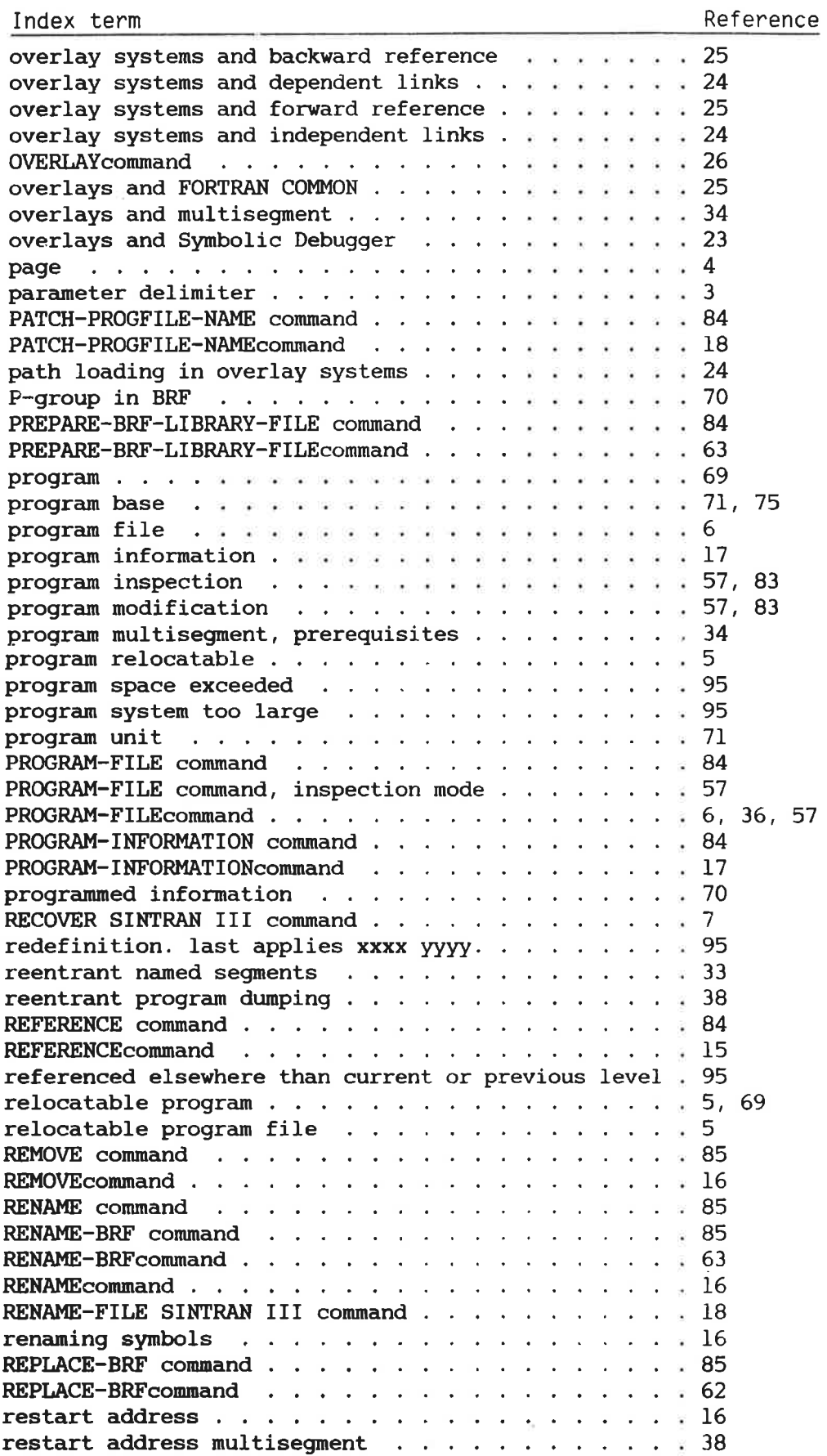

 $\frac{1}{\sqrt{2}}$ 

 $\sigma$ 

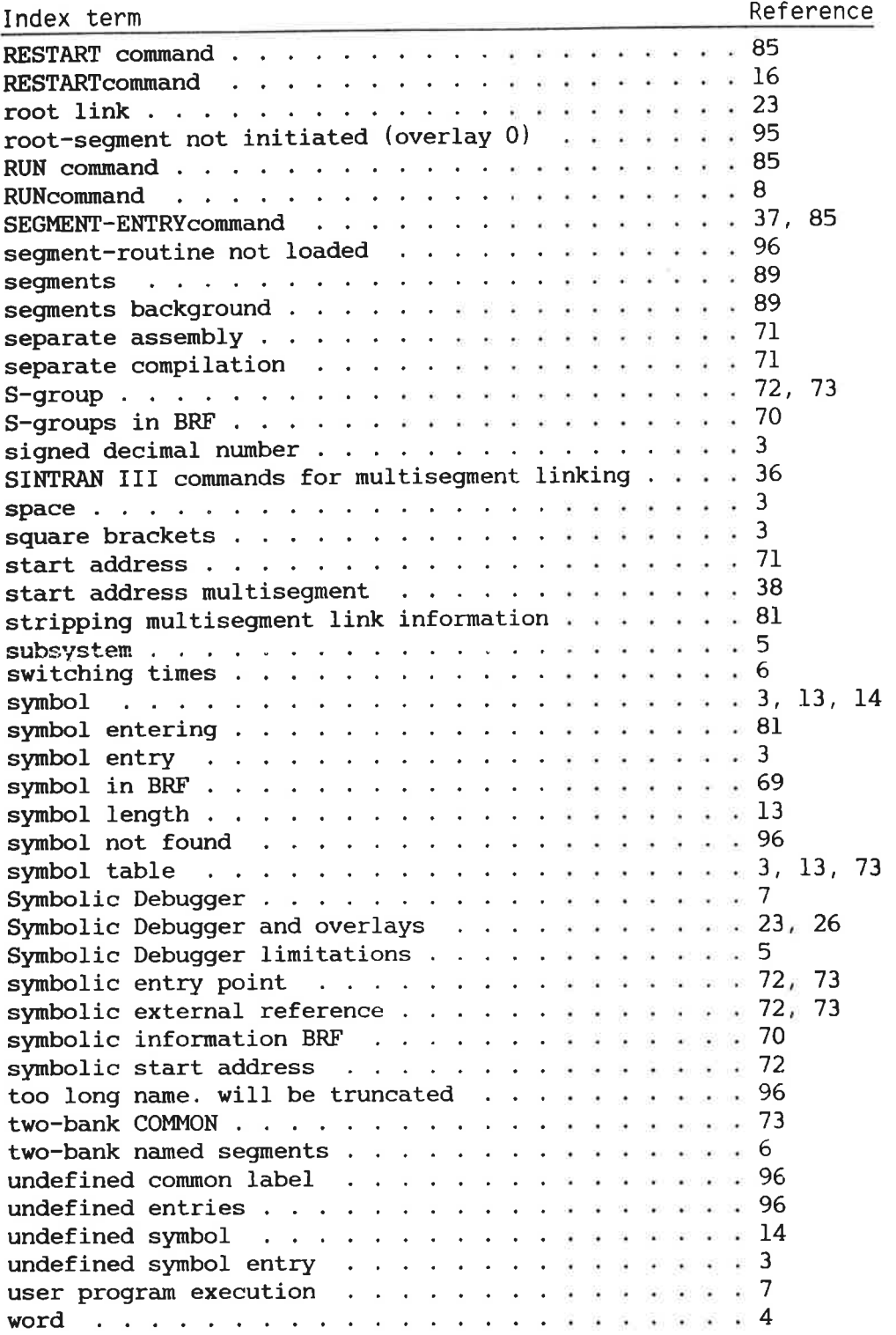

 $\sim$ 

 $\mathcal{L}^{\mathcal{L}}_{\mathcal{L}}$  . In the set of  $\mathcal{L}^{\mathcal{L}}_{\mathcal{L}}$  $\label{eq:1} \mathbf{B}_{\mathrm{c}} = \mathbf{B}_{\mathrm{c}}$ 

### SEND US YOUR COMMENTS!!!

Are you frustrated because of unclear information in this manual? Do you have trouble finding things? Why don't you join the Reader's Club and send us <sup>a</sup> note? You will receive <sup>a</sup> membership card — and an answer to your comments.

Please let us know if you

- tind errors
- ' cannot understand information '
- cannot find information
- ' find needless information

Do you think we could improve the manual by rearranging the contents? You could also tell us if you like the manual!

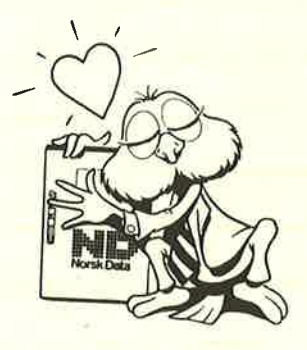

## HELP YOURSELF BY HELPING US!!

Manual name: BRF—LINKER User Manual Manual Manual Manual number: ND—60.196.2 EN

What problems do you have? (use extra pages if needed)

Do you have suggestions for improving this manual ? **Do you have suggestions for improving this manual ?** 

Your name: <u>Date: Date: Date: Date: Date: Date: Date: Date: Date: Date: Date: Date: Date: Date: Date: Date: Date: Date: Date: Date: Date: Date: Date: Date: Date: Date: Date: Date: Date: Date: Date: Date: Date: Date: Date: </u> Company: Position' Address: \_

What are you using this manual for ?

NOTE! Send to:

This form is primarily for documentation errors. Software and system errors should be reported on P.O. Box 25, Bogerud Norsk Data's answer will be found Customer System Reports. 0621 Oslo 6, Norway on reverse side

Norsk Data A.S **Documentation Department** Department

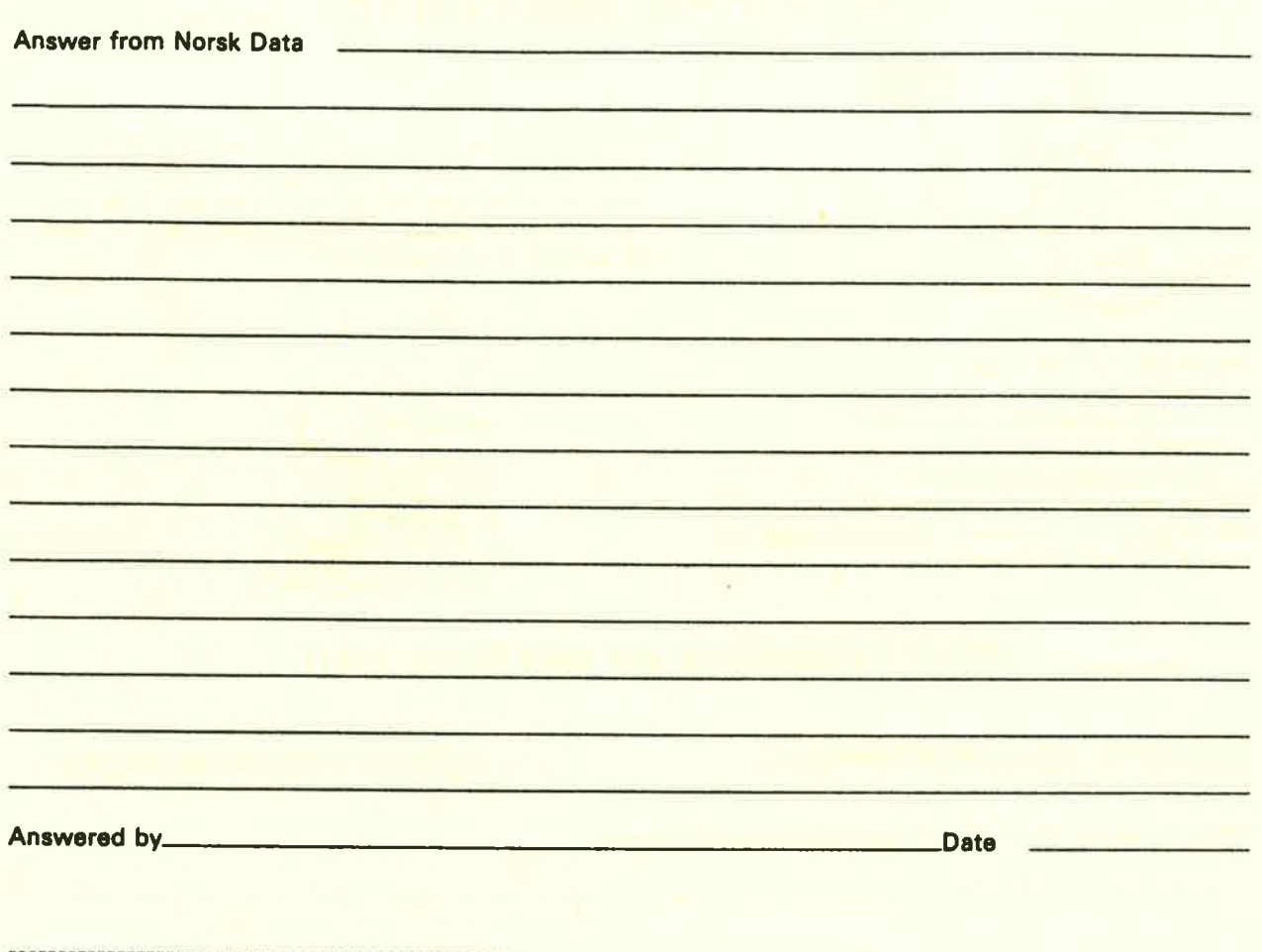

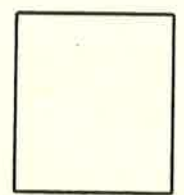

**Norsk Data A.S** Documentation Department P.O. Box 25, Bogerud 0621 Oslo6, Norway

 $\overline{\Sigma}$ 

# **Systems that put people first**

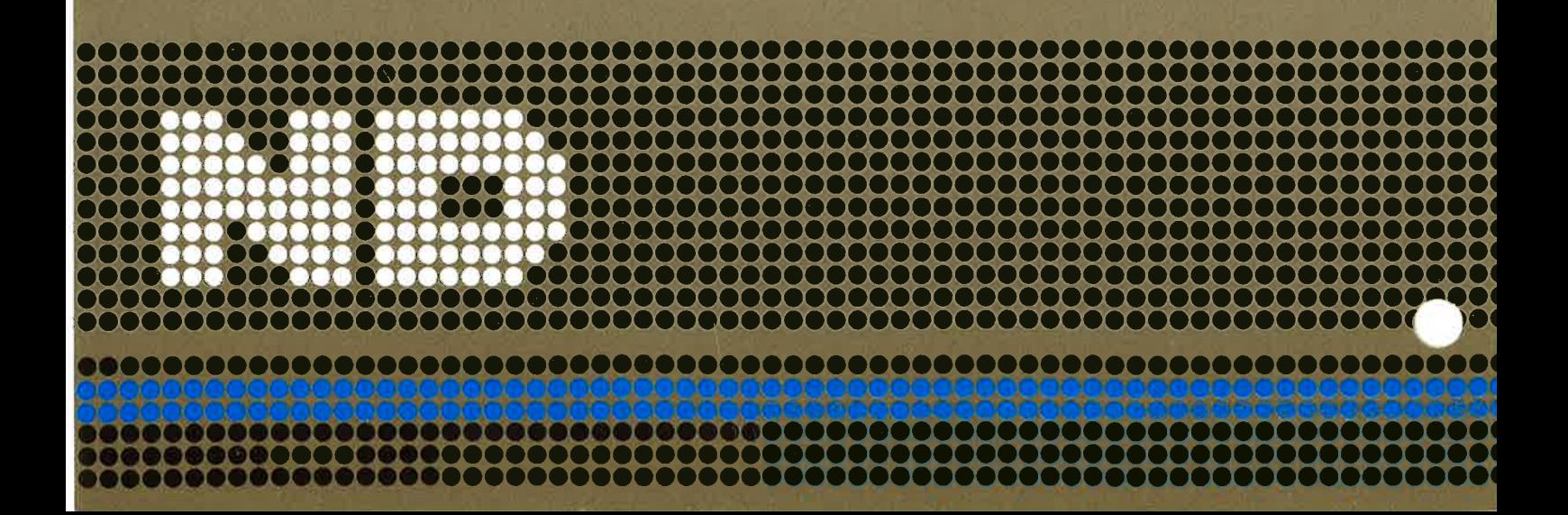